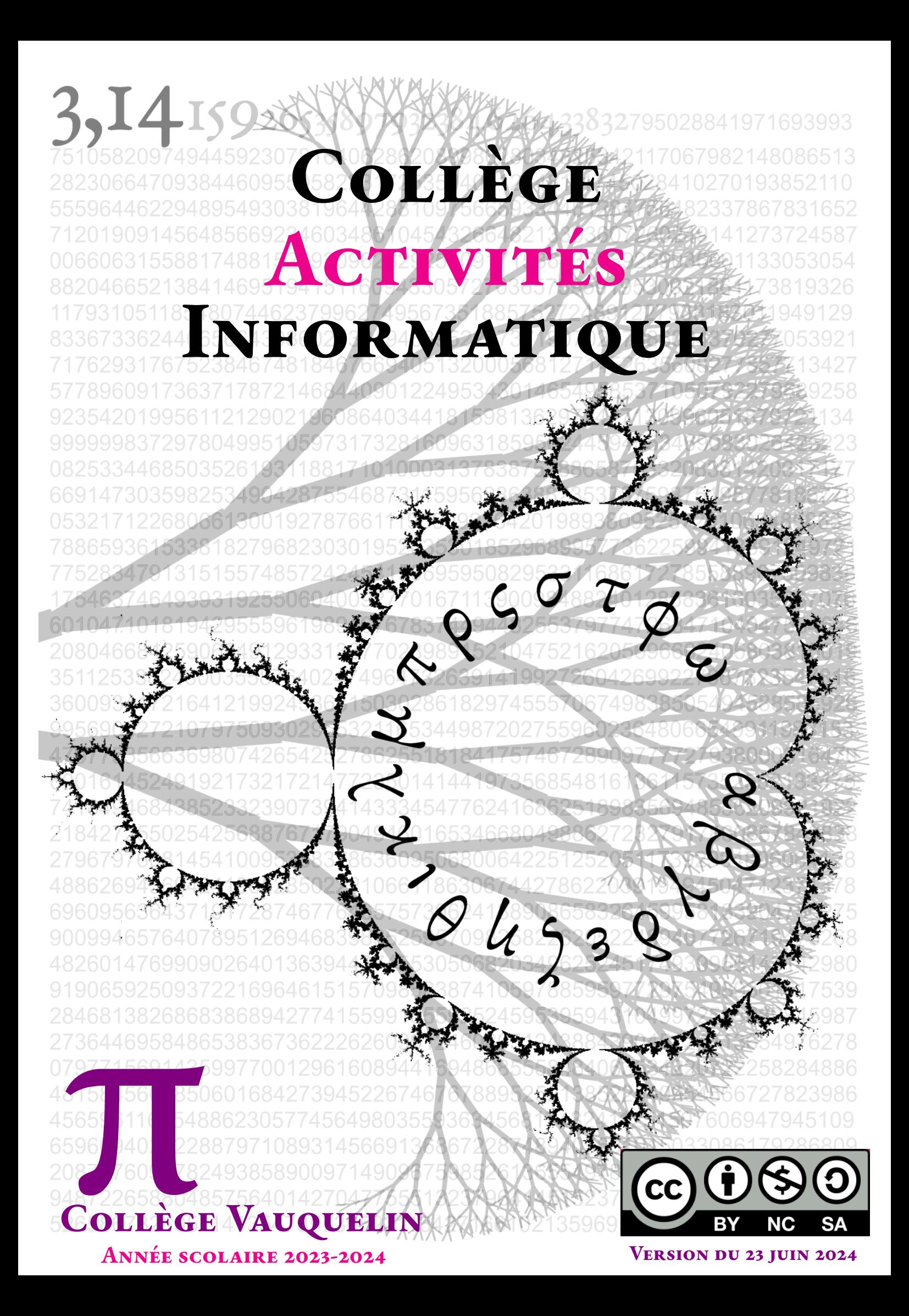

# <u> 99 - Johann Barn, mars and sensor and sensor and sensor and sensor and sensor and sensor and sensor and sensor and sensor and sensor and sensor and sensor and sensor and sensor and sensor and sensor and sensor and sensor</u>

# Table des matières

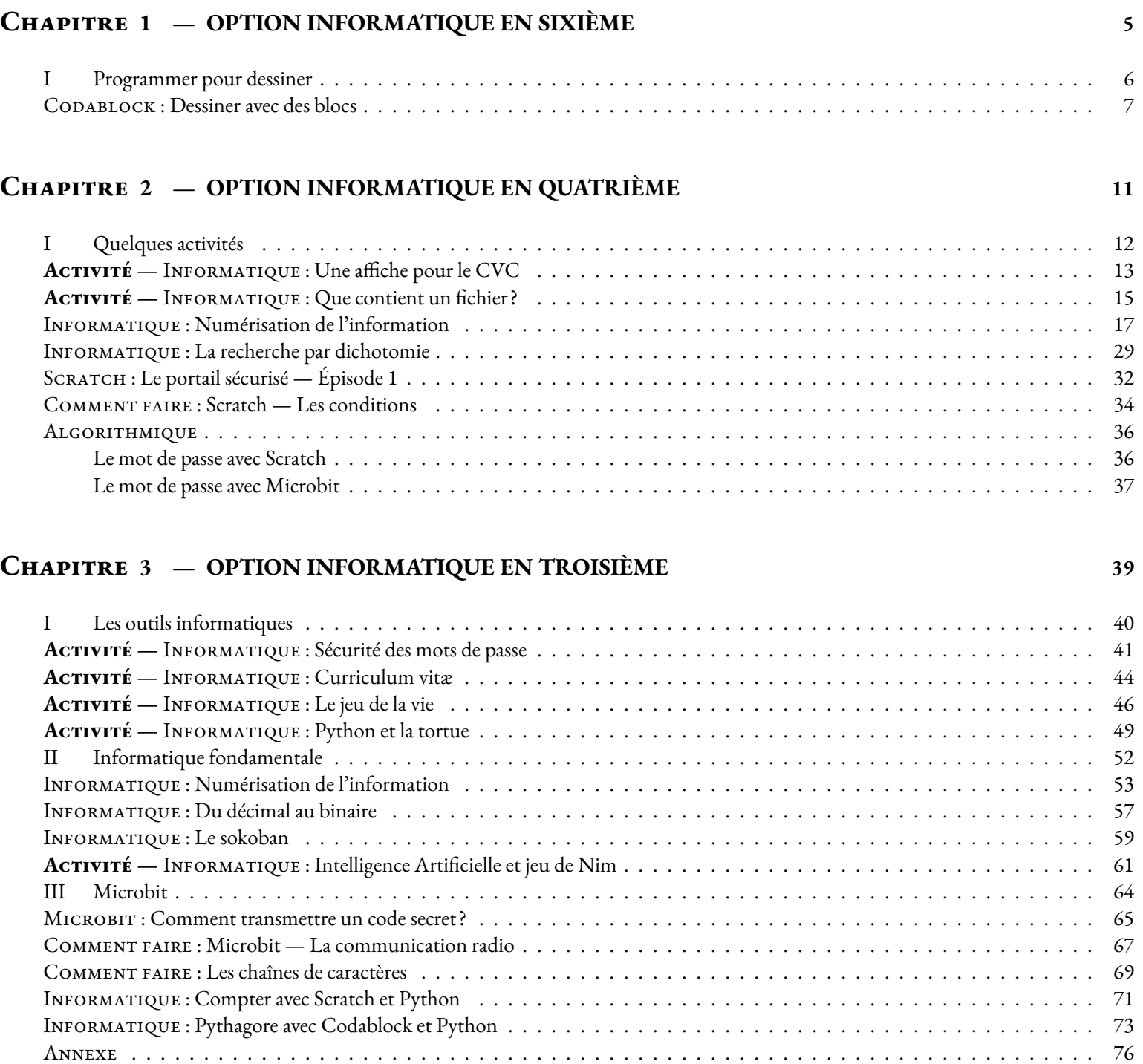

# **Chapitre I**

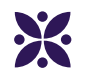

# <span id="page-4-0"></span>**Option informatique en sixième**

# <span id="page-5-0"></span>I - Programmer pour dessiner

<span id="page-6-0"></span>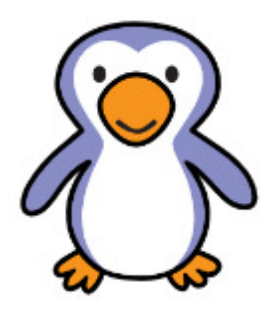

**DESSINER AVEC DES BLOCS Informatique Collège**

 $\leftrightarrow$ 

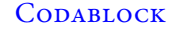

Dans cette activité, vous allez devoir programmer le dessin de figures géométriques dans un logiciel de programmation par blocs : Codablock.

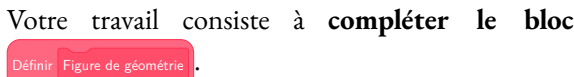

Ne modifiez pas les autres éléments qui permettent une exécution correcte du programme!

Pensez à utiliser des Attendre  $\bullet$  seconde pour corriger votre code.

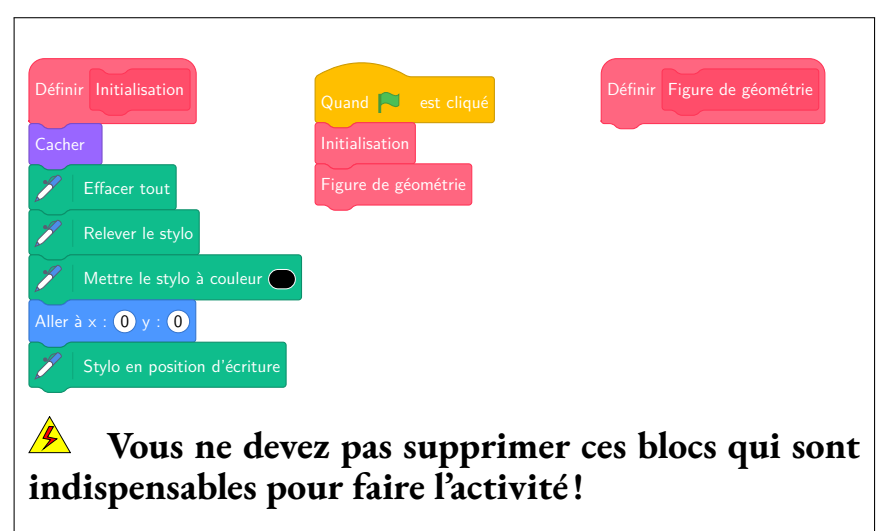

Programmez Codablock dans Capytale pour dessiner chacune des figures suivantes.

Le code de l'activité est :**5356-2852715**

Faîtes valider votre figure par le professeur avant de passer au défi suivant.

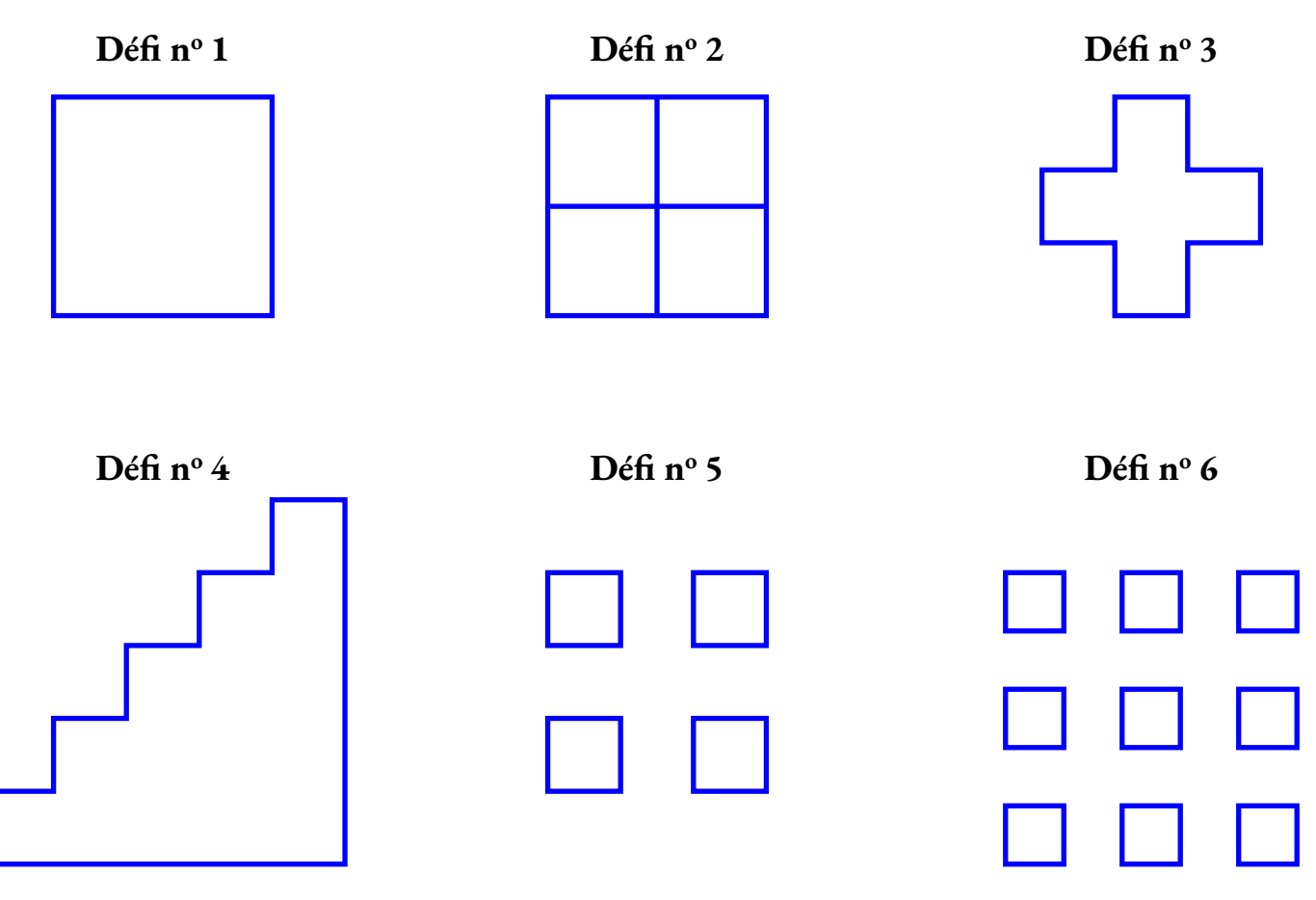

**Bonus : serez-vous capable d'obtenir chacun des défi avec le code le plus court possible ? Vous pouvez utiliser pour cela une boucle de répétition.**

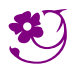

DESSINER AVEC DES BLOCS — Correction CO

 $\leftrightarrow$ 

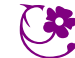

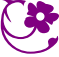

# **Remarques et intentions pédagogiques**

### <sup>1</sup> **Activité — Sécurité des mots de passe**

Mes intentions sont claires

#### <sup>2</sup> **Activité — Curriculum vitæ**

Les intentions

#### <sup>3</sup> **Activité — Le jeu de la vie**

Mes intentions sont claires

#### <sup>4</sup> **Activité — Python et la tortue**

Mes intentions sont claires

### <sup>5</sup> **Activité — Intelligence Artificielle et jeu de Nim**

Mes intentions sont

# **Chapitre II**

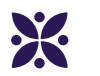

# <span id="page-10-0"></span>**Option informatique en quatrième**

# <span id="page-11-0"></span>I - Quelques activités

<span id="page-12-0"></span>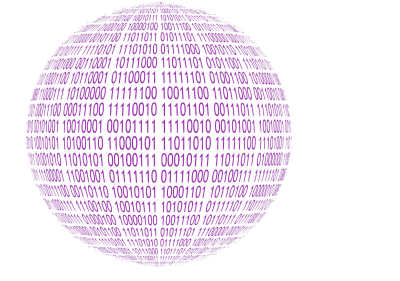

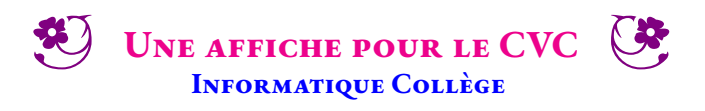

 $\leftrightarrow$   $\leftrightarrow$ 

#### **INFORMATIQUE**

**Image vectorielle** : c'est une image numérique composée d'objets géométriques individuels, des primitives géométriques (segments de droite, arcs de cercle, courbes de Bézier, polygones, etc.), définis chacun par différents attributs (forme, position, couleur, remplissage, visibilité, etc.) et auxquels on peut appliquer différentes transformations (homothéties, similitude, rotations, inclinaison, effet miroir, symétrie, translation...). Il existe de nombreux formats de fichiers graphiques vectoriels. On peut citer Postscript, PDF, Illustrator, CGM, SVG, EPS. Le Scalable Vector Graphics ou SVG, est un format de données ASCII conçu pour décrire des ensembles de graphiques vectoriels et basé sur XML. Ce format est spécifié par le World Wide Web Consortium.

Inkscape est un logiciel de dessin vectoriel libre multiplateforme. Il gère des fichiers conformes aux standards XML, SVG et CSS du W3C. Le logiciel est intégré à la liste des logiciels libres préconisés par l'État français dans le cadre de la modernisation globale de ses systèmes d'information. Il a des fonctionnalités similaires aux logiciels propriétaires CorelDRAW et Adobe Illustrator.

**Image matricielle** : c'est une image constituée d'un pavage carré dont chaque élément, appelé point ou pixel (Bitmap), est coloré selon un code enregistré dans un tableau à deux dimensions. Les formats d'images matricielles sont le PNG, JPEG, BMP, TIFF, GIF. Gimp est un logiciel libre permettant de traiter les images matricielles, il est similaire à Adobe Photoshop.

**Objectifs :** Le 29 novembre 2016 a été mis en place dans tous les collèges le CVC, Conseil de la Vie Collègienne. Le conseil de la vie collégienne donne la parole aux représentants des élèves afin d'impulser une nouvelle dynamique dans les établissements scolaires, de nouveaux projets, un meilleur fonctionnement d'établissement et du mieux-vivre pour les élèves. Ce sont des lieux d'expression de la démocratie scolaire.

Vous êtes un membre élu du CVC et vous souhaitez créer une affiche pour inciter vos camarades à faire des propositions pour améliorer la vie au collège. Pour réaliser cet objectif, vous allez utiliser le logiciel libre de dessin vectoriel Inkscape.

Voici quelques exemples d'affiches qui pourraient vous servir de modèle :

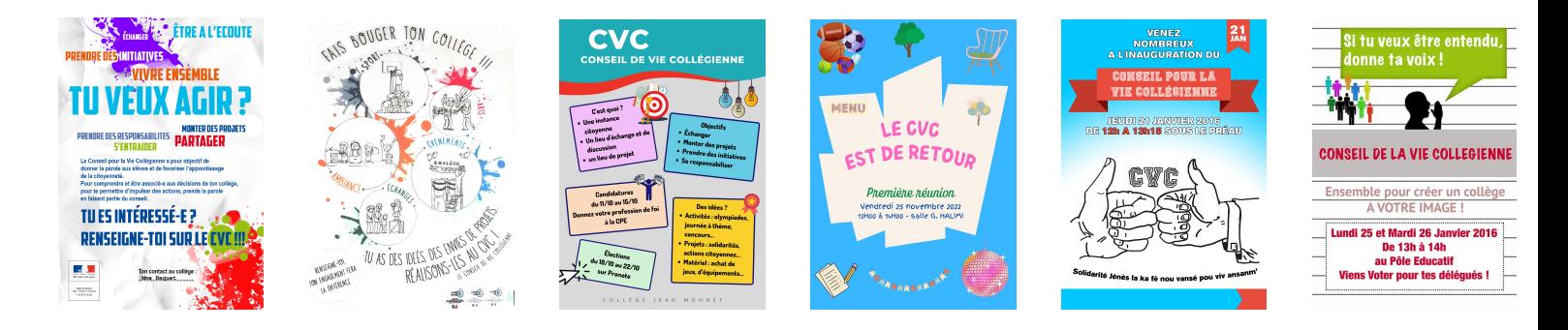

En vous rendant sur la page **https://arnaud.ac3j.fr/CVC** vous trouverez :

- Les six affiches;
- Un modèle au format SVG pour commencer;
- Le formulaire pour poster votre travail.

Quelques pistes pour atteindre le niveau de compétence attendu :

- **Le fond**
	- Déterminer le texte que vous souhaitez mettre en avant, soyez précis;
	- Le contenu doit être réaliste et correspondre aux possibilités offertes au CVC.
- **La forme**
	- Partez du modèle fourni, il contient plusieurs calques pour chaque partie essentielle de l'affiche;
	- Inutile de chercher une affiche toute prête, l'objectif est d'apprendre à utiliser Inkscape et de produire un résultat personnel;
	- Soyez **créatif**, ne négligez aucun détails (alignements, couleurs, polices de caractère...);
	- N'ajoutez ni objets ni logos ni dessins extérieurs à Inkscape, vous devez les concevoir vous-même;
	- Vous pouvez utiliser des photos trouvée sur le Web, mais ce n'est pas l'objectif principal!

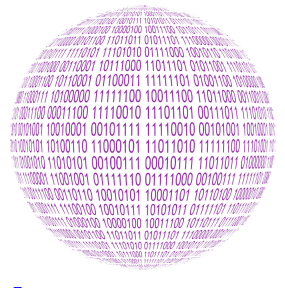

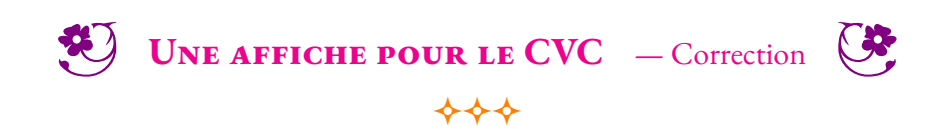

INFORMATIQUE

<span id="page-14-0"></span>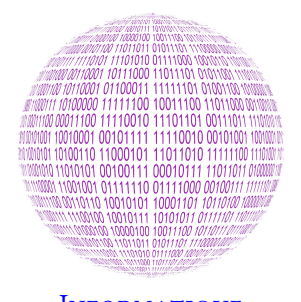

## **INFORMATIQUE**

## **Cryptologie**

**B** QUE CONTIENT UN FICHIER? **Informatique Collège**

 $\leftrightarrow$   $\leftrightarrow$ 

La **cryptologie** est la science du secret, elle englobe la cryptographie et la cryptanalyse. C'est un domaine aux frontières de la technologie et des mathématiques.

La **cryptographie** est une discipline qui s'attache à protéger des messages en s'aidant souvent de secrets ou de clés. La cryptographie crée des codes secrets qui ne sont lisibles que par les possesseurs d'un secret ou d'une clé. Elle est utilisée depuis l'Antiquité. L'un des plus connus est le code ce César qui consiste à décaler toutes les lettres d'un même écart, la clé. Le code de Vigenère est un code de César amélioré où les lettres ne sont pas décalées de la même manière suivant la clé.

La **crytanalyse** vise à étudier les codes secrets pour déterminer leurs failles et les rendre intelligible. Ce que fit Alan Turing pendant la seconde guerre mondiale pour déchiffrer avec la « bombe »le code de la machine Enigma des nazis.

## **Stéganographie**

La **stéganographie** est un domaine où l'on cherche à dissimuler discrètement de l'information dans un média de couverture, typiquement un signal de type texte, son, image, vidéo... Elle se distingue de la cryptographie qui cherche à rendre un contenu inintelligible. Lorsqu'un acteur extérieur regarde un contenu chiffré, il peut deviner la nature sensible de l'information qui lui est cachée. L'intérêt de la stéganographie réside précisément dans la possibilité de communiquer en échangeant des contenus d'apparence anodines de façon à ne pas éveiller de soupçons. Pour prendre une métaphore, la stéganographie consisterait à enterrer son argent dans son jardin là où la cryptographie consisterait à l'enfermer dans un coffre-fort — cela dit, rien n'empêche de combiner les deux techniques, de même que l'on peut enterrer un coffre dans son jardin.

Voici un poème écrit par la Résistance française durant la seconde guerre mondiale. De manière surprenante, il semble faire l'éloge des Nazis!

> *Aimons et admirons le chancelier Hitler! L'Éternelle Angleterre est indigne de vivre. Maudissons, écrasons le peuple d'outremer Le nazi sur la terre sera seul à survivre. Soyons donc le soutien du führer allemand De ces navigateurs la race soit maudite. À eux seuls appartient ce juste châtiment La palme du vainqueur répond au vrai mérite.*

En y regardant de plus près, serez-vous capable de lire le véritable message inclus de manière stéganographique dans ce message. Vous pouvez par exemple ne lire que les premiers mots de chaque vers, du haut vers le bas, puis reprendre de même avec la deuxième partie de chaque vers.

### **Fichiers**

Un **fichier** un ensemble de données numériques réunies sous un même nom, enregistrées sur un support de stockage permanent comme un disque dur ou une clé usb. Sur le support, les informations sont écrites sous forme de bits, des 0 et des 1, regroupés par groupe de huit, des octets. Ces octets peuvent être regroupés par deux pour former un nombre hexadécimal. Ces informations peuvent aussi être interprétées comme un caractère en utilisant le code ASCII.

Un **format de fichier** est une organisation du fichier qui permet au système d'exploitation de connaître la nature des informations et par conséquent le logiciel qui est capable de le lire. Un fichier contient des **métadonnés** qui peuvent indiquer le nom de l'auteur, la dernière modification, la date, la longueur du fichier... Windows utilise l'extension du nom de fichier pour associer un fichier à un logiciel. D'autres systèmes d'exploitation ignore cette extension.

 $\blacktriangleright$ Il est important de ne pas ouvrir un fichier dont on ne connaît pas l'origine. Une image peut en effet cacher un programme malveillant qui pourrait endommager ou prendre le contrôle du terminal (ordinateur, tablette, téléphone... ) qui vient de l'utiliser!

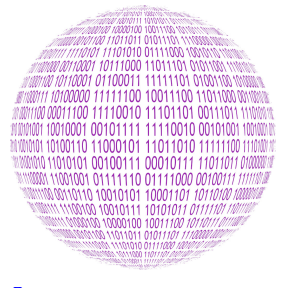

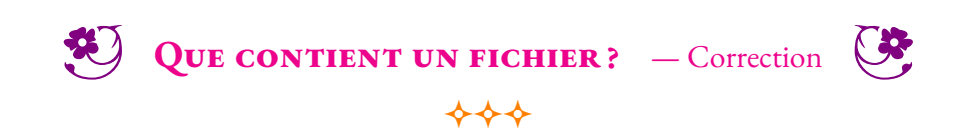

INFORMATIQUE

<span id="page-16-0"></span>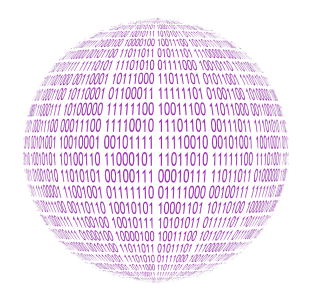

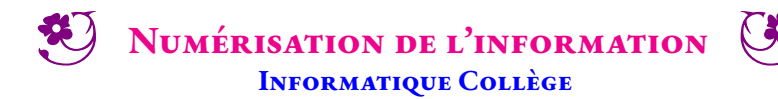

 $\leftrightarrow$ 

#### **INFORMATIQUE**

La **numérisation** est la conversion des informations d'un support (texte, image, audio, vidéo) ou d'un signal électrique en données numériques que des dispositifs informatiques ou d'électronique numérique pourront traiter.

Les **données numériques** se définissent comme une suite de caractères et de nombres qui représentent des informations. Pour des raisons électriques, l'information numérisée est stockée ou transmise sous la forme de 0 et de 1. La quantité minimale d'information s'appelle le **bit**. Il correspond à un 0 ou un 1. Pour organiser l'information, les bits sont stockés par groupe de 8, on appelle cela un **octet**.

## **Les nombres entiers et le binaire**

#### **Un message secret énigmatique**

Arthur est pris au piège dans la salle de bain en pleine nuit. La porte vient de claquer et la serrure est bloquée. Il est seul dans la maison. Il ne sert à rien de crier, la maison est un peu isolée. Sa voisine le plus proche est Marie, une informaticienne. Elle est trop loin pour l'entendre, même si elle travaille souvent la nuit. Il n'y a qu'une ouverture dans la salle de bain, une fenêtre pour aérer avec des barreaux métalliques.

Il a alors une brillante idée : il peut utiliser la lumière de la salle de bain pour envoyer un message à Marie. Il pense avoir trouvé un code simple qu'elle sera capable de décoder.

Pouvez-vous lire son message ?

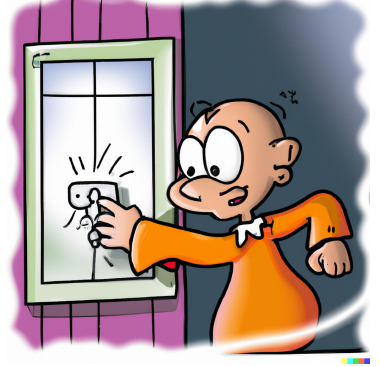

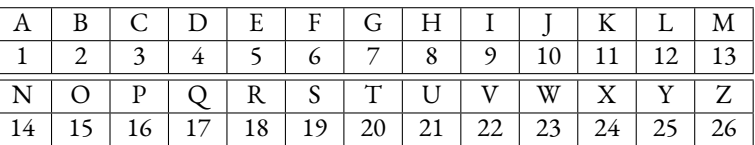

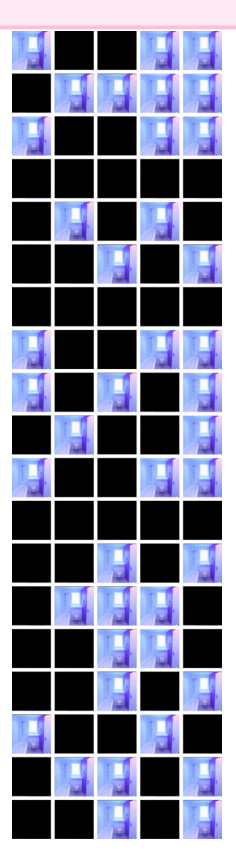

#### **La numération binaire**

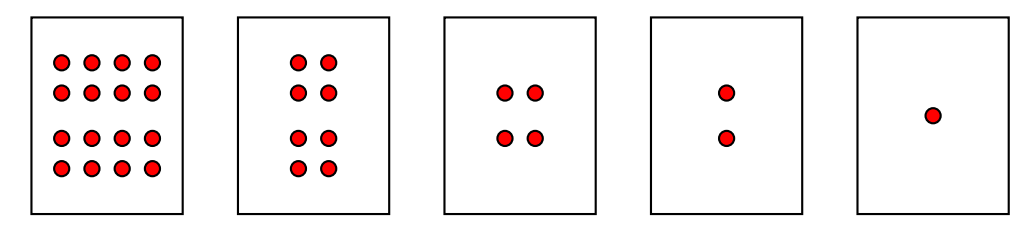

Écrire les nombres entiers de 1 à 30 sous la forme d'une somme de ces étiquettes.

#### Compléter :

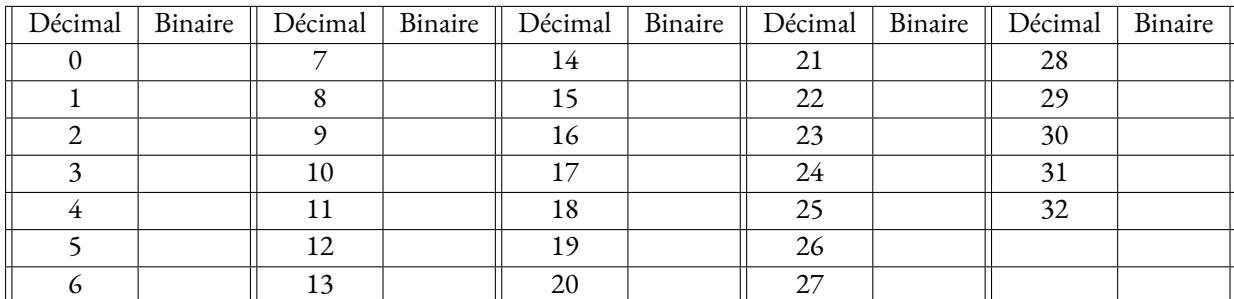

#### Décoder le message de Tom.

## **Numériser une image**

#### Compléter

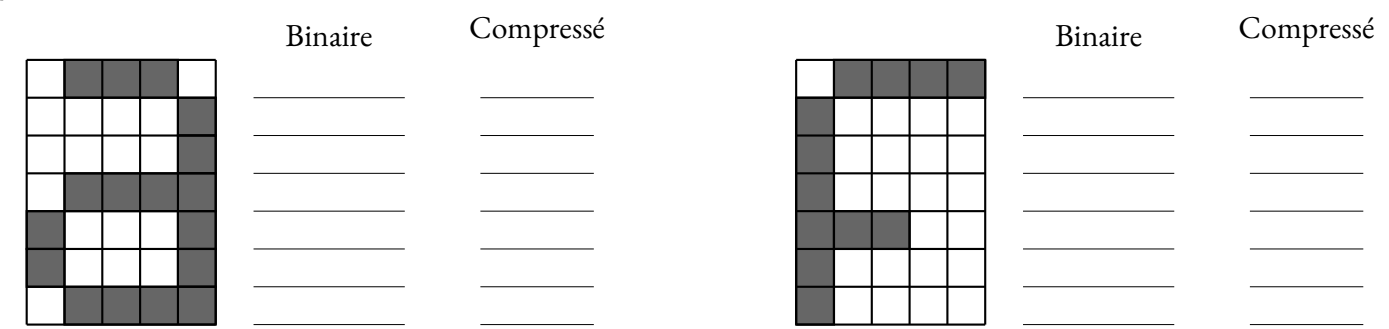

Recommencer en utilisant l'initiale de votre nom ou de votre prénom.

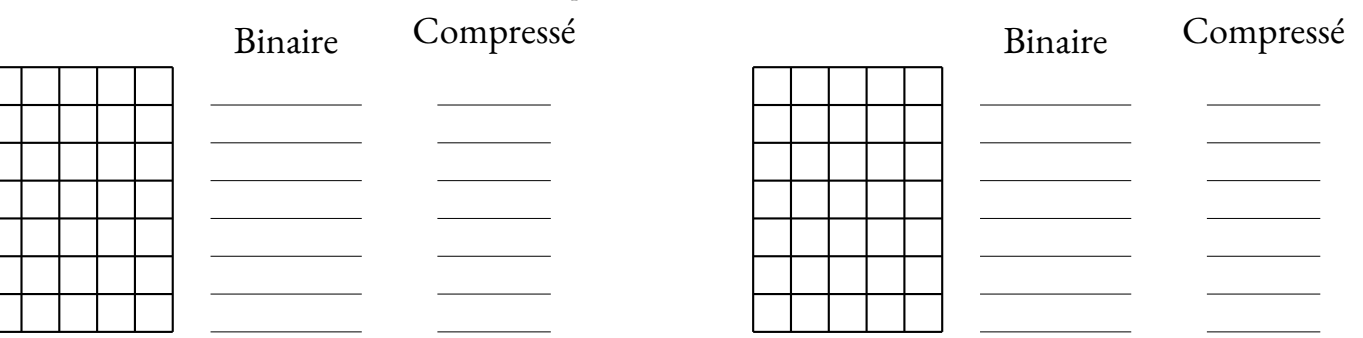

Décoder les trois images suivantes :

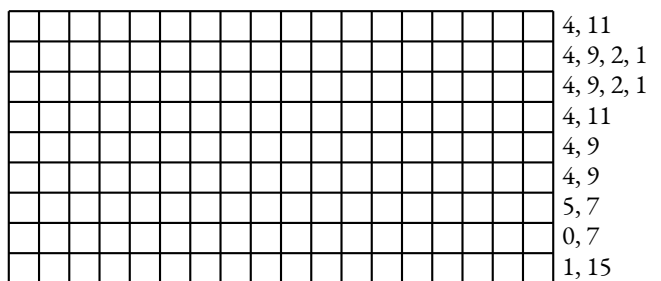

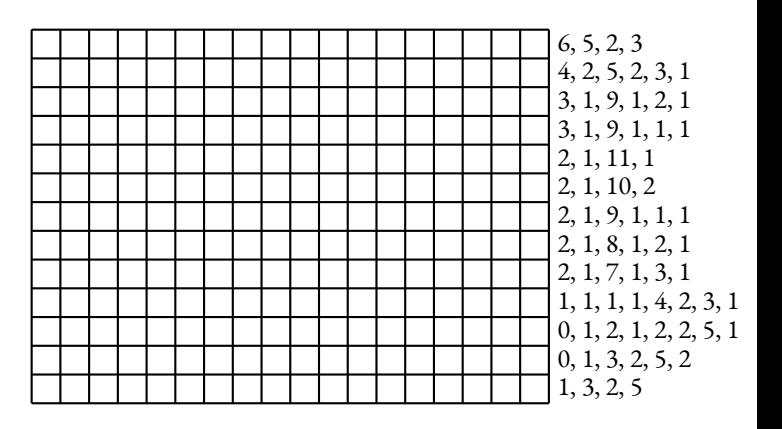

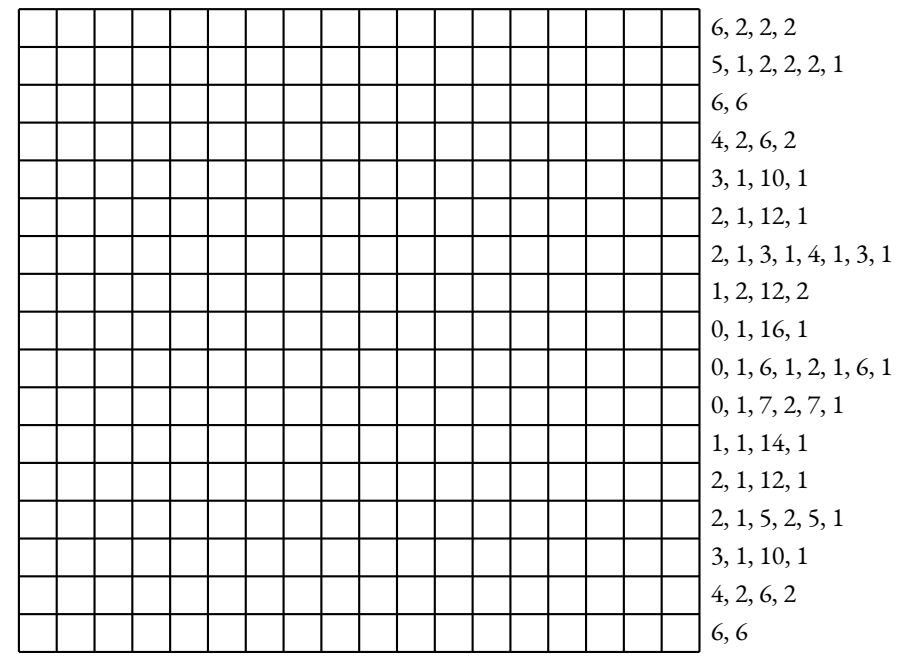

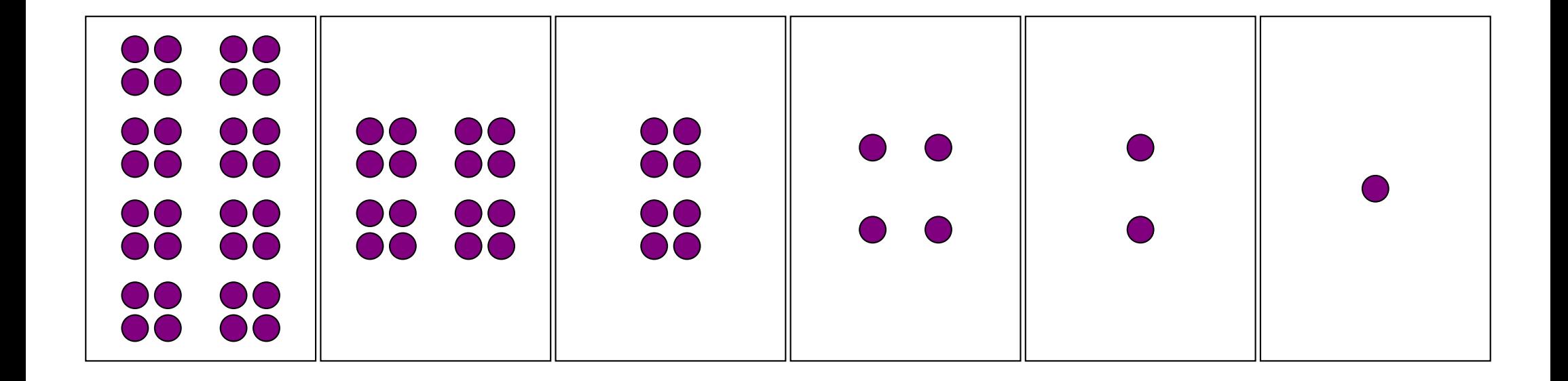

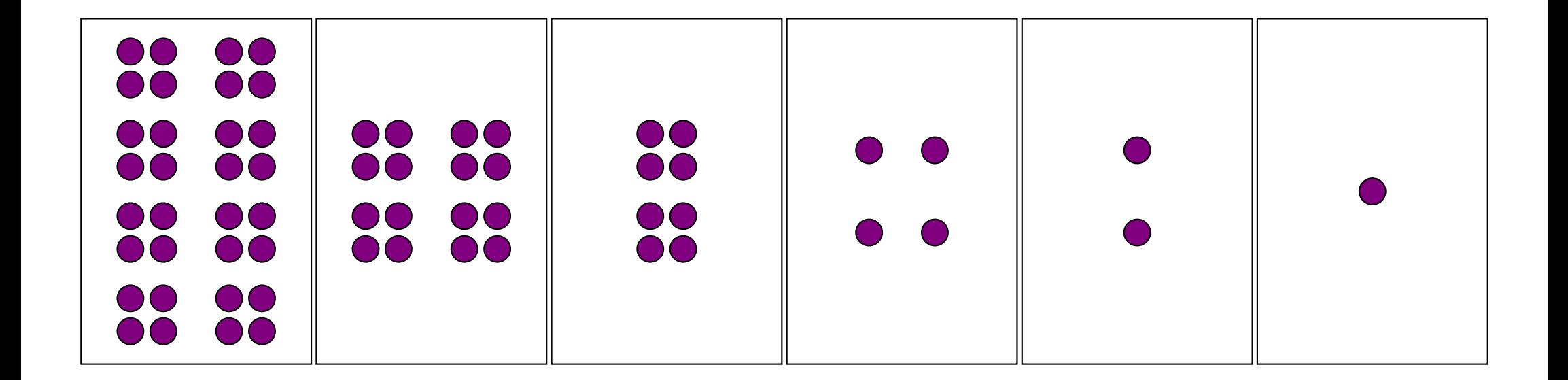

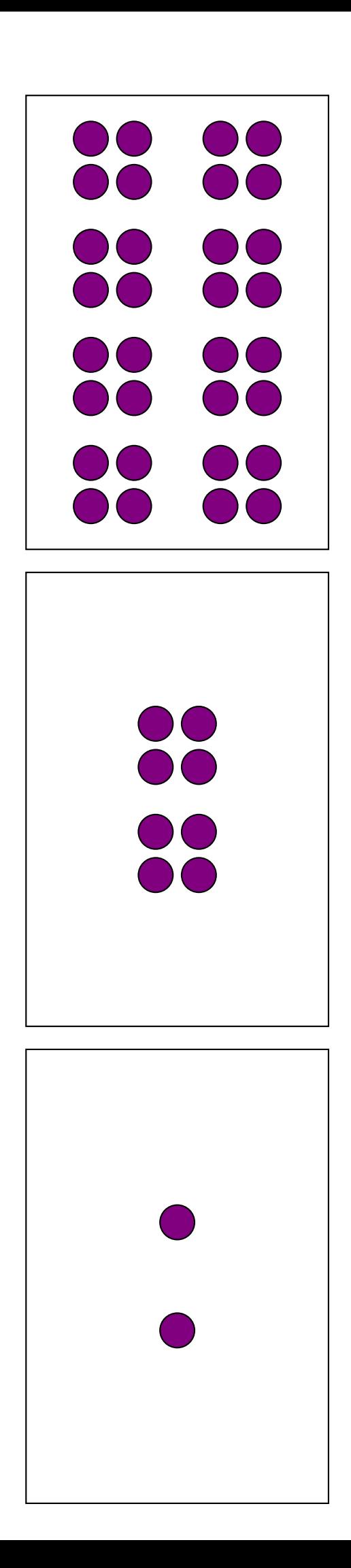

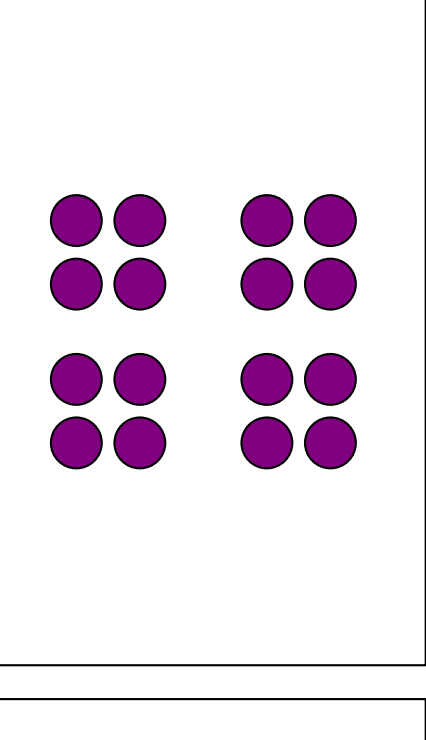

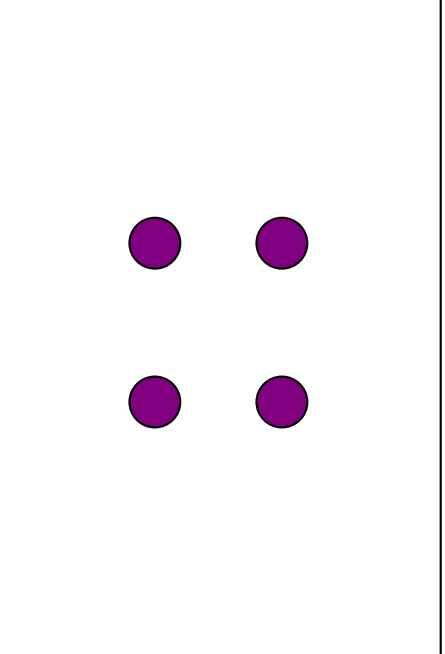

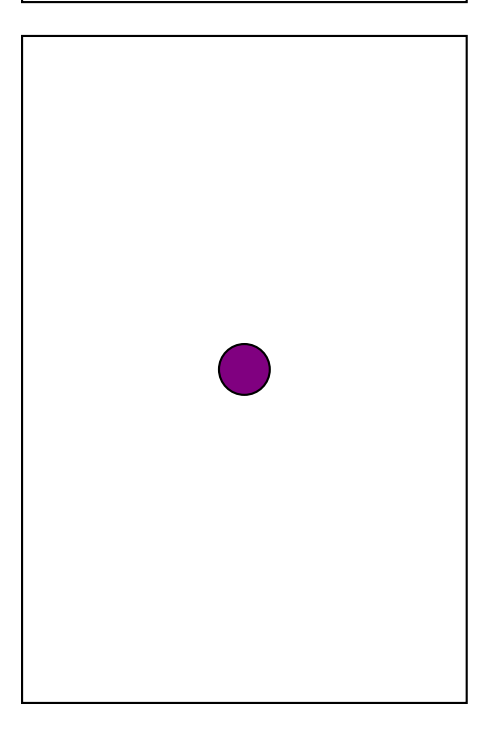

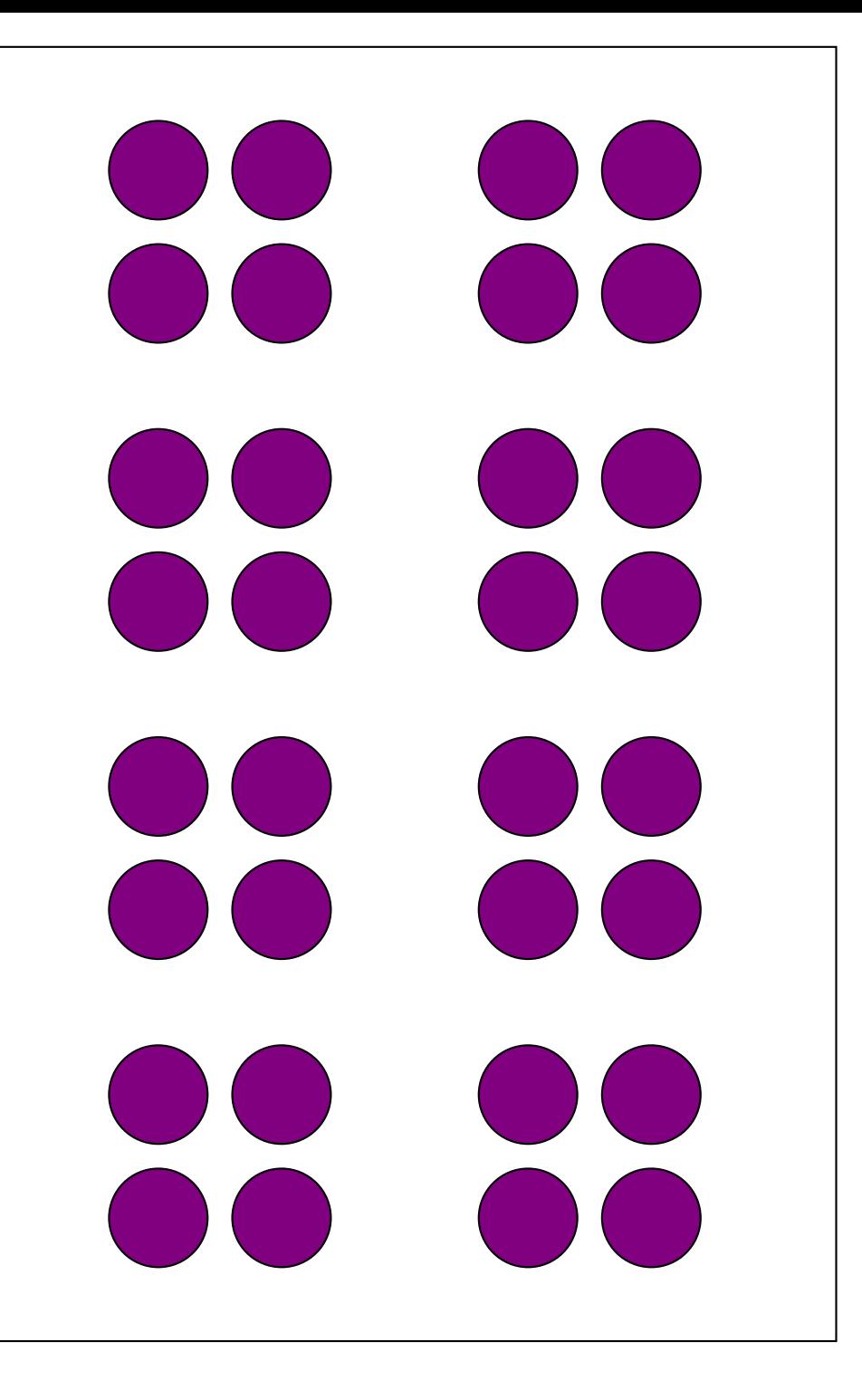

 $\bigcirc$  $\bigcirc$  $\bullet\bullet$  $\bigcirc$  $\bullet$  $\bigcirc$  $\bigcirc$  $\bigcirc$ 

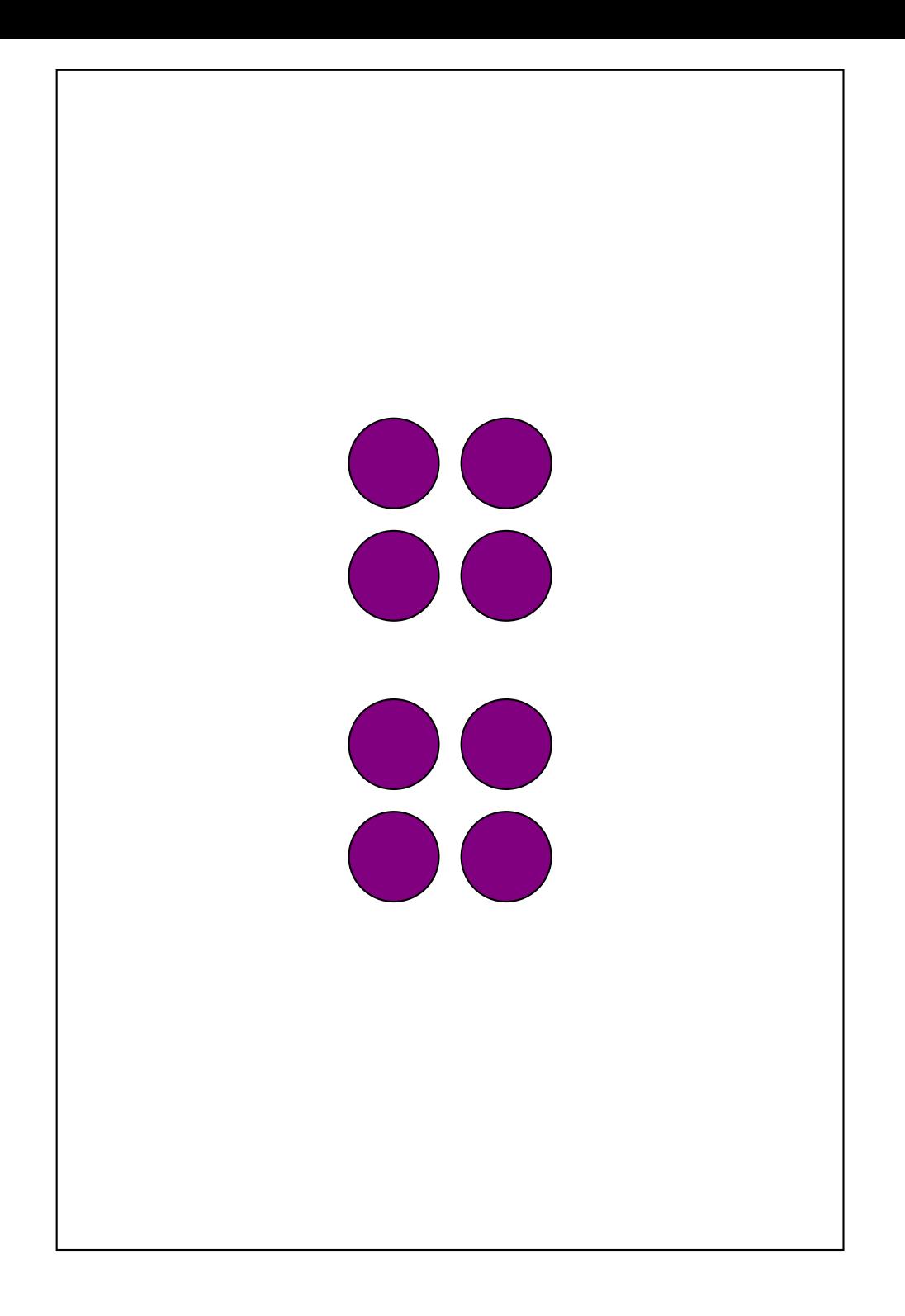

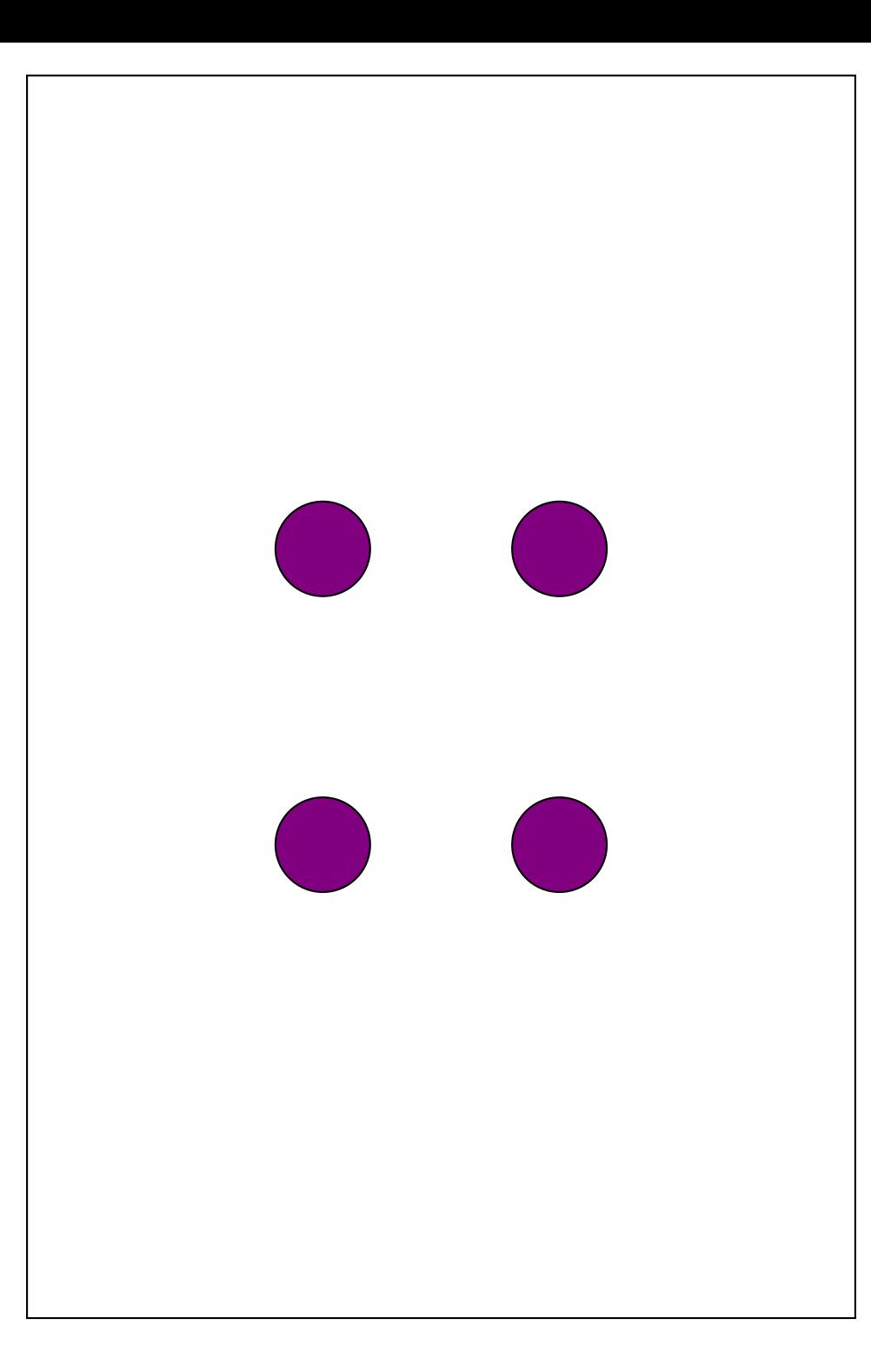

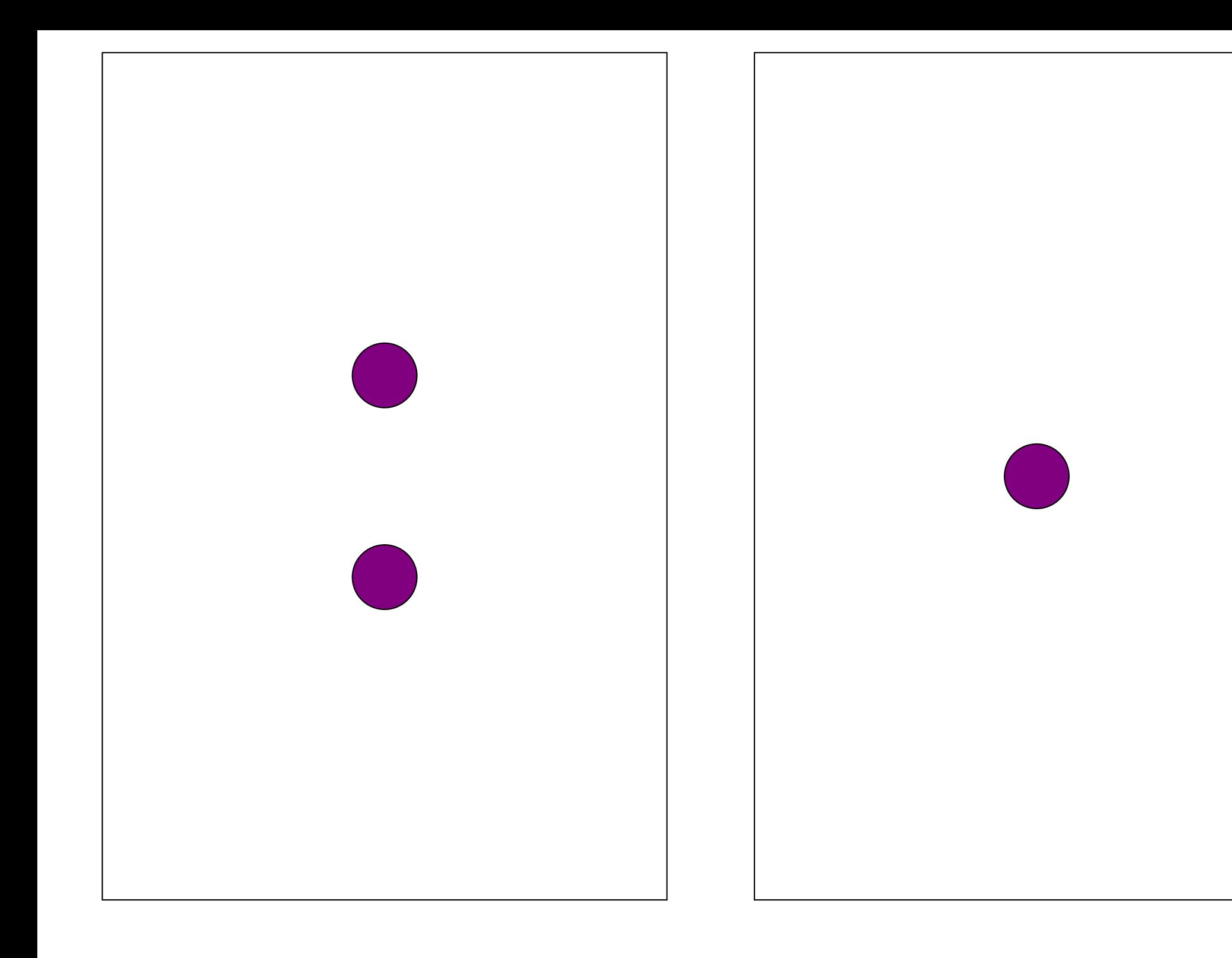

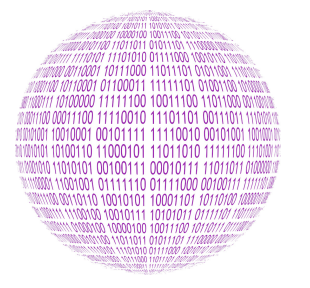

**B** NUMÉRISATION DE L'INFORMATION — Correction

 $\leftrightarrow$ 

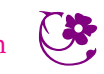

**INFORMATIQUE** 

# **Les nombres entiers et le binaire**

#### **Un message énigmatique**

Arthur alume et éteint successivement et de manière rythmée la salle de bain. On peut imaginer, par exemple, qu'il allume et éteint toutes les dix secondes et qu'il attend plus longtemps quand il change de caractère. On peut coder 1 la salle de bain allumée et 0 quand elle est éteinte.

Le code peut se représenter ainsi : **10011 01111 10011 00000 01010 00101 00000 10011 10101 01001 10011 00000 00101 01110 00110 00101 10010 01101 00101**

Reste à déterminer le sens de chacun des blocs de 5 bits.

#### **La numération binaire**

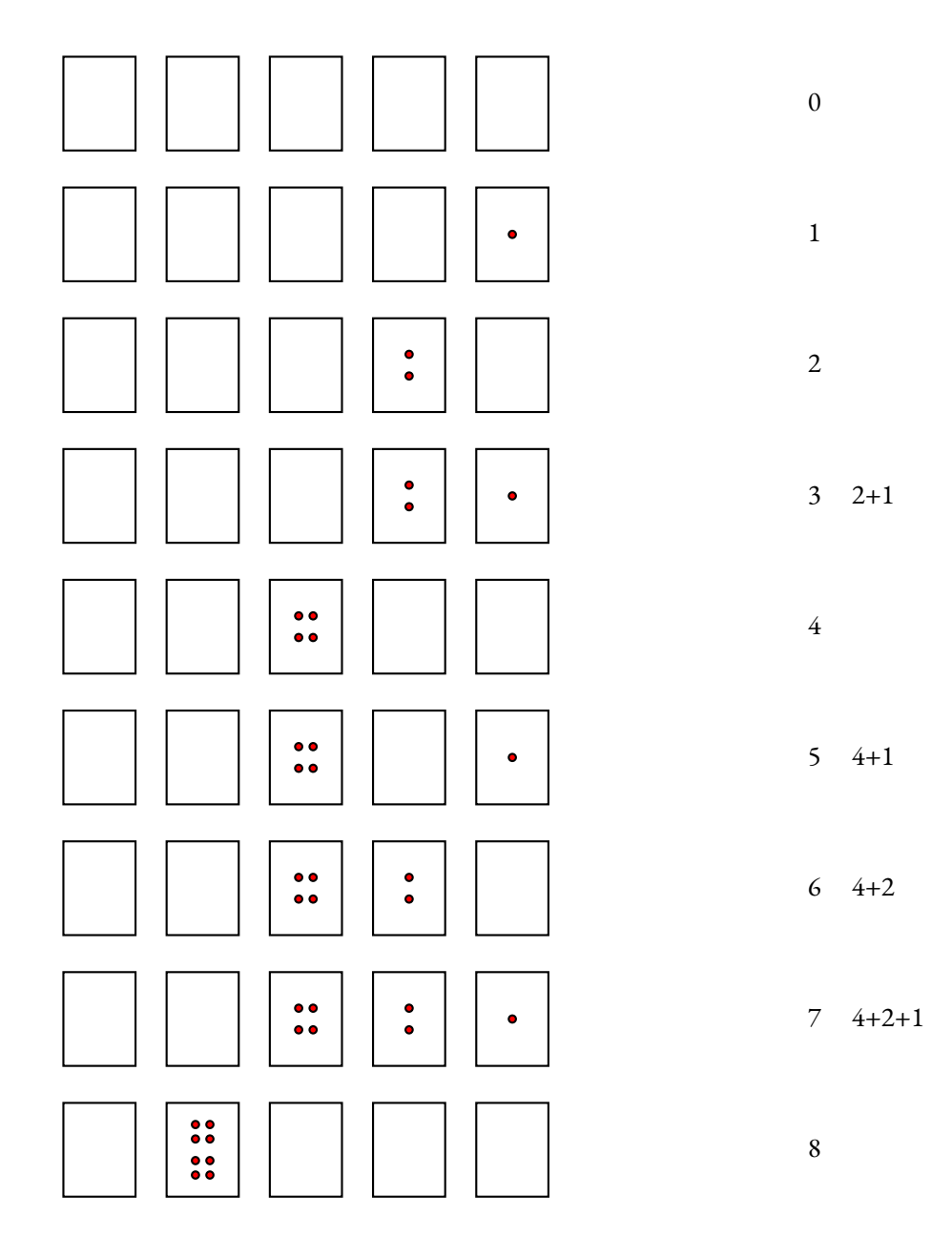

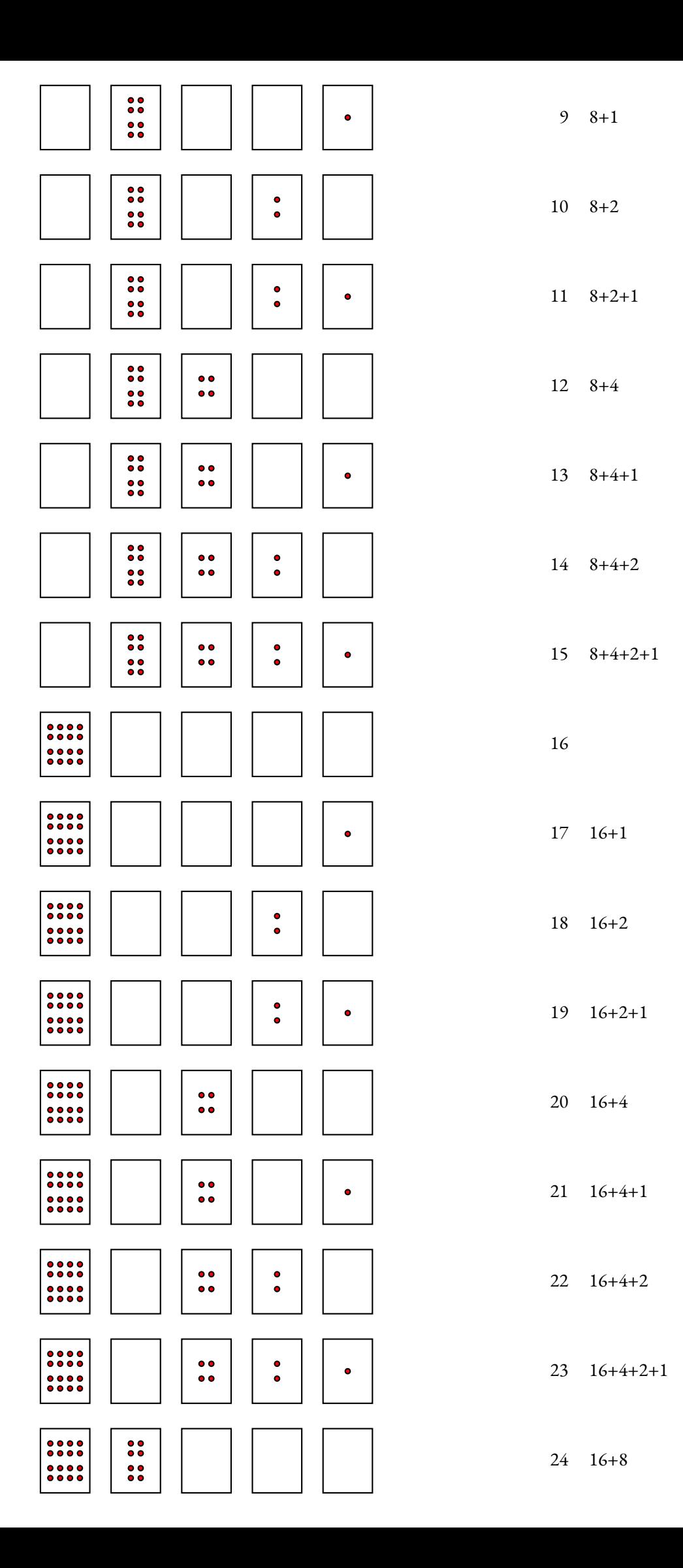

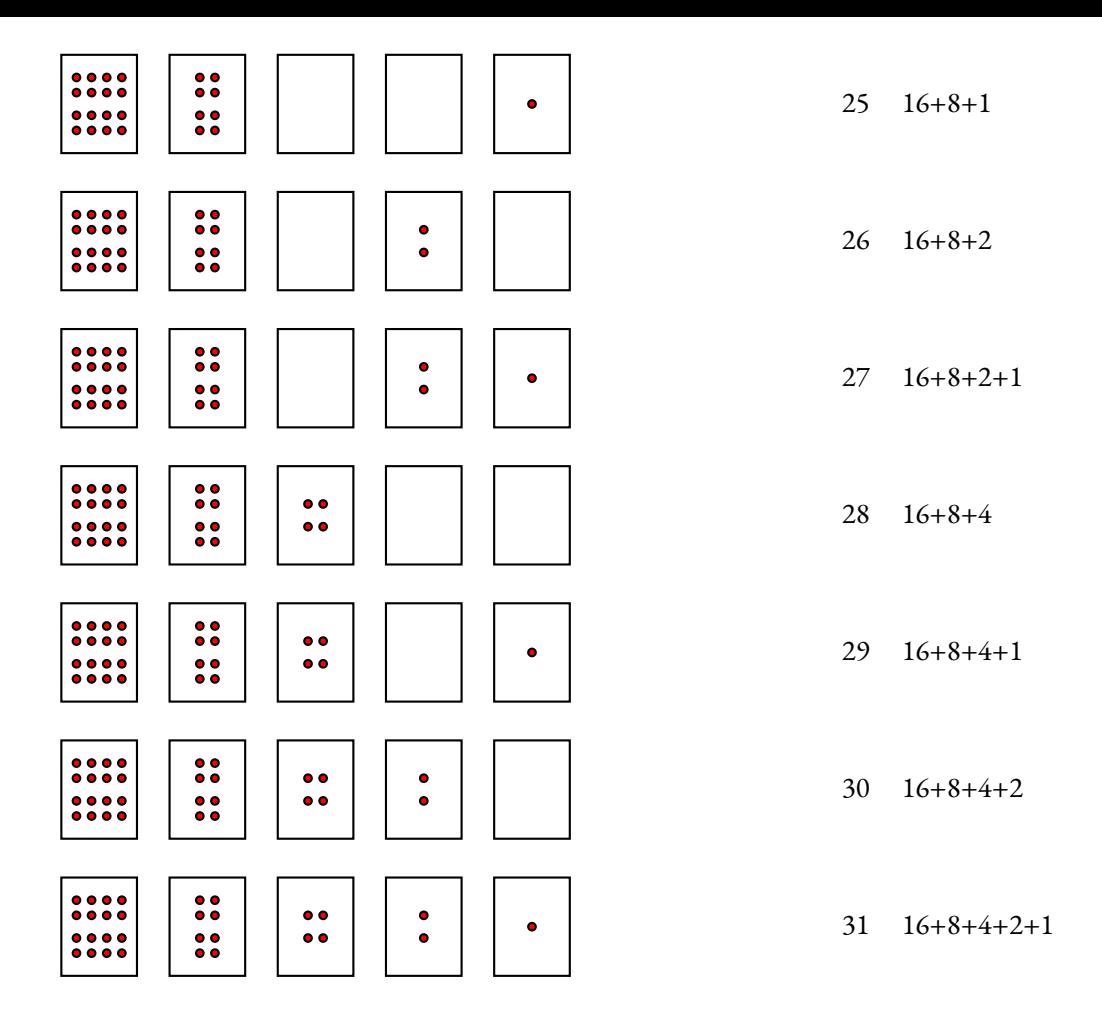

### Compléter :

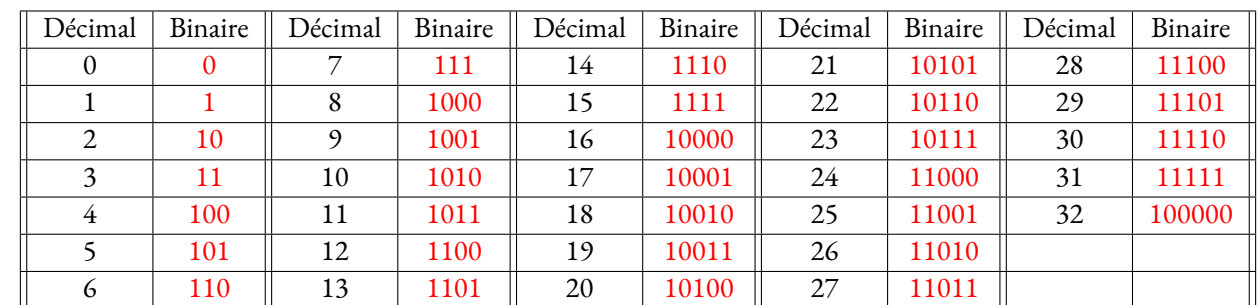

On peut maintenant décoder le message d'Arthur :

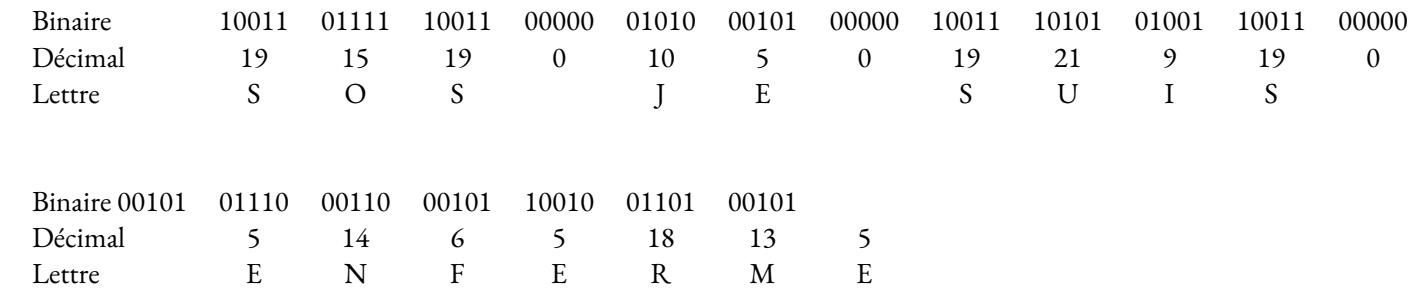

Le message : **SOS JE SUIS ENFERME**

# **Numériser une image**

Compléter

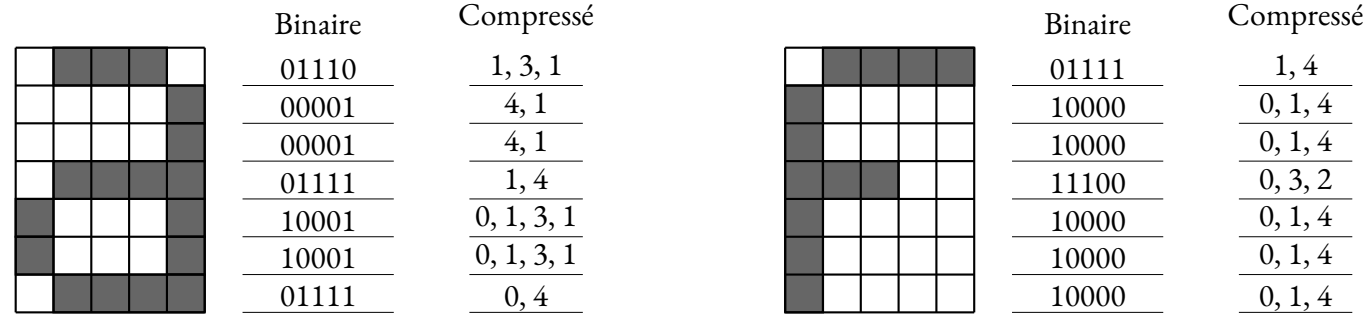

Recommencer en utilisant l'initiale de votre nom ou de votre prénom.

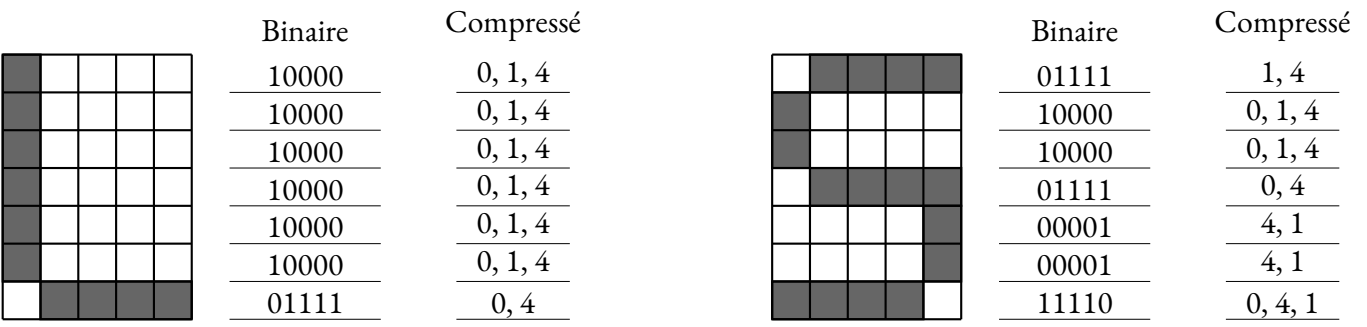

Décoder les trois images suivantes :

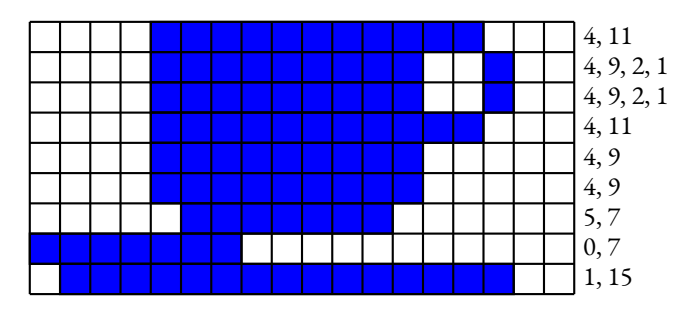

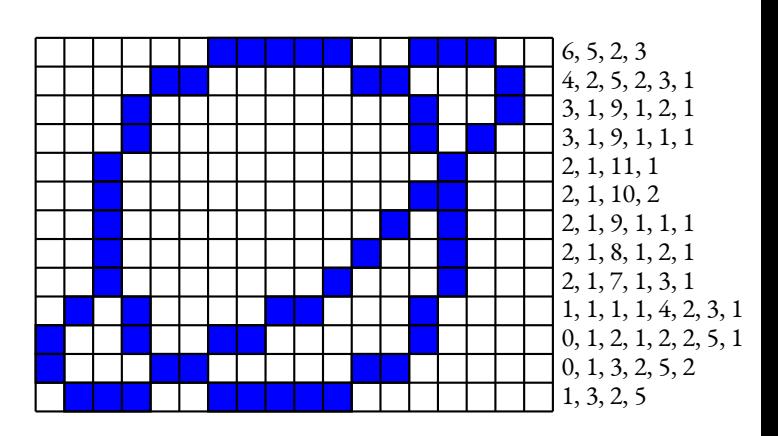

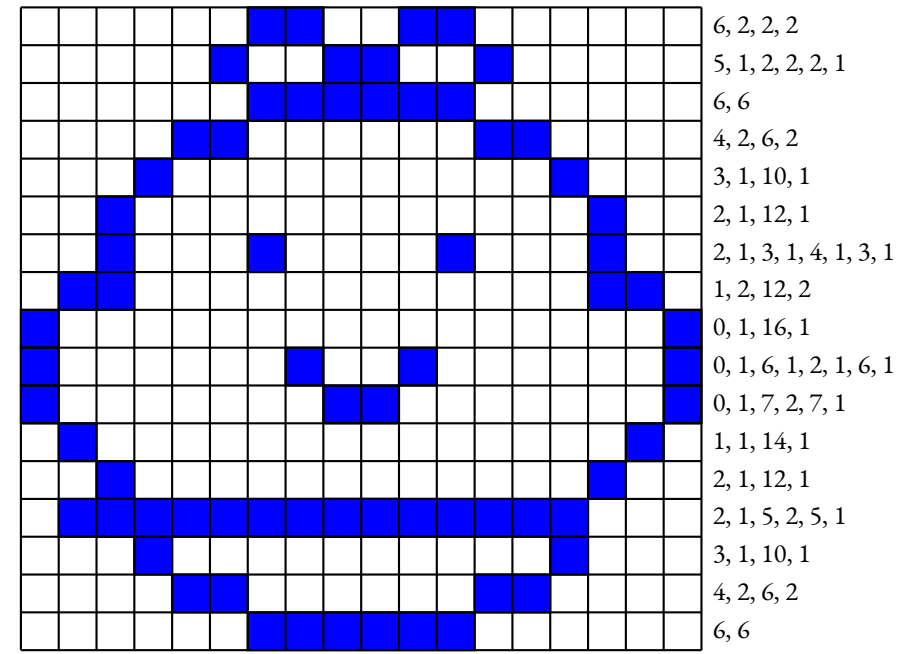

Un tour de magie...

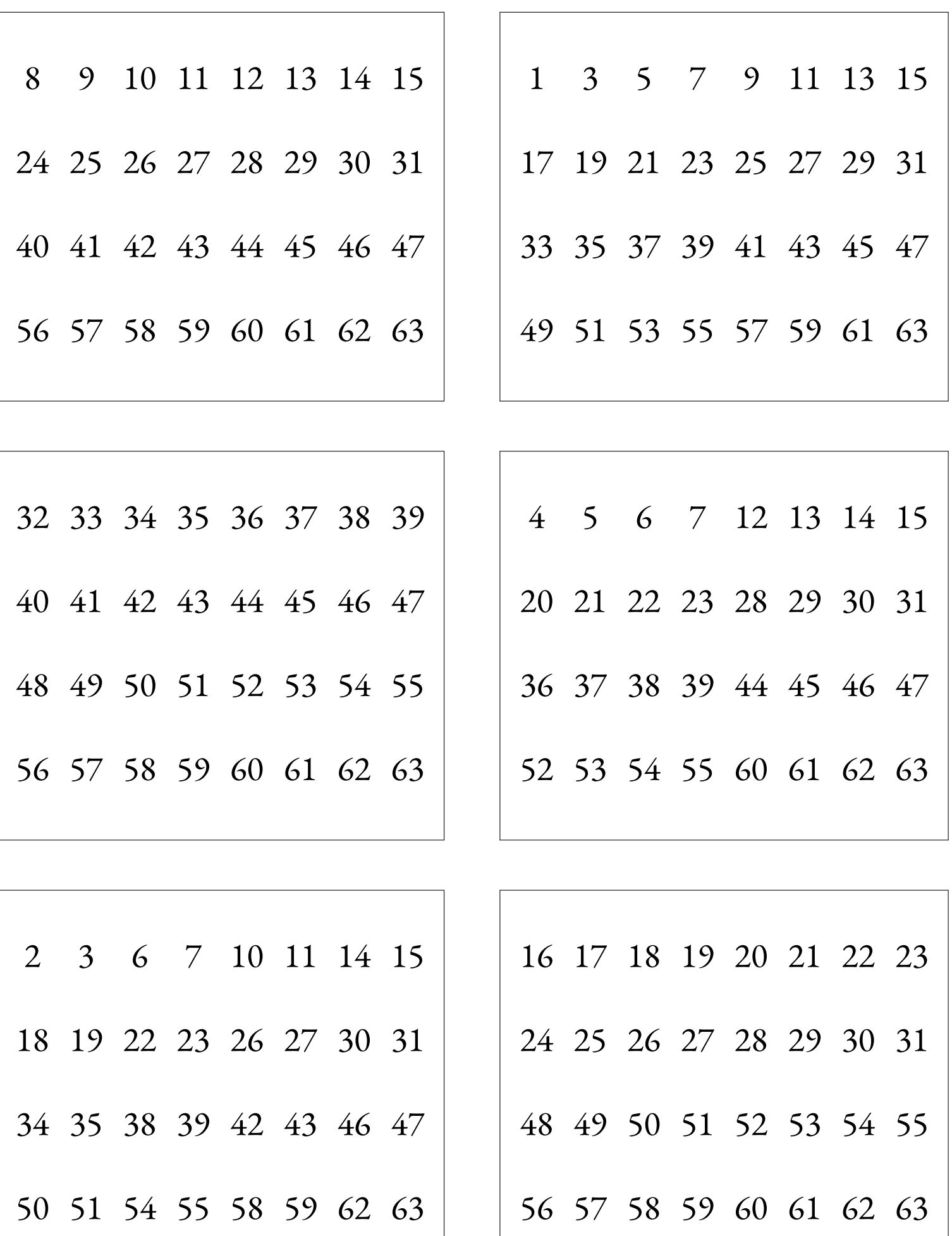

<span id="page-28-0"></span>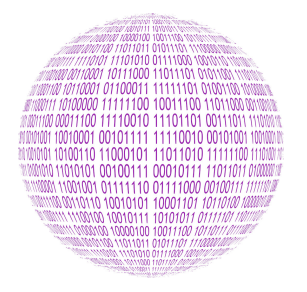

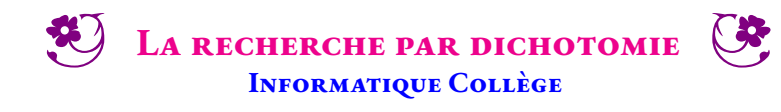

 $\leftrightarrow$ 

#### **INFORMATIQUE**

Le Juste Prix est un jeu télévisé diffusé entre 1987 et 2015. La dernière épreuve de cette émission permettait au candidat de gagner une vitrine constituée de lots prestigieux. Pour cela, il fallait deviner le prix de la vitrine. En 2015, le prix était compris entre 10 000 € et 50 000 €. Le candidat avait alors 30 s pour proposer des prix situés dans cet intervalle. L'animateur du jeu ne pouvait répondre qu'en disant « c'est plus »ou « c'est moins ».

Vous trouverez un exemple de ce jeu en suivant le lien ci-contre.

#### **La dichotomie**

Une des méthodes efficaces pour gagner à ce jeu consiste à utiliser la méthode de **dichotomie**. Voici cet algorithme pour trouver un nombre entier mystérieux *x* compris entre deux nombres entiers *a* et *b* :

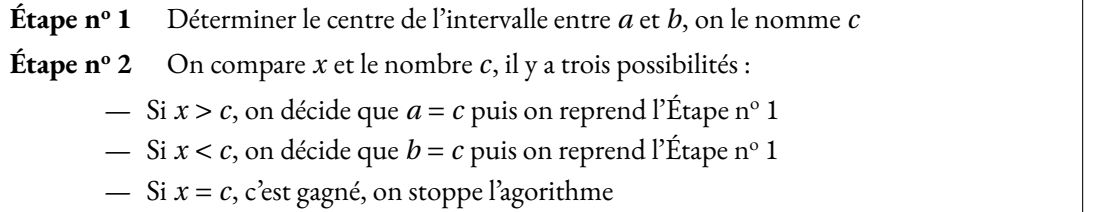

**1.** Appliquer cet algorithme pour trouver le nombre *x* = 78 compris entre les deux nombres entiers 1 et 100. Compléter le tableau suivant :

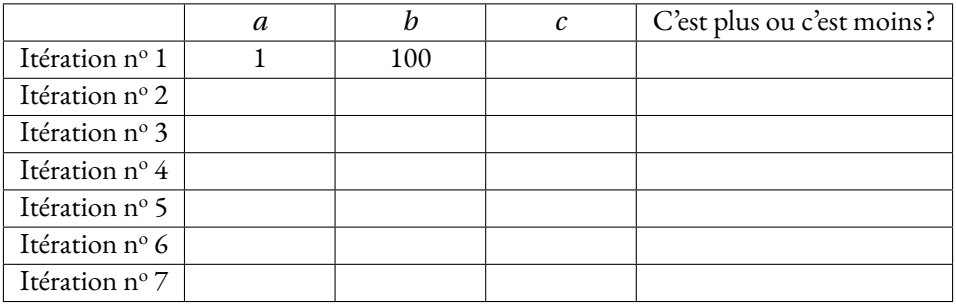

**2.** Comment avez-vous fait pour calculer le nombre *c* à chaque étape ?

**3.** Recommencer cette expérience avec un nombre *x* = 699 compris entre 100 et 1000 Compléter le tableau suivant :

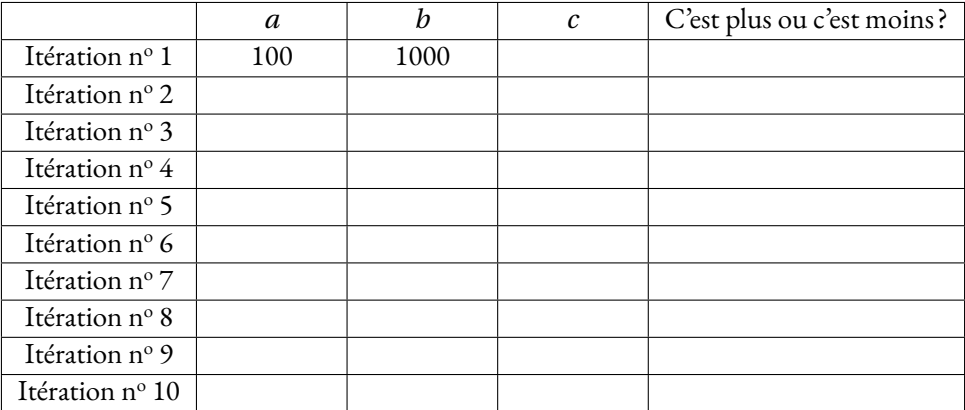

**4.** Combien d'itérations faut-il pour trouver un nombre compris entre 1 et 100 ? Entre 1 et 1000 ? Entre 1 et 10 000 ?

5. Testez une partie de Juste Prix, en partant de l'intervalle 10 000 € et 50 000 €, avec votre voisin.

**6.** Programmez dans Codablock l'algorithme du Juste Prix. Le programme demande au départ la valeur minimale puis maximale de l'intervalle. L'ordinateur vous propose des nombres entiers et vous devez lui répondre par « C'est plus »ou « C'est moins ». Faire apparaître le nombre d'étapes.

Code Capytale : **2661-1878385**

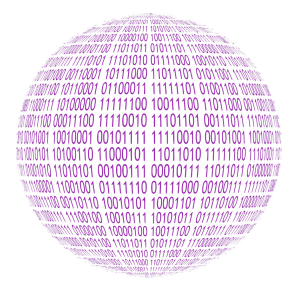

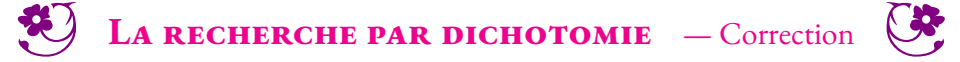

 $\rightarrow$ 

#### Informatique

**1.** Appliquer cet algorithme pour trouver le nombre *x* = 78 compris entre les deux nombres entiers 1 et 100. Compléter le tableau suivant :

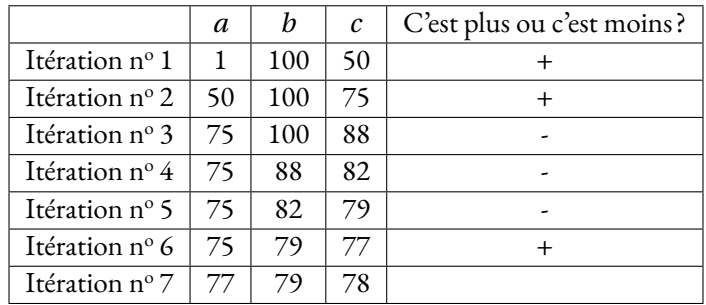

**3.** Appliquer cet algorithme pour trouver le nombre *x* = 599 compris entre les deux nombres entiers 100 et 1000. Compléter le tableau suivant :

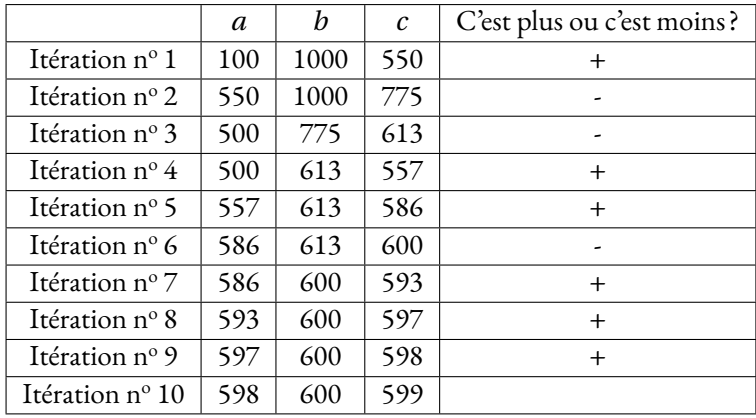

<span id="page-31-0"></span>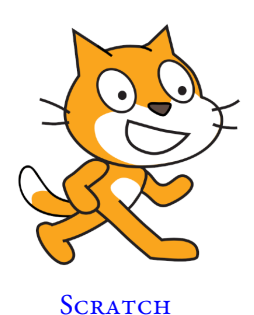

**Objectifs :** *Nous souhaitons mettre en place un portail sécurisé pour une résidence. Il s'agit de programmerla barrière du portail ainsi quelatélécommande des utilisateurs pour que l'entrée soit protégée par un mot de passe. Dans un premier temps, cet épisode, nous allons modéliser ce portail dans Scratch et mettre en place virtuellement le système. Par la suite nous transférerons nos méthodes vers des cartes Microbit.*

#### **Première partie — Le mot de passe**

GF Réaliser dans Scratch un programme qui demande un mot de passe à l'utilisateur et qui vérifie qu'il s'agit bien de celui attendu.

#### **Deuxième partie — Les trois essais**

GF Modifier le programme précédent de telle manière que l'utilisateur puisse faire au maximum trois essais. Indiquer à chaque fois le numéro de l'essai. En cas d'échec trois fois de suite, faire un message à l'utilisateur.

#### **Troisième partie — Le portail**

Pour l'instant, le portail de ma résidence n'est pas protégé. Pour l'ouvrir il suffit d'appuyer sur le bouton vert. Une fois appuyé sur le bouton vert, le portail se referme 10 *s* plus tard. Nous l'avons modélisé dans Scratch. Le fichier dont vous disposez ne contient que les sprites nécessaires au pro-

gramme. Chacun propose plusieurs costumes pour obtenir la simulation.

On souhaite sécuriser le portail à l'aide d'un code simple : le portail ne s'ouvre que si l'utilisateur a appuyé sept fois de suite sur le bouton vert.

BE Programmer le code nécessaire à la réalisation de cette fonction.

#### **Quatrième partie — Sécurisation du portail avec deux boutons**

Le code précédent n'est pas trop sécurisé. Il suffit d'appuyer au hasard sur le bouton vert pour ouvrir le portail.

Pour améliorer la situation on a ajouté un deuxième bouton, un bouton rouge. Ce bouton permet de valider ce qui est saisi avec le bouton vert, ce qui évite les tentatives au hasard.

En cas d'erreur de code, le portail est bloqué pendant 10 *s* sans qu'il soit possible de saisir un nouveau code.

**THE Programmez cette nouvelle situation.** 

#### **Cinquième partie — Sécurisation du portail avec un code**

Finalement, nous allons nous équiper d'un clavier numérique à dix chiffres. Nous pourrons ainsi imposer un code à quatre chiffres pour chaque résident. Combien de codes différents sont-ils possibles ?

En consultant la bibliothèque de sprites disponibles dans Scratch, vous trouverez les dix chiffres. Placez les sur l'écran de telle manière que l'utilisateur puisse cliquer sur les chiffres pour saisir son code.

GF Créer le code permettant au portail de s'ouvrir quand un utilisateur saisi le bon code à quatre chiffres.

**Bonus :** il y a dix locataires dans cet immeuble ayant chacun un code personnel à quatre chiffres.

GF Programmez le portail pour qu'il puisse s'ouvrir lorsque l'un de ces dix codes est saisi.

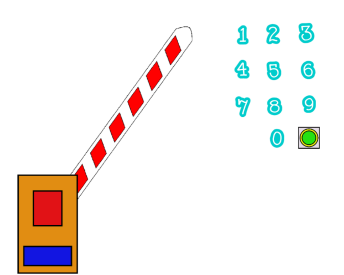

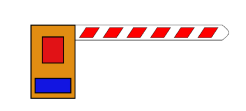

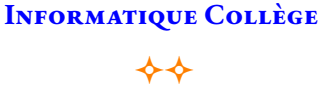

LE PORTAIL SÉCURISÉ — ÉPISODE I

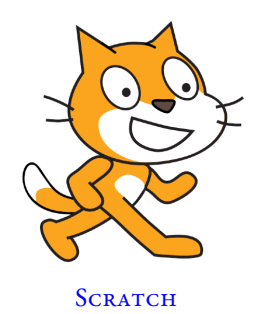

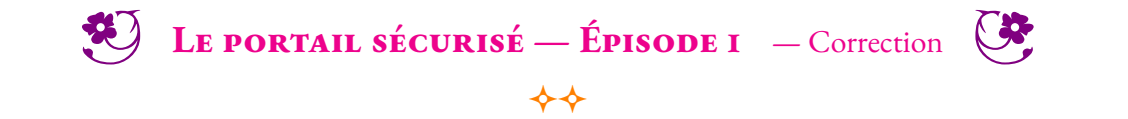

**NON** 

<span id="page-33-0"></span>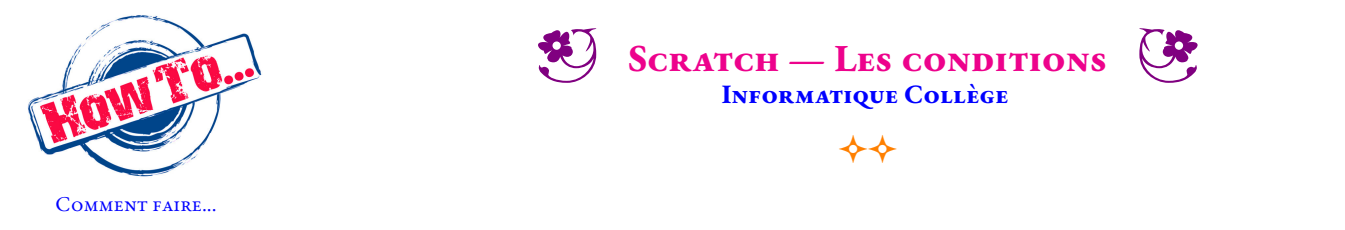

Les structures de contrôle conditionnelles sont communes à la plupart des langages de programmation. Elles permettent d'exprimer des conditions du type : « Si ... Alors »— « Si ... Alors ... Sinon »— « Tant que ... Alors ».

Scratch propose quatre blocs permettant de rendre compte d'une condition dans l'exécution d'un programme.

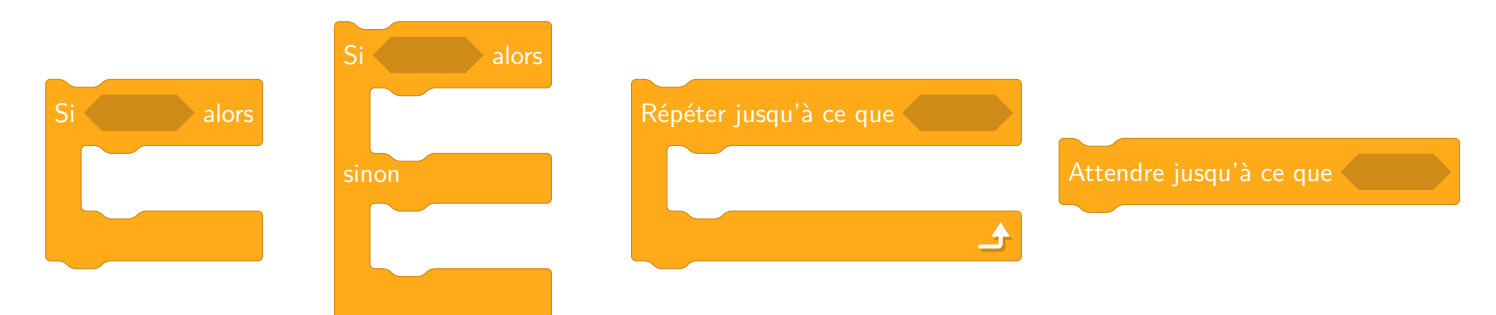

Dans Scratch, l'expression de la condition se représente sous la forme d'un bloc hexagonal nommé **capteur** ou **opérateur**. Dans les langages classiques, cette condition s'appelle une **expression booléenne**. Une expression booléenne ne peut prendre que deux valeurs : VRAI ou FAUX. *L'adjectif booléen fait référence au mathématicien britannique Georges Boole (1815-1864), qui a étudié les règles de calcul sur les ensembles constitués de deux valeurs (0 ou 1).*

La plupart des langages de programmation supportent les opérations booléennes et l'algèbre de Boole telles que la **conjonction** (ET), la **disjonction** (OU), l'**équivalence** (=), la **non-équivalence** (6=) et la **négation** (NON).

Voici les blocs élémentaires permettant de construire des expressions booléennes dans Scratch :

 $A \bullet$  pendant 2 secondes

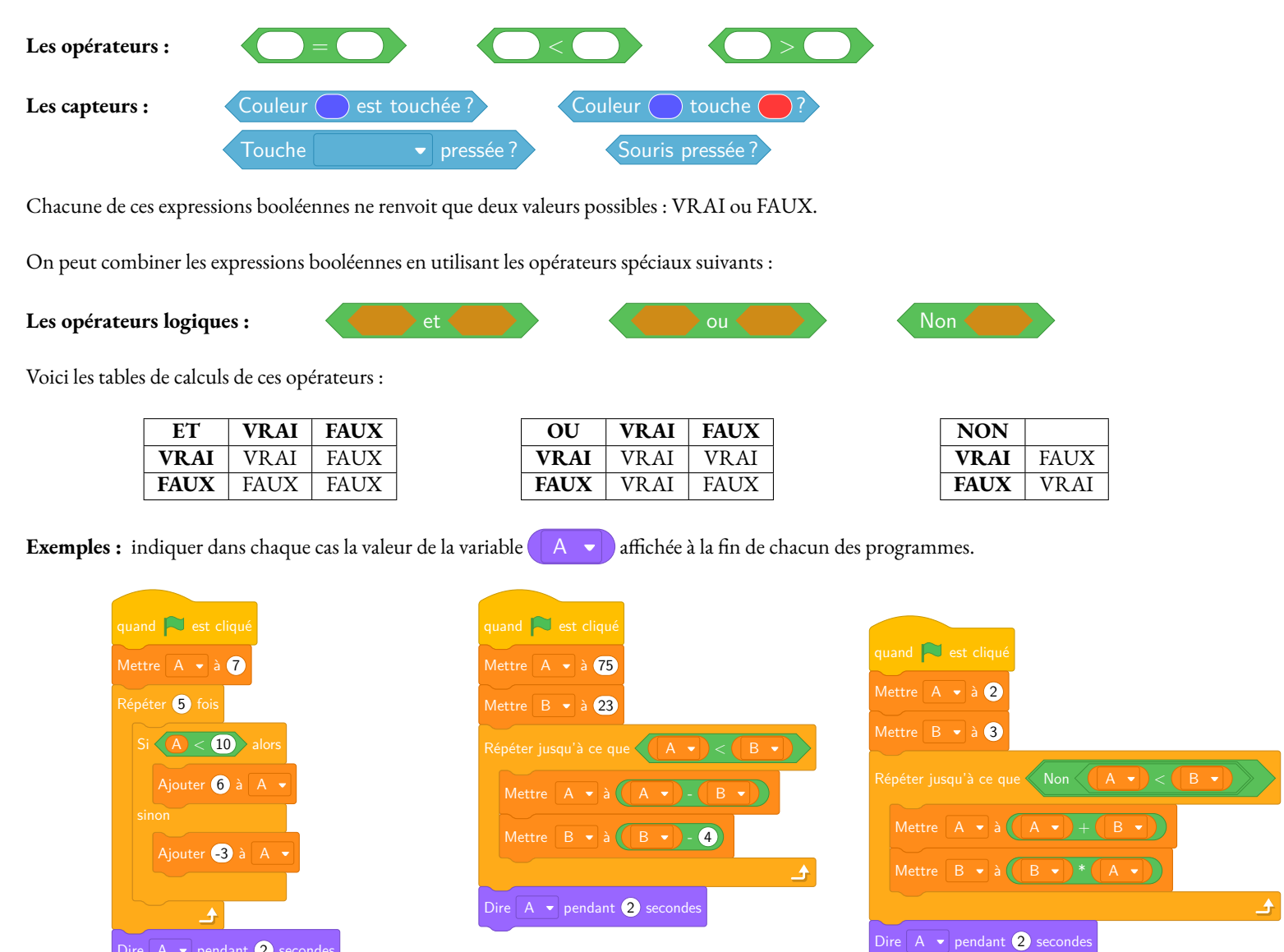

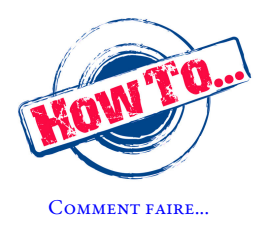

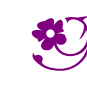

SCRATCH - LES CONDITIONS - Correction

 $\leftrightarrow$ 

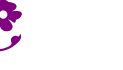

**NON** 

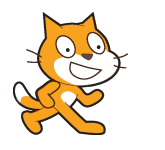

#### $\blacklozenge$ **ALGORITHMIQUE** — Le code secret  $\diamondsuit$

#### **Première partie — Le mot de passe**

Voici un programme réalisé avec Scratch. Il demande <sup>à</sup> l'utilisateur un mot de passe et vérifie <sup>s</sup>'il <sup>s</sup>'agit bien de celui attendu.

- Se rendre <sup>à</sup> l'URL : *<https://scratch.mit.edu/users/scratch3/>* avec le navigateur;
- construire le programme débuté ci-dessous en complétant les blocs manquants;
- changer le mot de passe et choisir « Mathématiques ».

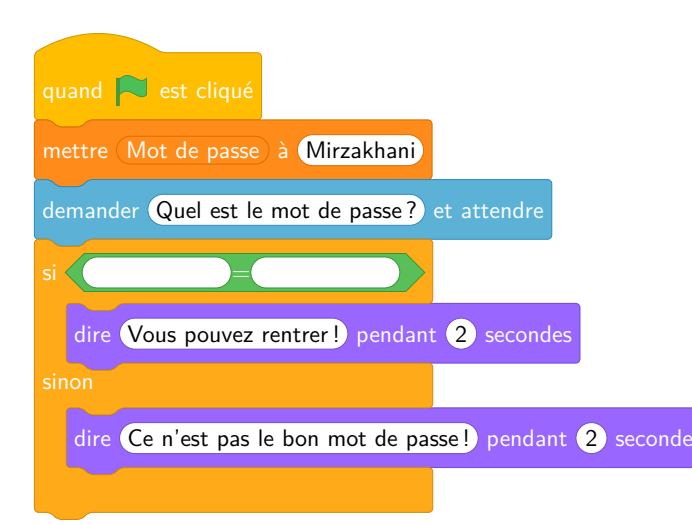

#### **Deuxième partie — Le mot de passe — Épisode <sup>2</sup>**

Modifier le programme précédent de telle manière que l'utilisateur puisse faire au maximum trois essais. Indiquer <sup>à</sup> chaque fois le numéro de l'essai. En cas d'échec trois fois de suite, faire un message <sup>à</sup> l'utilisateur.

Voici quelques blocs qu<sup>i</sup> pourraient vous être utiles :

<span id="page-35-0"></span>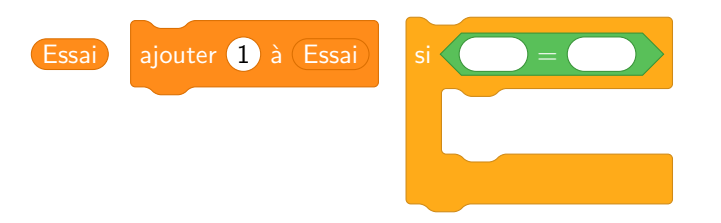

#### **Troisième partie — Le portail**

Le portail de ma résidence <sup>n</sup>'est pas protégé. Pour l'ouvrir il suffit d'appuyer sur le bouton vert. Une fois appuyé sur le bouton vert, le portail se referme <sup>10</sup> *<sup>s</sup>* <sup>p</sup>lus tard. Nous l'avons modélisé dans Scratch.

- Se rendre sur la page des quatrièmes du blog : <https://arnaud.ac3j.fr> ;
- télécharger et enregistrer le fichier **Portail.sb3**;
- importer ce fichier dans Scratch.
- modifier le programme pour qu'il se ferme au bout de <sup>5</sup> *<sup>s</sup>*.

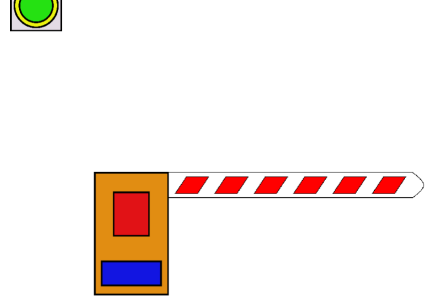

On souhaite maintenant sécuriser le portail <sup>à</sup> l'aide d'un code simple : le portail ne <sup>s</sup>'ouvre que si l'utilisateur <sup>a</sup> appuyé sept fois de suite sur le bouton vert. Ajouter cette fonctionnalité dans le programme Scratch précédent.

#### **Quatrième partie — Sécurisation du portail**

Le code précédent <sup>n</sup>'est pas trop sécurisé. Pour améliorer la situation on <sup>a</sup> ajouté un bouton rouge. Ce bouton permet de valider ce qu<sup>i</sup> est saisi avec le bouton vert, ce qu<sup>i</sup> permet d'éviter les tentatives au hasard. En cas d'erreur de code, le portail est bloqué pendant <sup>10</sup> *<sup>s</sup>* sans qu'il soit possible de saisir un nouveau code.

- Télécharger le fichier **Portail\_securise.sb3** depuis la page du blog;
- importer le fichier dans Scratch;
- modifier le programme pour obtenir le résultat attendu.

À la fin de la séance, votre travail enregistré doit être envoyé en passant par le formulaire disponible sur le blog!
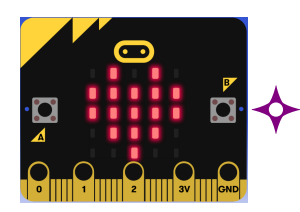

## **ALGORITHMIQUE** — Le code secret  $\diamondsuit$

#### PREMIÈRE PARTIE — Ouvrir une porte

Voici un début de programme réalisé avec Microbit. Il permet d'afficher le message « Porte ouverte »quan<sup>d</sup> on appuie sur **le bouton <sup>A</sup>**.

Reproduire ce programme en vous connectant sur le site de Microbit :

- Lancer le navigateur;
- rendez-vous <sup>à</sup> l'URL : *<https://makecode.microbit.org>*;
- créer un nouveau projet;
- chercher dans le menu les blocs demandés.

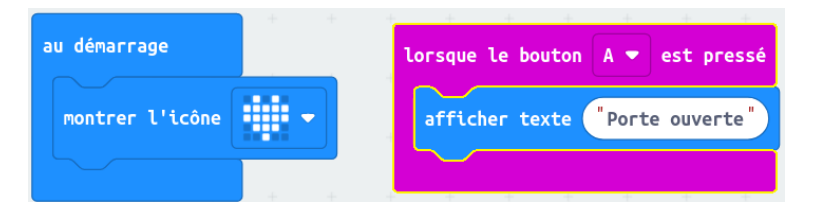

Compléter ce script pour que :

- Lorsque l'on appuie sur **le bouton <sup>B</sup>** le Microbit affiche « Porte fermée »;
- avant le message « Porte ouvert », faire apparaître un carré pendant <sup>3</sup> *<sup>s</sup>*;
- avant le message « Porte fermée », faire apparaître un carré avec une croix <sup>à</sup> l'intérieur pendant <sup>3</sup> *<sup>s</sup>*.

#### **Deuxième partie** — L'affichage numérique

On souhaite utiliser le Microbit comme clavier numérique pour saisir un code d'entrée. Comme il <sup>n</sup>'y <sup>a</sup> que deux boutons nous avons imaginé ceci :

- La matrice affiche les chiffres de <sup>0</sup> <sup>à</sup> <sup>9</sup>;
- quan<sup>d</sup> on appuie sur **le bouton <sup>B</sup>** on passe au chiffre suivant;
- quan<sup>d</sup> on appuie sur **le bouton <sup>A</sup>** on passe au chiffre précédent;
- le chiffre qui suit le 9 est le 0;
- 
- 

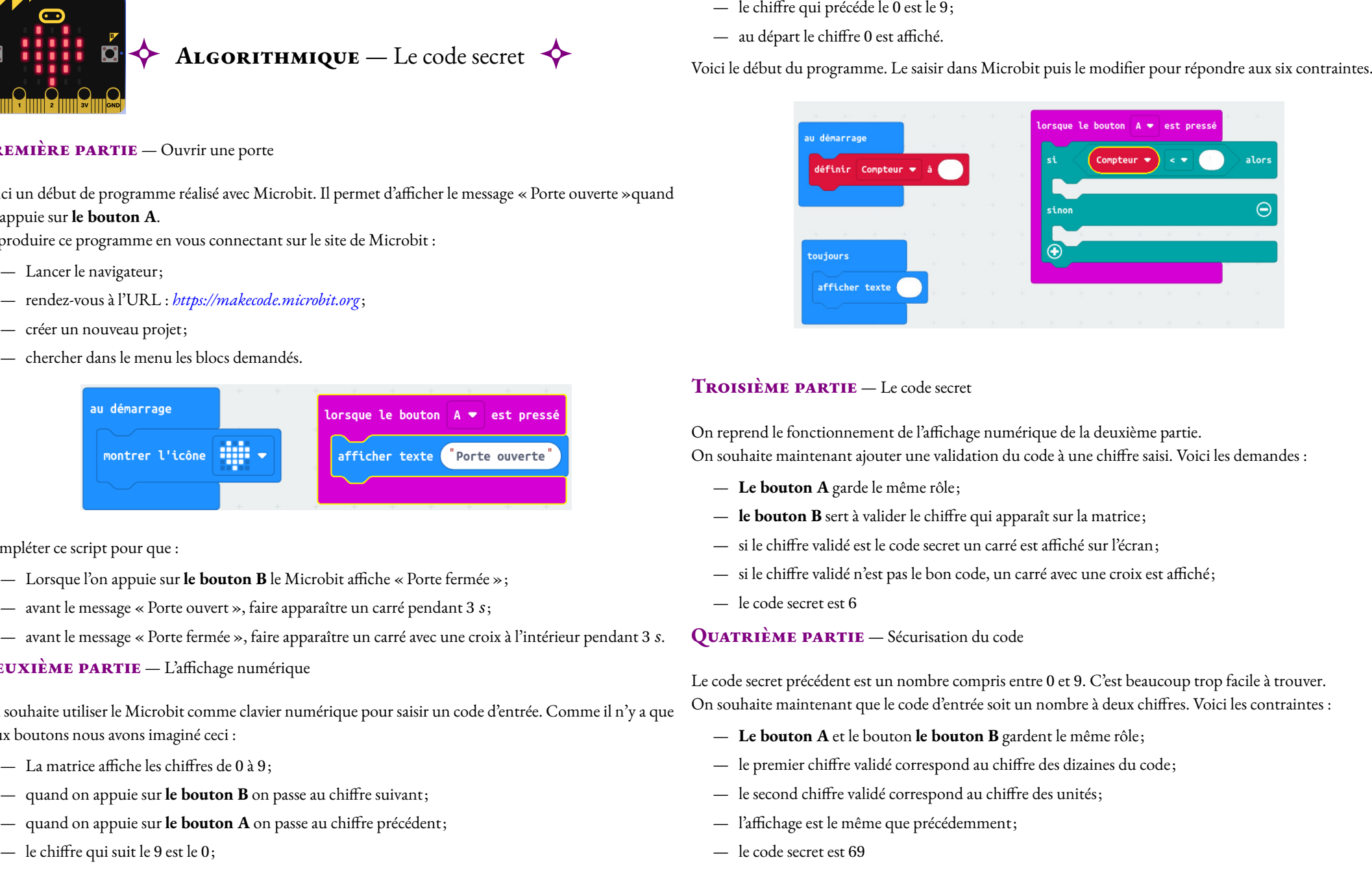

- 
- 
- 
- 
- 

- 
- 
- 
- 
- 

## **Remarques et intentions pédagogiques**

#### <sup>1</sup> **Activité — Une affiche pour le CVC**

Les intentions

### <sup>2</sup> **Activité — Que contient un fichier ?**

En cours de rédaction

# **Chapitre III**

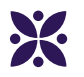

**Option informatique en troisième**

## I - Les outils informatiques

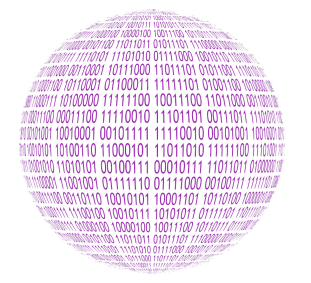

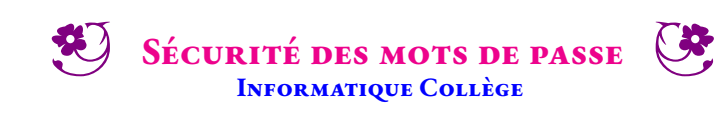

 $\rightarrow$ 

#### **INFORMATIQUE**

#### **Un peu de mathématiques**

- **1.a.** Combien de mot de passe de 8 caractères différents peut-on créer en utilisant seulement des chiffres ?
- 1.b. Combien de mot de passe de 8 caractères différents peut-on créer en utilisant seulement des lettres majuscules ?

**1.c.** Combien de mot de passe de 8 caractères différents peut-on créer en utilisant seulement des chiffres, des lettres majuscules et des lettres minuscules ?

**1.d.** Combien de mot de passe de 8 caractères différents peut-on créer en utilisant seulement des chiffres, des lettres majuscules, des lettres minuscules et 32 caractères spéciaux ?

#### **La méthode par force brute**

Une attaque par force brute (bruteforce attack) consiste à tester, l'une après l'autre, chaque combinaison possible d'un mot de passe ou d'une clé pour un identifiant donné afin se connecter au service ciblé.

Il s'agit d'une méthode ancienne et répandue chez les pirates. Le temps nécessaire à celle-ci dépend du nombre de possibilités, de la vitesse que met l'attaquant pour tester chaque combinaison et des défenses qui lui sont opposées.

Ce type d'attaque étant relativement simple, un organisme peut disposer de systèmes permettant de se protéger de ce type de comportement. La première ligne du système de défense est le blocage de comptes après un nombre limité d'échecs d'authentification pour un même identifiant. Cette méthode consiste à déterminer le mot de passe ciblé en testant toutes les possibilités.

```
import time
liste_chiffre = ["0","1","2","3"]
liste_lettre = ["A","B","C","D"]
liste = liste_chiffre + liste_lettre
print("Quel mot de passe voulez-vous tester ? ")
mot_de_passe = input()stop = False
debut = time.perf_counter()
for caractere1 in liste:
      for caractere2 in liste:
            for caractere3 in liste:
                 if caractere1+caractere2+caractere3 == mot_de_passe:
                       fin = time.perf_counter()
                       stop = True
                       break
            if stop:
                 break
      if stop:
            break
print("J'ai trouvé ton mot de passe")
print("Il s'agit de "+caractere1+caractere2+caractere3+f" en {fin-debut: .5f} secondes" )
```
Modifier le code ci-dessus en tenant compte de tous les chiffres et de l'alphabet complet en majuscule et en minuscule. Modifier également pour tester un code de 5 caractères.

#### **La méthode du dictionnaire**

L'attaque par dictionnaire est une méthode utilisée en cryptanalyse pour trouver un mot de passe ou une clé. Elle consiste à tester une série de mots de passe potentiels, les uns à la suite des autres, en espérant que le mot de passe utilisé pour le chiffrement soit contenu dans le dictionnaire. Si ce n'est pas le cas, l'attaque échouera.

Cette méthode repose sur le fait que de nombreuses personnes utilisent des mots de passe courants (par exemple : un prénom, une couleur ou le nom d'un animal). C'est pour cette raison qu'il est toujours conseillé de ne pas utiliser de mot de passe comprenant un mot ou un nom.

L'attaque par dictionnaire est une méthode souvent utilisée en complément de l'attaque par force brute qui consiste à tester, de manière exhaustive, les différentes possibilités de mots de passe. Cette dernière est particulièrement efficace pour des mots de passe n'excédant pas 5 ou 6 caractères.

Tester le programme suivant :

```
import time
print("Choisir un mot de passe : ")
mot_de_passe = input()
fin = 0debut = time.perf counter()fichier = open("rockyou.txt","r",encoding="latin1")
for mot in fichier:
      if mot de passe == mot[-1]:
           fin = time.perf_counter()
           break
if fin == 0:
      print("Je n'ai pas trouvé ton mot de passe")
else:
      print("J'ai trouvé ton mot de passe")
      print("Il s'agit de "+mot[:-1]+f" en : {fin-debut: .5f} secondes")
```
#### **Votre mot de passe est-il sûr ?**

Rendez-vous sur le site **https://haveibeenpwned.com/Passwords** pour tester votre mot de passe.

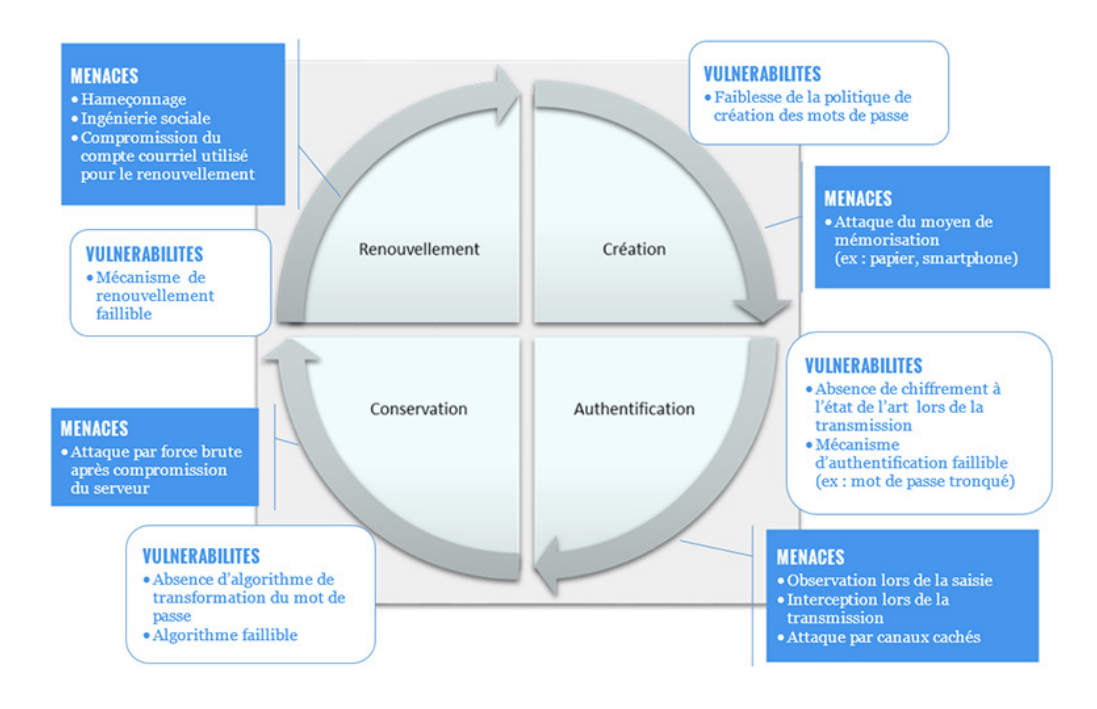

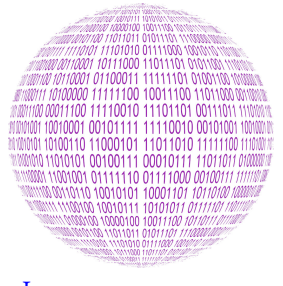

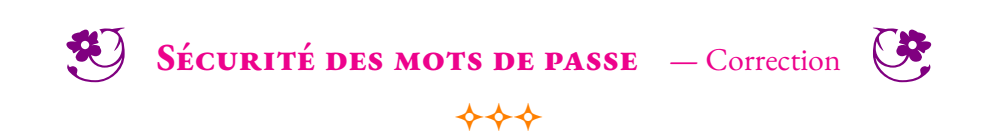

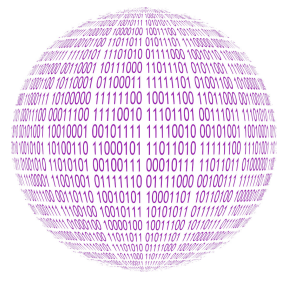

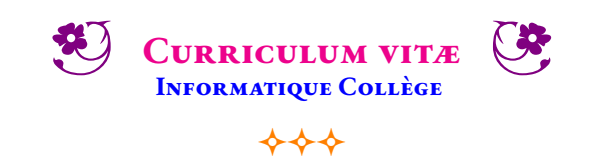

**Image vectorielle** : c'est une image numérique composée d'objets géométriques individuels, des primitives géométriques (segments de droite, arcs de cercle, courbes de Bézier, polygones, etc.), définis chacun par différents attributs (forme, position, couleur, remplissage, visibilité, etc.) et auxquels on peut appliquer différentes transformations (homothéties, similitude, rotations, inclinaison, effet miroir, symétrie, translation...). Il existe de nombreux formats de fichiers graphiques vectoriels. On peut citer Postscript, PDF, Illustrator, CGM, SVG, EPS. Le Scalable Vector Graphics ou SVG, est un format de données ASCII conçu pour décrire des ensembles de graphiques vectoriels et basé sur XML. Ce format est spécifié par le World Wide Web Consortium.

Inkscape est un logiciel de dessin vectoriel libre multiplateforme. Il gère des fichiers conformes aux standards XML, SVG et CSS du W3C. Le logiciel est intégré à la liste des logiciels libres préconisés par l'État français dans le cadre de la modernisation globale de ses systèmes d'information. Il a des fonctionnalités similaires aux logiciels propriétaires CorelDRAW et Adobe Illustrator.

**Image matricielle** : c'est une image constituée d'un pavage carré dont chaque élément, appelé point ou pixel (Bitmap), est coloré selon un code enregistré dans un tableau à deux dimensions. Les formats d'images matricielles sont le PNG, JPEG, BMP, TIFF, GIF. Gimp est un logiciel libre permettant de traiter les images matricielles, il est similaire à Adobe Photoshop.

**Objectifs :** Vous souhaitez postuler sur une offre d'emploi. On vous demande un CV (« Curriculum vitæ », du latin « currere », courrir et « vitæ »vie, la course de la vie ou déroulement de la vie). En naviguant sur internet, vous avez sélectionné six modèles de CV dont la présentation vous correspond. Il existe en ligne, de nombreux services payants ou presque gratuit, qui vous permettent de préparer un CV ayant une présentation graphique récente. Comme vous avez des compétences particulières en informatique, vous faîtes le choix de rédiger ce CV directement sur votre ordinateur ce qui vous permettra d'obtenir la charte graphique idéale sans avoir à payer un service supplémentaire.

Pour réaliser cet objectif, vous allez utiliser le logiciel libre de dessin vectoriel Inkscape. Voici quelques exemples de CV qui pourraient vous servir de modèle :

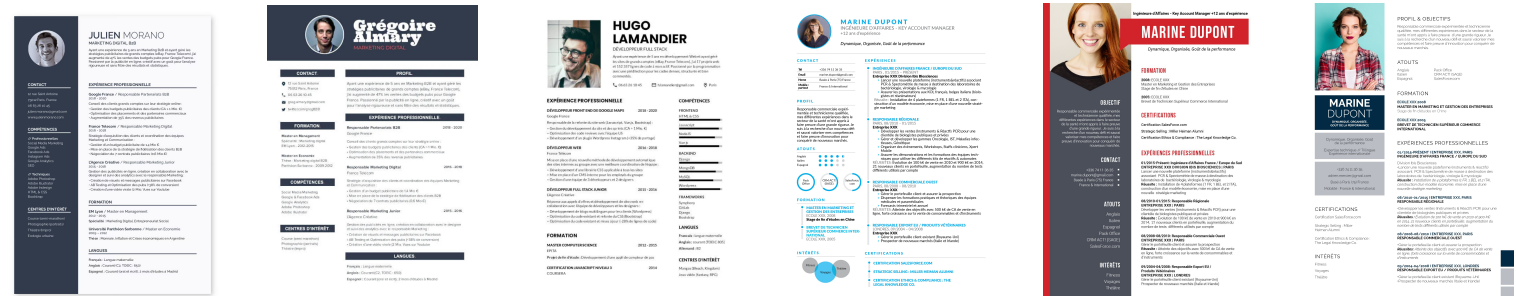

#### En vous rendant sur la page **https://arnaud.ac3j.fr/CV** vous trouverez :

- Les six CV;
- Un modèle au format SVG pour commencer;
- Le formulaire pour poster votre travail.

Quelques pistes pour atteindre le niveau de compétence attendu :

- **Le fond**
	- Déterminer un emploi réel sur lequel vous souhaitez postuler, pas de limite pour votre imagination!
	- Inventez vous un CV qui correspond à cet emploi, formation, expériences professionnelles...
	- Toutes les informations pourraient être vraies, si vous n'étiez pas un collégien...
- **La forme**
	- Partez du modèle fourni, il contient plusieurs calques pour chaque partie essentielle du CV;
	- Inutile de chercher un CV tout prêt, l'objectif est d'apprendre à utiliser Inkscape et de produire un résultat personnel;
	- Soyez **créatif**, ne négligez aucun détails (alignements, couleurs, polices de caractère...);
	- N'ajoutez ni objets ni logos ni dessins extérieurs à Inkscape, vous devez les concevoir vous-même;
	- Vous pouvez utiliser une photo personnelle ou une photo trouvée sur le Web. Il ne faut pas y passer trop de temps!

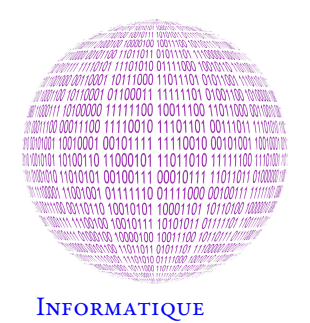

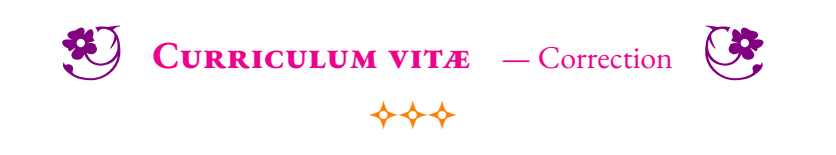

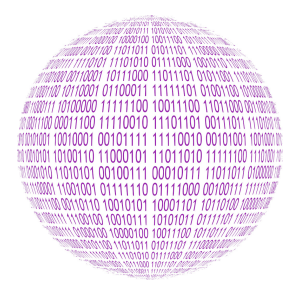

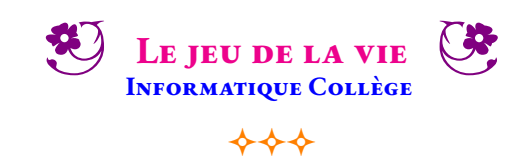

Le Jeu de la vie est inventé en 1970 par John Conway, professeur de mathématiques à l'université de Cambridge, au Royaume-Uni.

Conway s'intéresse alors à un problème proposé par le mathématicien John Leech dans le domaine de la théorie des groupes et qui avait trait à l'empilement dense de sphères à 24 dimensions. Il découvre quelques propriétés remarquables et publie les résultats de son étude en 1968. Conway est également intéressé par un problème présenté vers les années 1940 par un mathématicien renommé : John von Neumann.

Gardner écrit dans ses colonnes que « le Jeu de la vie rendit Conway rapidement célèbre et il ouvrit aussi un nouveau champ de recherche mathématique, celui des automates cellulaires. En effet, les analogies du jeu de la vie avec le développement, le déclin et les altérations d'une colonie de micro-organismes, le rapprochent des jeux de simulation qui miment les processus de la vie réelle. »

#### **Les règles du jeu**

Le Jeu de la vie est un « jeu à zéro joueur », puisqu'il ne nécessite aucune intervention du joueur lors de son déroulement. Il s'agit d'un automate cellulaire, un modèle où chaque état conduit mécaniquement à l'état suivant à partir de règles préétablies.

Le jeu se déroule sur une grille à deux dimensions, théoriquement infinie, dont les cases — appelées « cellules », par analogie avec les cellules vivantes — peuvent prendre deux états distincts : « vivante »ou « morte ».

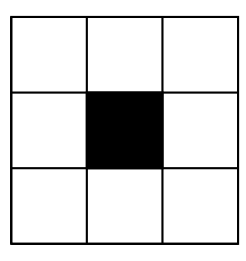

Une cellule possède huit voisines, qui sont les cellules adjacentes horizontalement, verticalement et diagonalement.

- **une cellule morte possédant exactement trois cellules voisines vivantes devient vivante (elle naît);**
- **une cellule vivante possédant deux ou trois cellules voisines vivantes le reste, sinon elle meurt.**

#### **À la main**

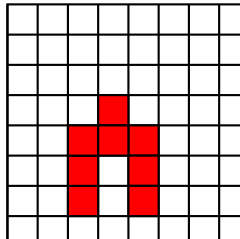

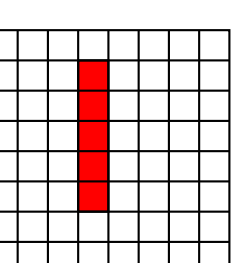

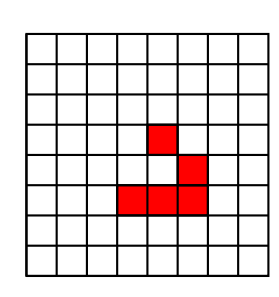

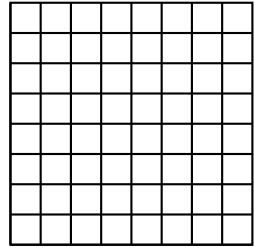

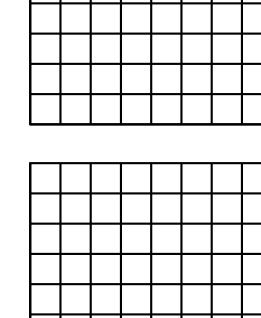

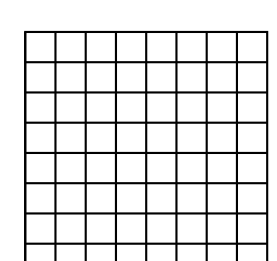

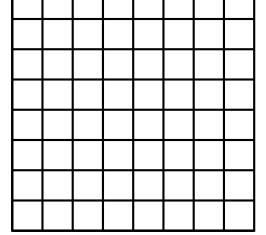

 $\mathbf{r}$  $\mathbf \tau$ 

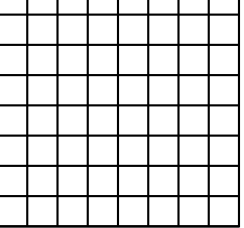

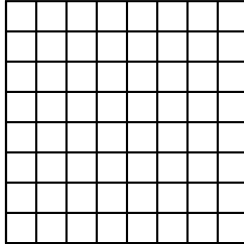

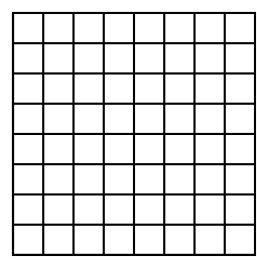

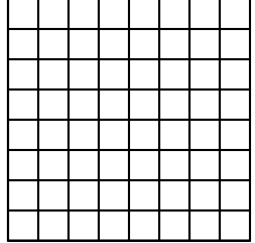

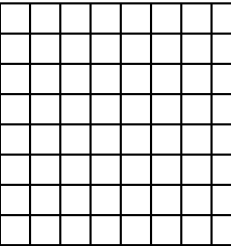

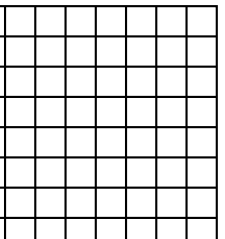

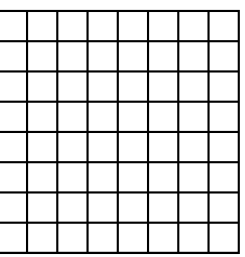

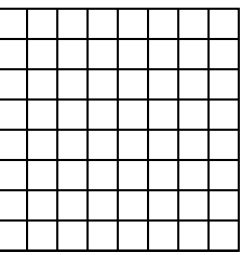

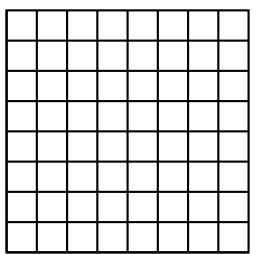

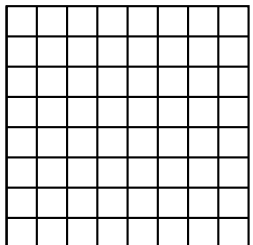

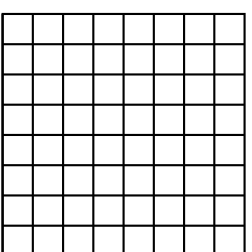

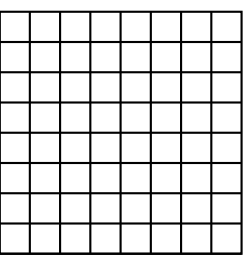

Il existe de nombreuses applications qui simulent le jeu de la vie de Conway. Nous utiliserons le site https://playgameoflife.com/ pour tester ce jeu.

Reprendre les quatre modèles que vous avez testé à la main avec cette application en ligne.

#### **Structures remarquables**

Depuis la création de ce jeu par John Conway, de nombreuses structures remarquables ont été découvertes. Voici quelques exemples. Testez chacun d'entre eux sur le site en ligne.

#### Les structures stables

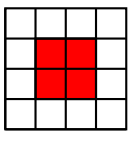

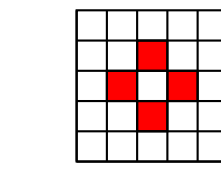

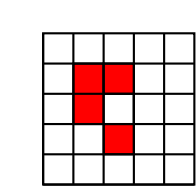

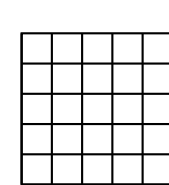

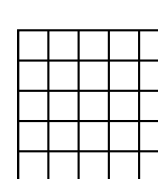

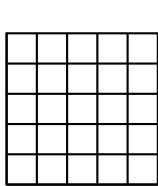

#### Les oscilateurs

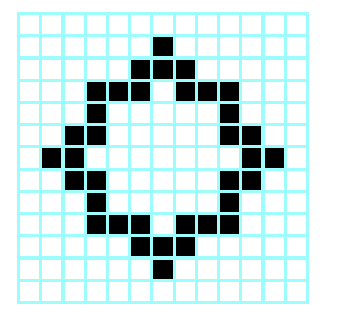

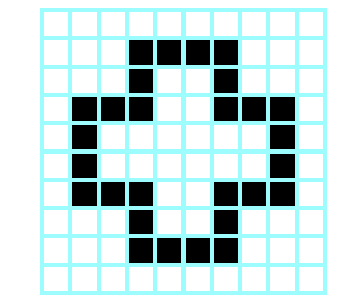

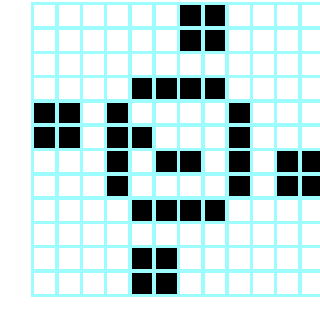

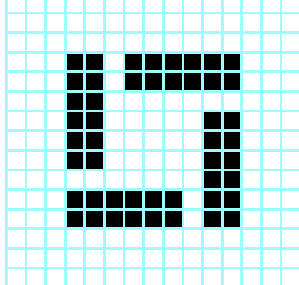

#### Les vaisseaux

Dans un automate cellulaire, un vaisseau, ou navire, est un objet qui réapparait au bout d'un certain nombre de générations dans une position différente.

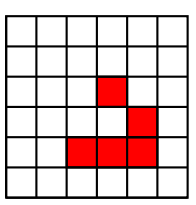

**Le glider**

Le planeur est une structure du Jeu de la vie, plus exactement le plus petit vaisseau qui existe dans cet automate cellulaire.

Ce planeur porte aussi le nom de glider. Il s'agit du « symbole des hackers ». Dans ce contexte, « hacker »ne désigne pas les crackers mais la culture hacker autour de BSD, MIT, GNU, Linux, Perl... ainsi que la communauté<br>autour du logiciel libre et de l'Open source. En utilisant ce<br>symbole, vous exprimez vorte accord avec les objectifs des<br>hackers, leurs valeur, ainsi que leur mode de v

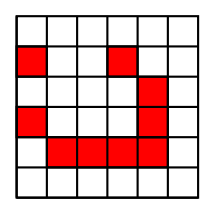

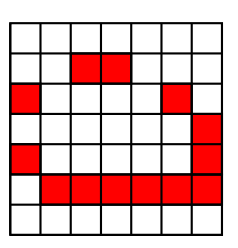

Les puffeurs, les canons et autres curiosités

Un puffeur est un objet du jeu de la vie se déplaçant, mais, contrairement au vaisseau, le puffeur laisse un plus ou moins grand nombre de débris (cela varie entre un seul type de débris et un large amas de débris variés)

Un canon est un motif fini dont la partie principale se répète périodiquement, comme un oscillateur, et qui émet des vaisseaux à intervalles réguliers. Un mathusalem est un motif qui met un certain moment avant de se stabiliser en une constellation de débris plus ou moins importante.

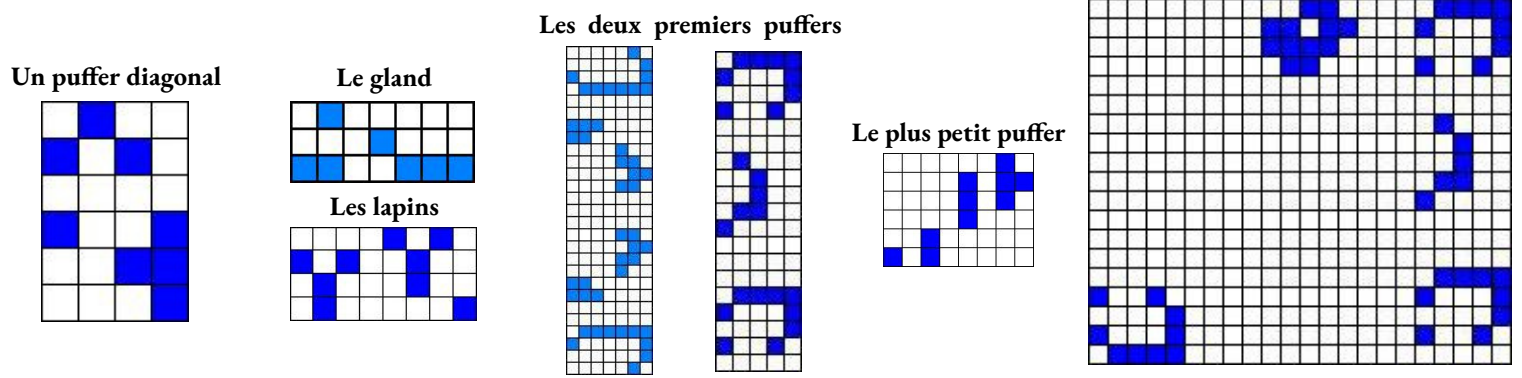

**Un rake : un canon à vaisseaux**

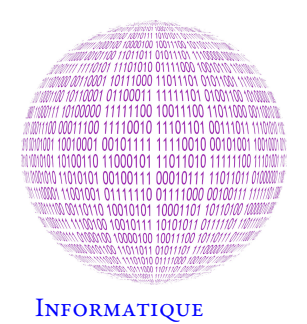

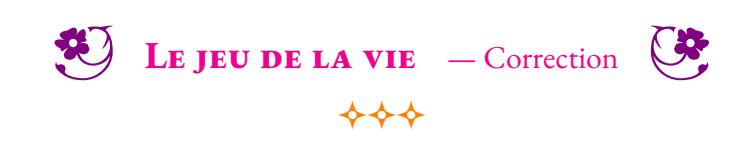

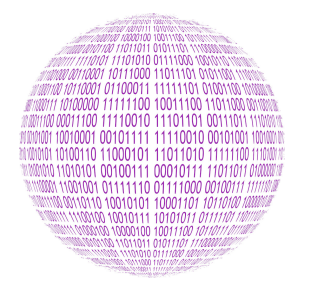

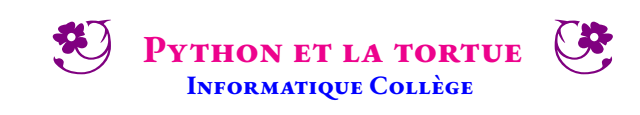

 $\rightarrow$ 

#### **INFORMATIQUE**

Logo est une famille de langages de programmation, né à la fin des années 1960 de la rencontre entre le courant cognitiviste en intelligence artificielle et des théories sur l'apprentissage issues de travaux de Jean Piaget et de ses conceptions en matière d'éducation. L'appellation, inspirée du grec Logos « parole, discours, intelligence », recouvre, donc, deux concepts étroitement liés quoique distincts : un mode d'apprentissage inspiré des travaux de Jean Piaget sur le développement cognitif de l'enfant et un type d'environnement informatique. La biblothèque Turtle de Python est une implémentation de ce langage. Il permet de dessiner des formes complexes en utilisant un programme qui répète des actions élémentaires. En Python, la tortue graphique est semblabke à un petit robot avec un crayon qui peut dessiner sur le plan. Ce langage est réputée pour son usage dans le domaine de l'éducation, il a été crée pour des professeurs pour son usage en classe. Il est dorénavant utile pour les développeurs qui ont besoin de produire des graphiques simplement.

#### **Quelques éléments du langage**

**from turle import \*** Charger la bibliothèque turtle **Charlotte = Turtle()** Créer un objet turtle : Charlotte est une tortue **Charlotte.forward(100)** Avancer de 100 pixels **Charlotte.left(90)** Tourner de 90° vers la gauche **Charlotte.right(45)** Tourner de 45° vers la droite **Charlotte.penup()** Lever le crayon, pour stopper le tracé **Charlotte.pendown()** Baisser le crayon, pour commencer le tracé **Charlotte.pensize(2)** Choisir une taille de mine de crayon **Charlotte.pencolor("magenta")** Choisir une couleur de crayon Les couleurs sont celles habituelles en informatique : *blue, green, yellow, red, magenta, violet, gray, white, black, snow, cyan...* **Charlotte.pencolor(0.78,0.56,0.14)** La couleur en pourcentage de RVB (Rouge, Vert, Bleu) **Charlotte.home()** Charlotte va à la coordonnée (0;0), si le stylo est baissé, elle trace un trait **Charlotte.goto(100,200)** Charlotte va à la coordonnée (100;200) **Charlotte.teleport(-100,-300)** Téléporter la tortue, pas de trait tracé **Charlotte.screen.bgcolor("salmon")** Mettre le fond de l'écran à la couleur saumon Charlotte.screen.clearscreen() Effacer l'écran **Charlotte.speed(10)** Régler la vitesse de la tortue **Charlotte.circle(100)** Tracer un cercle de rayon 100 pixels **Charlotte.begin\_fill()** Pour commencer un coloriage **Charlotte.fillcolor("orange")** Choix de la couleur de coloriage **Charlotte.circle(200)** Dessiner un cercle pour le colorier **Charlotte.end\_fill()** Fin du coloriage **Charlotte.position()** Les coordonnées de la tortue **Charlotte.xcor()** et **Charlotte.ycor()** L'abscisse ou l'ordonnée de la tortue

**reponse = Charlotte.screen.textinput("Test","Question ?")** Poser une question dans une fenêtre de dialogue

#### Les couleurs en RVB

snow ghostwhite whitesmoke gainsboro floralwhite oldlace linen antiquewhite papayawhip blanchedalmond bisque peachpuff navajowhite moccasin cornsilk ivory lemonchiffon seashell honeydew mintcream azure aliceblue lavender lavenderblush mistyrose white black darkslate gray dimgray slategray lightslategray gray lightgray midnightblue seagreen mediumseagreen lightseagreen palegreen springgreen lawngreen green chartreuse mediumspringgreen greenyellow limegreen yellowgreen forestgreen olivedrab darkkhaki khaki palegoldenrod lightgoldenrodyellow lightyellow yellow gold lightgoldenrod goldenrod darkgoldenrod rosybrown

indianred saddlebrown sienna peru burlywood beige wheat sandybrown tan chocolate firebrick brown darksalmon salmon lightsalmon orange darkorange coral lightcoral tomato orangered red hotpink deeppink pink lightpink palevioletred maroon mediumvioletred violetred magenta violet plum orchid mediumorchid darkorchid darkviolet blueviolet purple mediumpurple thistle snow1 snow2 snow3 snow4 seashell1 seashell2 seashell3 seashell4 antiquewhite1 antiquewhite2 antiquewhite3 antiquewhite4 bisque1 bisque2 bisque3 bisque4 peachpuff1 peachpuff2 peachpuff3 peachpuff4

navajowhite1 navajowhite2 navajowhite3 navajowhite4 lemonchiffon1 lemonchiffon2 lemonchiffon3 lemonchiffon4 cornsilk1 cornsilk2 cornsilk3 cornsilk4 ivory1 ivory2 ivory3 ivory4 honeydew1 honeydew2 honeydew3 honeydew4 lavenderblush1 lavenderblush2 lavenderblush3 lavenderblush4 mistyrose1 mistyrose2 mistyrose3 mistyrose4 azure1 azure2 azure3 azure4 slateblue1 slateblue2 slateblue3 slateblue4 royalblue1 royalblue2 royalblue3 royalblue4 blue1 blue2 blue3 blue4 dodgerblue1 dodgerblue2 dodgerblue3 dodgerblue4 steelblue1 steelblue2 steelblue3 steelblue4 deepskyblue1 deepskyblue2 deepskyblue3 deepskyblue4 skyblue1 skyblue2 skyblue3 skyblue4 lightskyblue1

lightskyblue2 lightskyblue3 lightskyblue4 slategray1 slategray2 slategray3 slategray4 lightsteelblue1 lightsteelblue2 lightsteelblue3 lightsteelblue4 lightblue1 lightblue2 lightblue3 lightblue4 lightcyan1 lightcyan2 lightcyan3 lightcyan4 paleturquoise1 paleturquoise2 paleturquoise3 paleturquoise4 cadetblue1 cadetblue2 cadetblue3 cadetblue4 turquoise1 turquoise2 turquoise3 turquoise4 cyan1 cyan2 cyan3 cyan4 darkslategray1 darkslategray2 darkslategray3 darkslategray4 aquamarine1 aquamarine2 aquamarine3 aquamarine4 darkseagreen1 darkseagreen2 darkseagreen3 darkseagreen4 seagreen1 seagreen2 seagreen3 seagreen4 palegreen1 palegreen2 palegreen3 palegreen4 springgreen1 springgreen2 springgreen3 springgreen4 green1 green2

green3 green4 chartreuse1 chartreuse2 chartreuse3 chartreuse4 olivedrab1 olivedrab2 olivedrab3 olivedrab4 darkolivegreen1 darkolivegreen2 darkolivegreen3 darkolivegreen4 khaki1 khaki2 khaki3 khaki4 lightgoldenrod1 lightgoldenrod2 lightgoldenrod3 lightgoldenrod4 lightyellow1 lightyellow2 lightyellow3 lightyellow4 yellow1 yellow2 yellow3 yellow4 gold1 gold2 gold3 gold4 goldenrod1 goldenrod2 goldenrod3 goldenrod4 darkgoldenrod1 darkgoldenrod2 darkgoldenrod3 darkgoldenrod4 rosybrown1 rosybrown2 rosybrown3 rosybrown4 indianred1 indianred2 indianred3 indianred4 sienna1 sienna2 sienna3 sienna4 burlywood1 burlywood2 burlywood3 burlywood4 wheat1 wheat<sub>2</sub> wheat3

wheat4 tan1 tan2 tan3 tan4 chocolate1 chocolate2 chocolate3 chocolate4 firebrick1 firebrick2 firebrick3 firebrick4 brown1 brown2 brown3 brown4 salmon1 salmon2 salmon3 salmon4 lightsalmon1 lightsalmon2 lightsalmon3 lightsalmon4 orange1 orange2 orange3 orange4 darkorange1 darkorange2 darkorange3 darkorange4 coral1 coral2 coral3 coral4 omato1 tomato2 tomato3 tomato4 orangered1 orangered2 orangered3 orangered4 red1 red2 red3 red4 deeppink1 deeppink2 deeppink3 deeppink4 hotpink1 hotpink2 hotpink3 hotpink4 pink1 pink2 pink3 pink4

lightpink1 lightpink2 lightpink3 lightpink4 palevioletred1 palevioletred2 palevioletred3 palevioletred4 maroon1 maroon2 maroon3 maroon4 violetred1 violetred2 violetred3 violetred4 magenta1 magenta2 magenta3 magenta4 orchid1 orchid2 orchid3 orchid4 plum1 plum2 plum3 plum4 mediumorchid1 mediumorchid2 mediumorchid3 mediumorchid4 darkorchid1 darkorchid2 darkorchid3 darkorchid4 purple1 purple2 purple3 purple4 mediumpurple1 mediumpurple2 mediumpurple3 mediumpurple4 thistle1 thistle2 thistle3 thistle4 darkgrey darkgray dark blue darkcyan darkmagenta dark red lightgreen

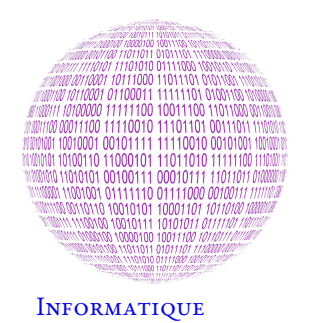

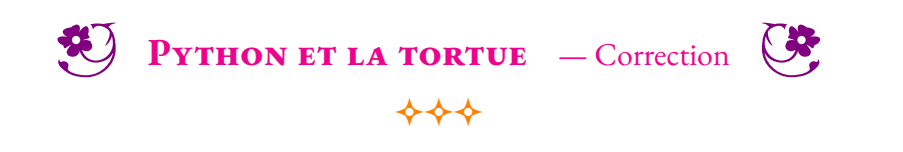

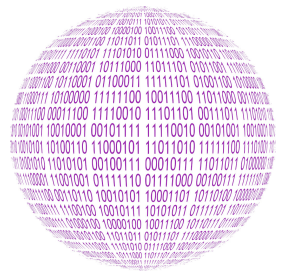

**NUMÉRISATION DE L'INFORMATION Informatique Collège**

 $\leftrightarrow$ 

#### **INFORMATIQUE**

#### **De la clé USB aux transistors**

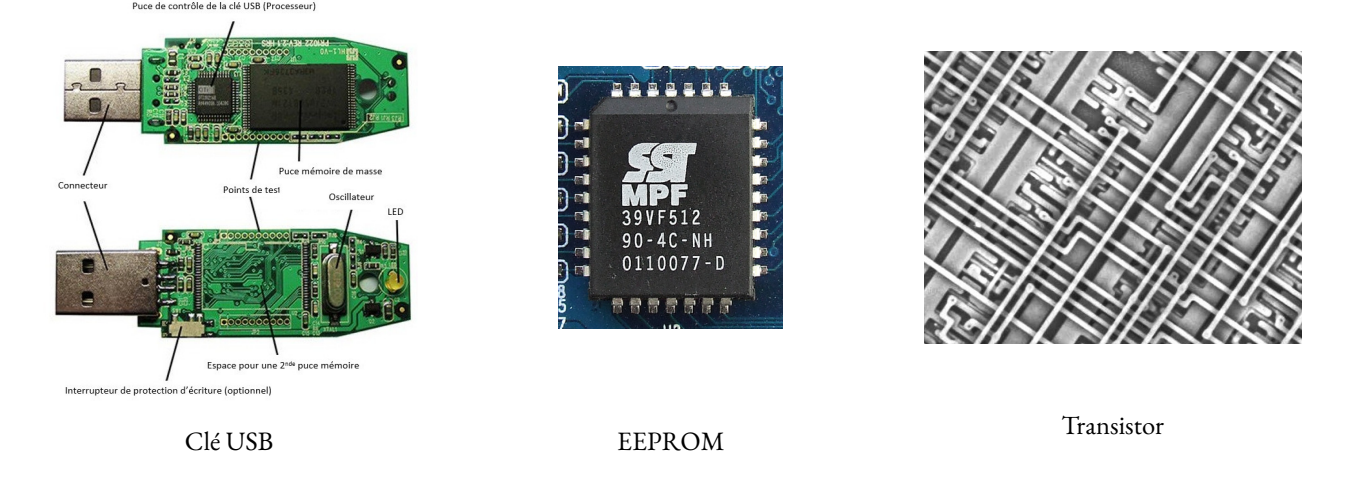

Les clés USB, comme les cartes mémoires que nous utilisons tous les jours (disque dur SSD, cartes mémoire), contiennent une EEPROM (Electrically Erasable Programmable Read Only Memory). C'est un type de mémoire morte (ROM : Read Only Memory), contrairement au mémoire vive (RAM : Random Access Memory), qui peut être facilement modifiée ou effacée par l'utilisateur. Une mémoire morte est une mémoire utilisée pour enregistrer des informations qui ne doivent pas être perdues lorsque l'appareil qui les contient n'est plus alimenté en électricité. Une EEPROM est constituée de semi-conducteurs, les transistors, qui sont des interrupteurs électriques microscopiques. Il faut environ un transistor pour un bit de donnée, soit plusieurs milliards sur une puce EEPROM. Un des enjeux actuels pour les grands constructeurs de semiconducteurs (Samsung, Intel, AMD, TSMC, Broadcom, STMicroelectronics, Nvidia..) est la taille des transistors. Les plus récents font quelques nanomètres.

#### **Numériser un texte : le code ASCII**

Pour que les caractères typographiques (lettres de l'alphabet, ponctuations, majuscules, minuscules...) puissent être traités par les premiers ordinateurs, dès 1960 le codage ASCII (American Standard Code for Information Interechange) apparaît pour standardiser les usages. Ce codage sur 8 bits est une table de 255 caractères.

**Caractère :** | 0 | 1 | 2 | 3 | 4 | 5 | 6 | 7 | 8 | 9 | A | B | C | D | E | F | G Code ASCII | 48 | 49 | 50 | 51 | 52 | 53 | 54 | 55 | 56 | 57 | 65 | 66 | 67 | 68 | 69 | 70 | 71 **Caractère :** | H | I | J | K | L | M | N | O | P | Q | R | S | T | U | V | W | X Code ASCII | 72 | 73 | 74 | 75 | 76 | 77 | 78 | 79 | 80 | 81 | 82 | 83 | 84 | 85 | 86 | 87 | 88 **Caractère :** | Y | Z | a | b | c | d | e | f | , | ! | . | ; | ? | é | è | ê | SPACE Code ASCII | 89 | 90 | 97 | 98 | 99 | 100 | 101 | 102 | 44 | 33 | 46 | 59 | 63 | 232 | 233 | 234 | 032

Voici un bref extrait de la table ASCII pour les caractères habituels :

**1.** Alan vient de saisir au clavier la phrase « VIVE LA TECHNOLOGIE! ». Écrire les codes ASCII qui correspondent à cette phrase.

Dans une EEPROM, chaque transistor est comme un interrupteur : il peut être allumé ou éteint. Ces deux états codent les chiffres 0 et 1. Numériser une information, une image, une vidéo, un texte, consiste à la transformer en une succession de 0 et de 1. Sous cette forme, l'information peut être stockée sur une mémoire ou envoyée à travers une réseau.

**2.** Compléter le tableau suivant :

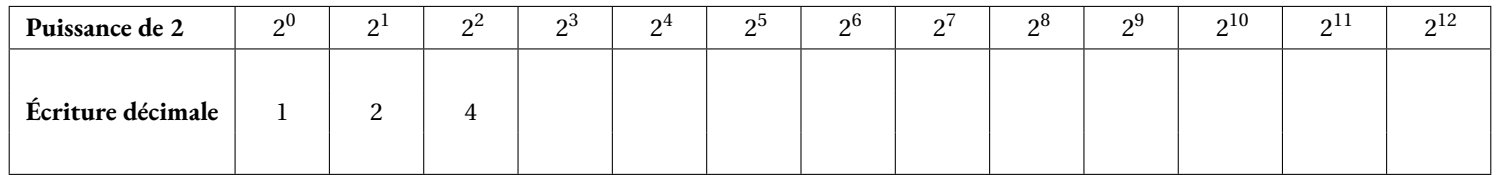

**3.** On démontre que tout nombre entier peut s'écrire de manière unique sous la forme d'une somme de puissances de 2. Pour écrire un nombre **décimal** en binaire on utilise la propriété précédente. On code par le chiffre 1 la présence d'une puissance de 2 et par 0 son absence. Par exemple en écrivant le nombre 45 sous la forme 32+8+4+1 on peut le compléter le tableau suivant :

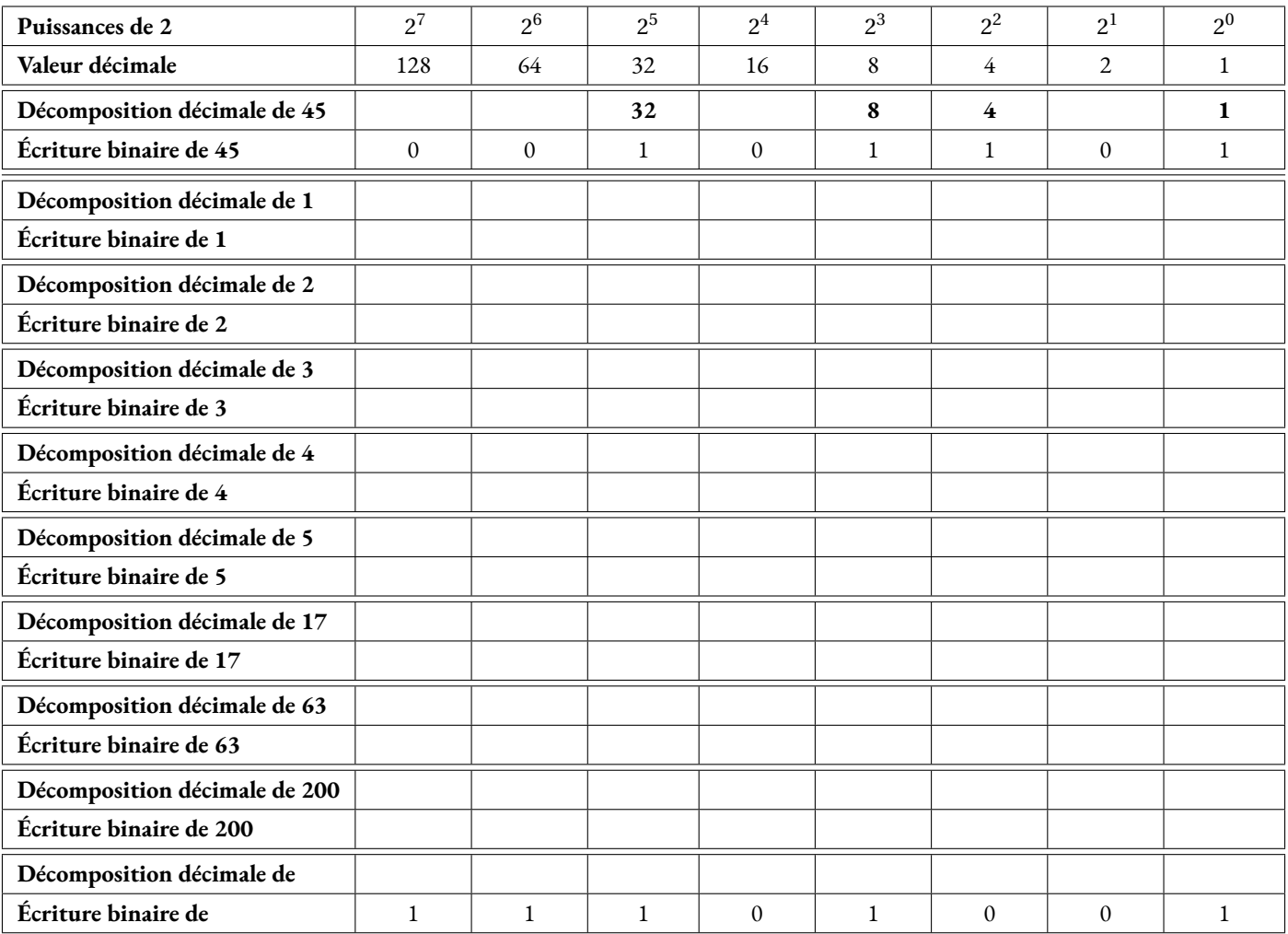

**4.** En vous inspirant du tableau ci-dessus, compter de 1 à 20 en binaire.

Pour simplifier la compréhension et le stockage des bits on les regroupe par paquet de 8. On appelle cela un octet. Par exemple 0010110 est un octet puisqu'il est constitué de 8 bit. On ajoute des « zéros inutiles »à gauche pour obtenir 8 bits.

**5.** Quel est le plus grand nombre entier que l'on peut coder avec un octet ?

**6.** Numériser l'information « VIVE LA TECHNOLOGIE! »en regroupant les bits en octet. Vous utiliserez pour cela le codage ASCII obtenu à la question **1.**. Combien d'octets sont nécessaires à cette numérisation ?

**7.** Décoder le message suivant présenté sous forme de bits regroupés en octet.

01001111 01001110 00100000 01000001 01000100 01001111 01010010 01000101 00100000 01001101 01000101 01001100 01000001 01001110 01000111 01000101 01010010 00100000 01010100 01000101 01000011 01001000 01001110 01001111 00100000 01000101 01010100 00100000 01001101 01000001 01010100 01001000 01010011 00100000 00100001

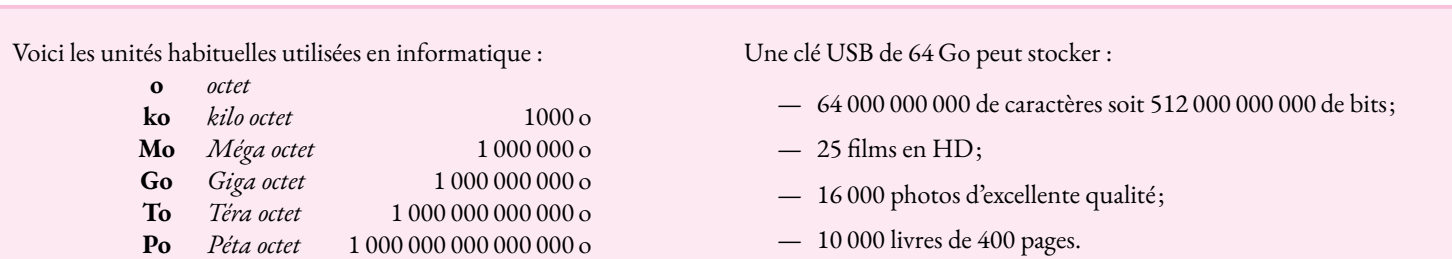

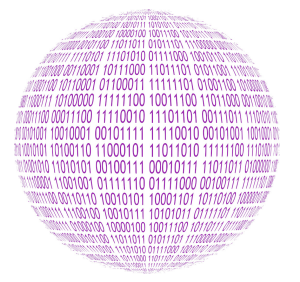

**B** NUMÉRISATION DE L'INFORMATION — Correction

 $\leftrightarrow$ 

**1.** La phras

Informatique

« VIVE LA TECHNOLOGIE! »correspond aux codes ASCII suivants :

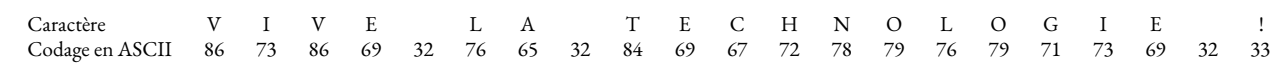

**2.**

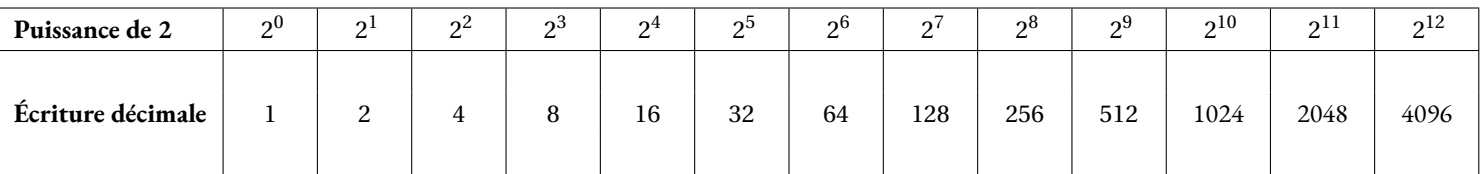

**3.**

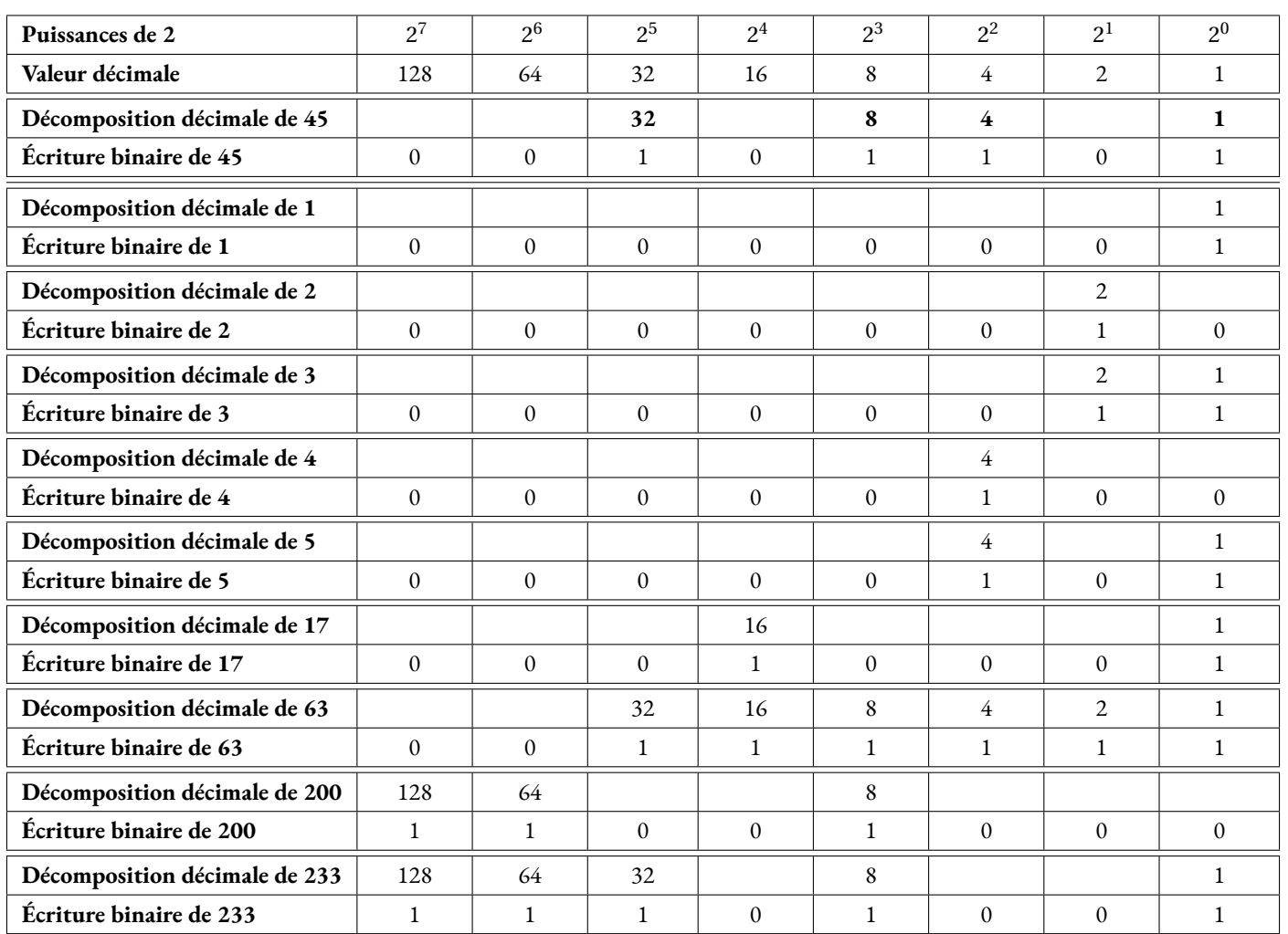

**4.**

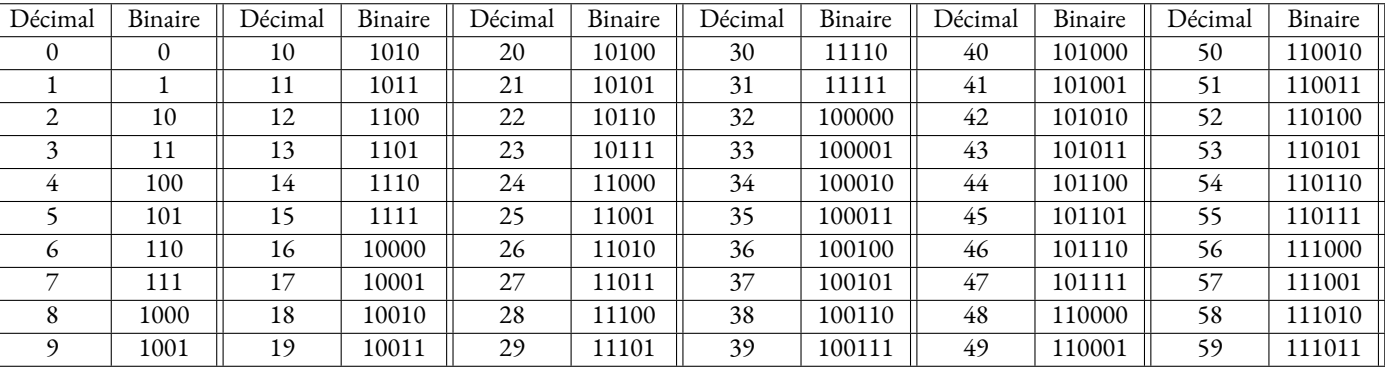

5. Il s'agit de 11111111 c'est-à-dire  $2^7 + 2^6 + 2^5 + 2^4 + 2^3 + 2^2 + 2^1 + 2^0 = 128 + 64 + 32 + 16 + 8 + 4 + 2 + 1 = 255$ 

6.

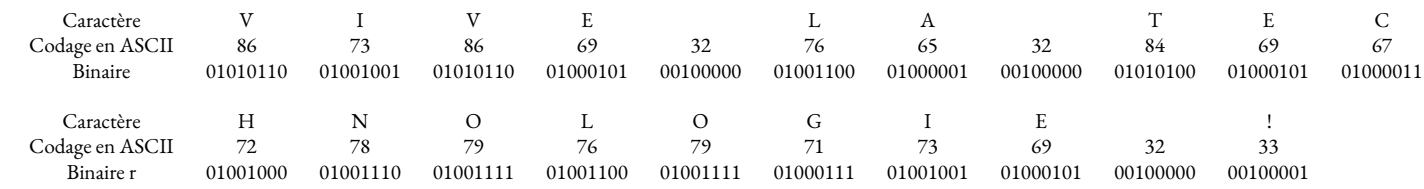

Soit:

#### 01001100 01001111 01000111 01001001 01000101 00100000 00100001

#### 8.

 $01001101\ 01000001\ 01010100\ 01001000\ 01010011\ 00100000\ 00100001$ 

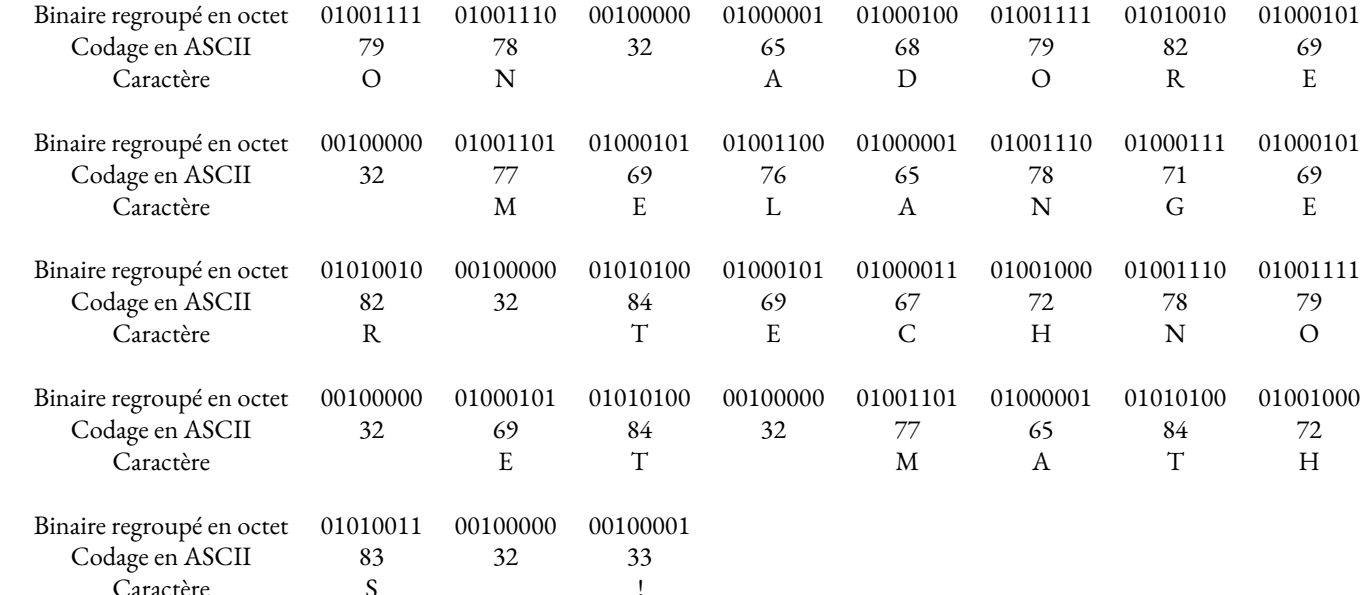

On obtient donc:

ON ADORE MELANGER TECHNO ET MATHS!

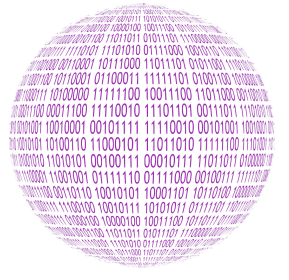

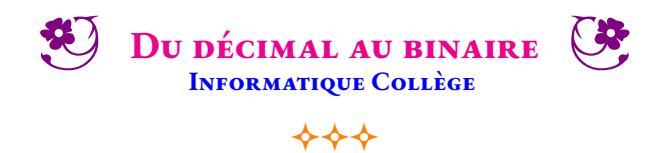

Nous savons qu'un nombre entier peut s'écrire en binaire, c'est à dire en utilisant seulement les chiffres 0 et 1. Par exemple, comme 2024 = 1024+512+256+128+64+32+8, l'écriture binaire de 2024 est **111111101000**.

**Objectif :** rédiger un script dans Codablock qui prend un nombre entier au départ et fourni en sortie son écriture binaire.

#### **Un algorithme** : les divisions euclidiennes successives

Voici un algorithme qui permet d'obtenir l'écriture binaire d'un nombre entier positif :

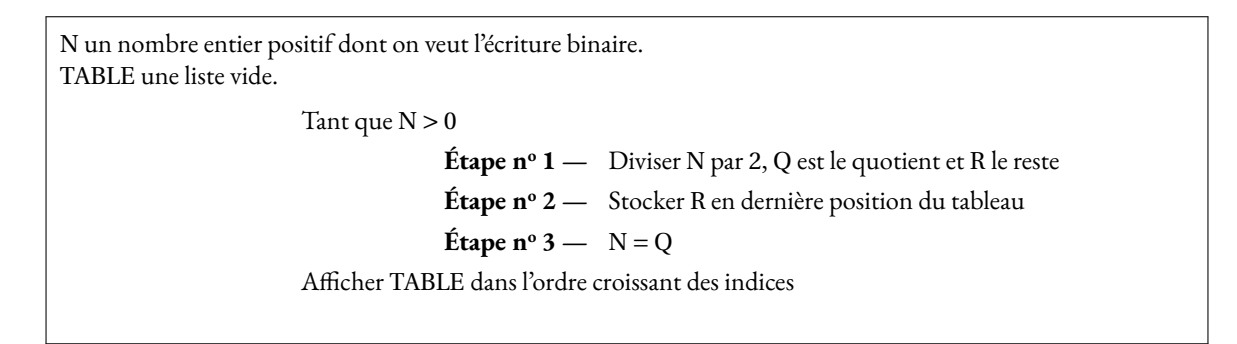

Tester cet algorithme sur les nombres 2024 et 12 345

**Les outils**: une liste, une boucle et la division euclidienne

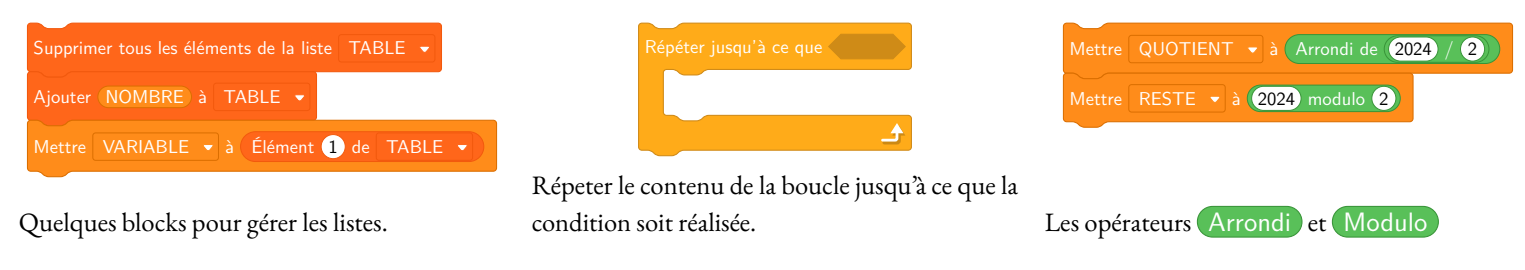

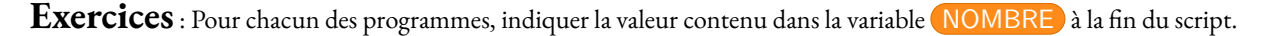

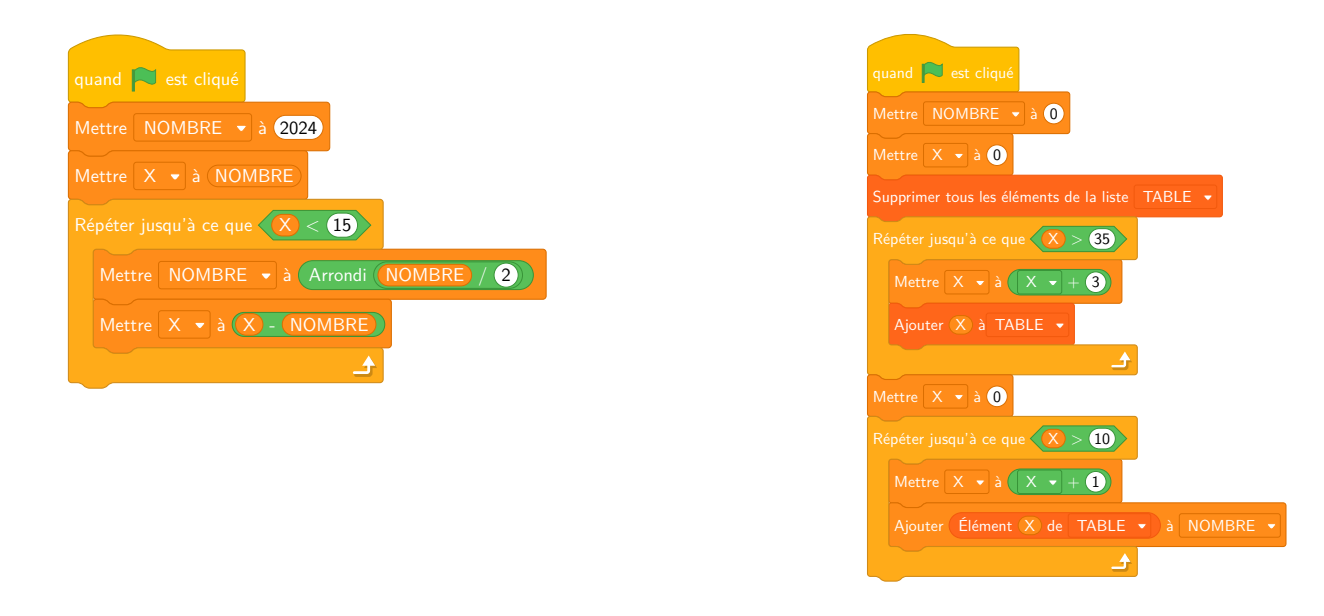

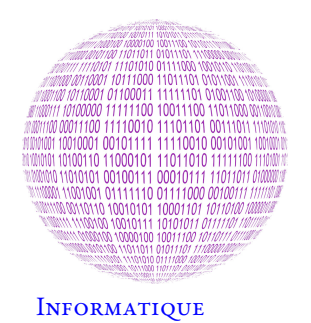

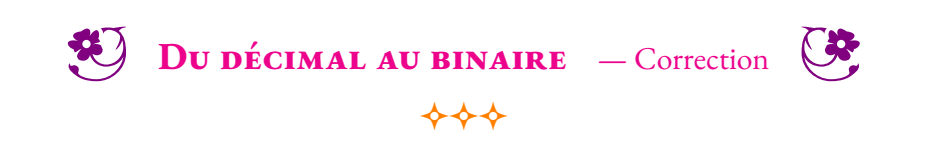

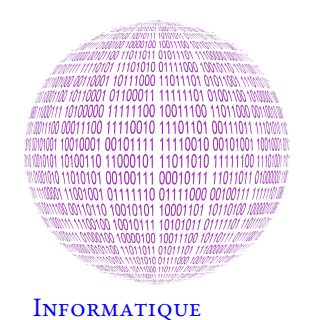

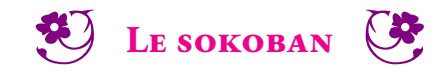

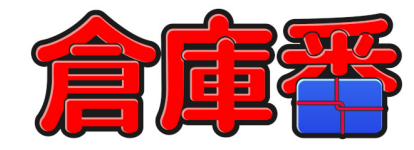

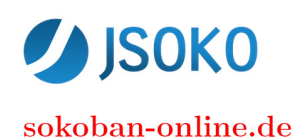

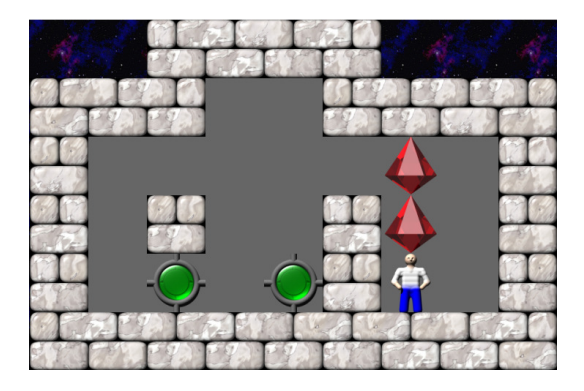

Sokoban, ce qui signifie « garde d'entrepôt », est un jeu vidéo de réflexion inventé au Japon.

Le jeu original a été écrit par Hiroyuki Imabayashi et comportait 50 niveaux. Il remporte en 1980 un concours de jeu vidéo pour ordinateur. Plus tard Hiroyuki Imabayashi est devenu président de la compagnie japonaise Thinking Rabbit qui détient aujourd'hui les droits sur le jeu depuis 1982.

Dans Sokoban, le joueur doit ranger des caisses sur des cases cibles. Il peut se déplacer dans les quatre directions, et pousser (mais pas tirer) une seule caisse à la fois. Une fois toutes les caisses rangées (c'est parfois un vrai casse-tête), le niveau est réussi et le joueur passe au niveau suivant, plus difficile en général. L'idéal est de réussir avec le moins de coups possibles (déplacements et poussées).

#### **1. Allez, on joue!**

Vous devez lancer une version de Sokoban, JSoko et résoudre les cinq premiers niveaux en moins de 10 minutes!

#### **2. « Hacker »un niveau** :

Vous allez sauvegarder le premier niveau du jeu dans un fichier.

En lisant ce fichier sauvegardé, déterminer le code qui permet de modéliser un niveau.

Vous pouvez compléter le tableau suivant :

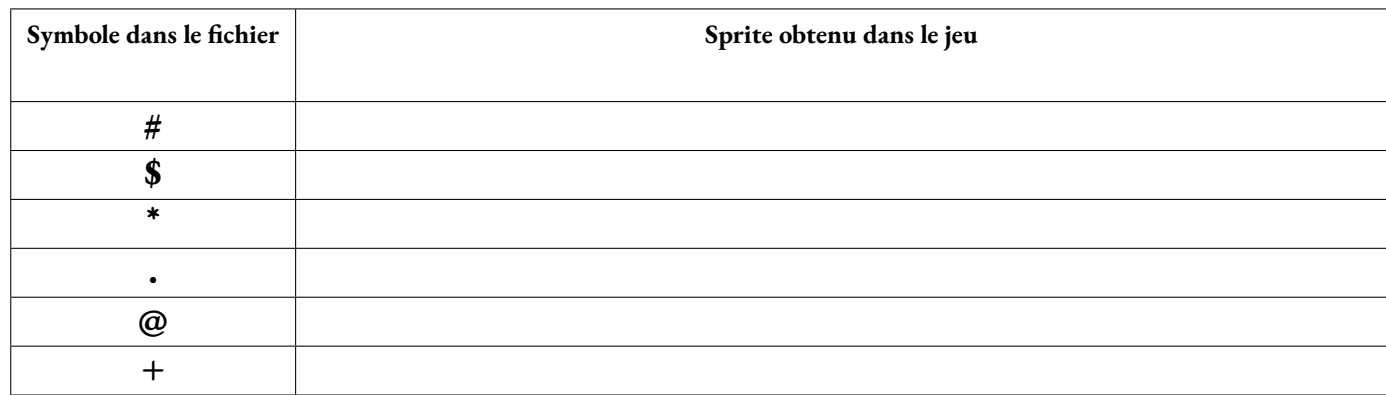

#### **3. Créer un nouveau niveau**

En utilisant un éditeur de texte, par exemple le Notepad de Windows, vous devez créer un nouveau niveau.

Il doit être viable et avoir une solution.

Le jeu de Sokoban peut être étudié du point de vue de la théorie de la complexité. Il a été démontré que la résolution des niveaux de Sokoban est un problème de complexité NP-difficile. Cela signifie que le temps moyen de résolution de ce problème augmente considérablement quand on ajoute des sprites supplémentaires. Il est facile de vérifier qu'une solution est la bonne solution. Il est très difficile, même pour un ordinateur très puissant, de trouver une solution.

Le jeu est également intéressant pour les chercheurs en intelligence artificielle, car la résolution de niveaux pose des problèmes difficiles, pour lesquels il n'existe pas à ce jour d'algorithmes de résolution rapide.

La difficulté du Sokoban provient de son facteur de branchement, comparable à celui des échecs, bien que très inférieur à celui du jeu de go, mais aussi de la très grande profondeur de son arbre de recherche.

Les problèmes de Sokoban peuvent être résolus automatiquement à l'aide d'un algorithme de recherche à agent unique. C'est la méthode utilisée par Rolling Stone, un solveur développé par le groupe GAMES de l'Université d'Alberta, au Canada.

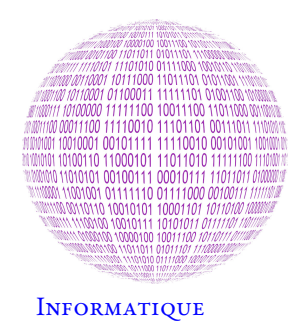

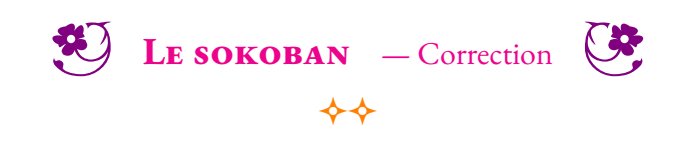

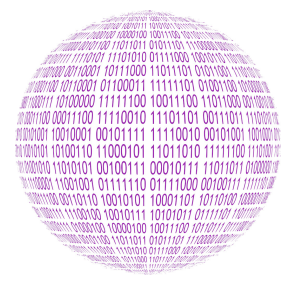

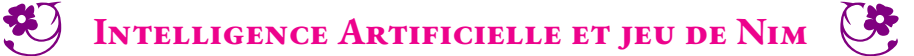

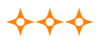

Les jeux de Nim se jouent avec un ou plusieurs tas d'objets (des allumettes par exemple), chaque joueur modifiant un ou plusieurs tas selon les règles adoptées. Il en existe de nombreuses versions : jeu de Marienbad, jeu de Grundy, jeu de Wythoff, jeu de Fort Boyard...

Tous ces jeux sont ce que l'on appelle des jeux à information parfaite, cela signifie que :

- il oppose deux joueurs;
- les joueurs à tour de rôle;
- tous les éléments sont connus;
- le hasard n'intervient pas pendant le déroulement du jeu.

Dans cette activité, on utilise la version de Fort Boyard dont voici les règles :

- le jeu démarre avec vingt objets;
- à chaque tour, un joueur peut choisir un, deux ou trois objets;
- celui qui prend le dernier objet a perdu.

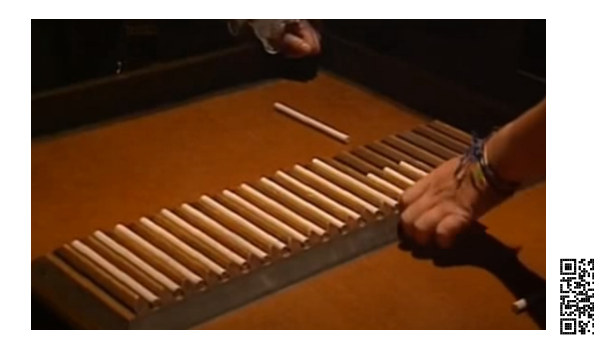

#### **Recherche d'une stratégie de manière empirique**

**1.** Avec le matériel distribué, jouez plusieurs parties avec votre binôme et exprimez une conjecture sur la manière de gagner à cette version du jeu de Nim.

**2.** Démontrez la conjecture précédente en tenant compte de celui qui commence la partie.

#### **Recherche d'une stratégie à l'aides des nombres de Grundy**

On peut représenter toutes les possibilités du jeu de Nim sous forme d'un arbre.

Chaque cas contient le nombre d'objets restants. Les flèches indiquent qu'il est possible de passer d'un nombre objets à un autre en suivant la règle. Ainsi la case 5 est reliée aux cases 2, 3 et 4 puisque qu'on passe de 5 à ces cases en retirant 1, 2 ou 3 objets. De même la case 6 est reliée aux cases 3, 4 et 5.

**3.** Compléter les flèches de l'arbre ci-dessous :

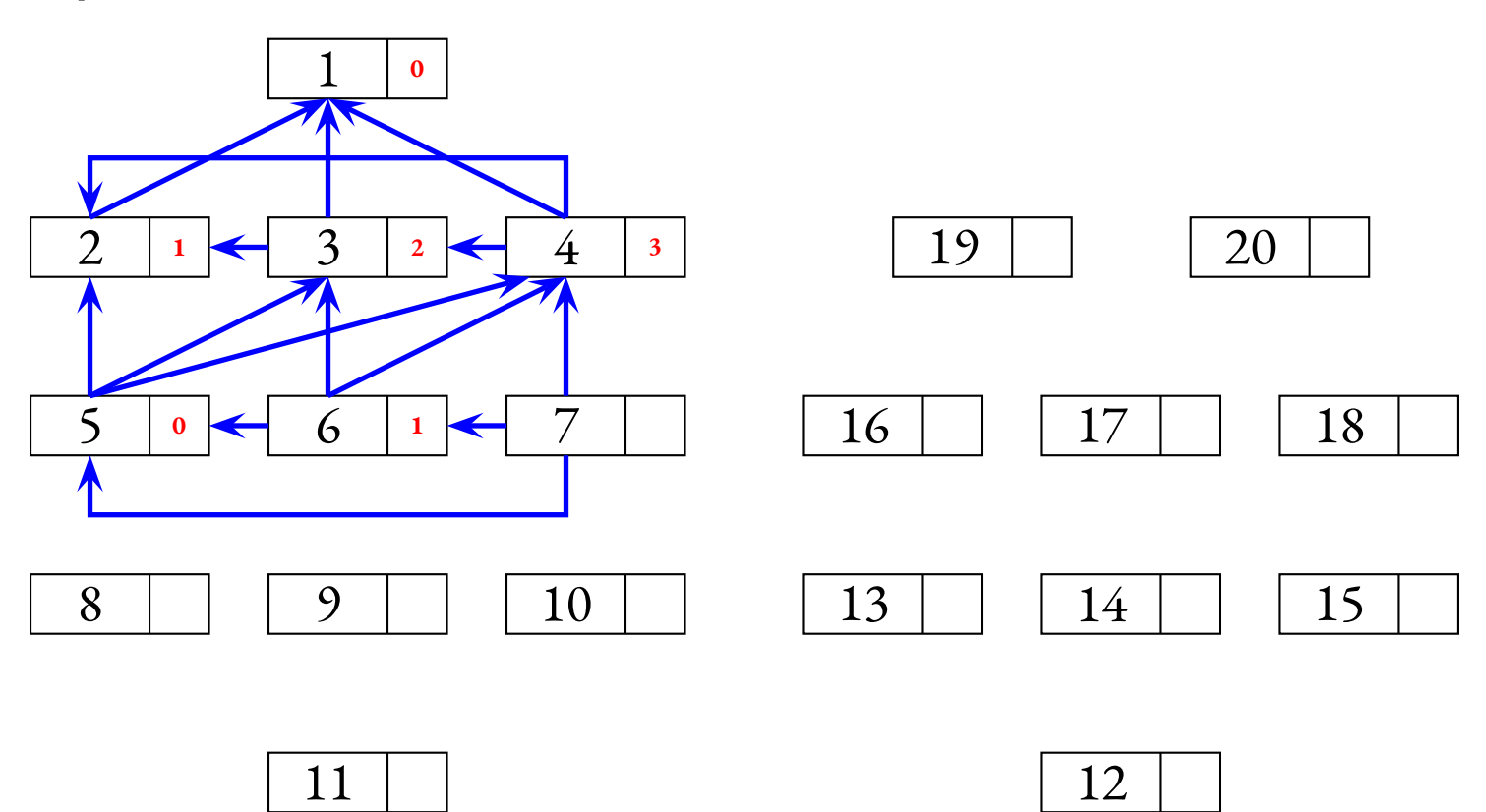

Les nombres entiers en petit (et en rouge) dans chaque case sont les nombres de Grundy.

Le nombre zéro est associé à la position gagnante finale.

On remonte ensuite les cases dans l'ordre croissant. Le nombre de Grundy de la case suivante est le plus petit nombre entier positif ou nul n'apparaissant pas dans la liste des nombres de Grundy des positions qui suivent immédiatement la position donnée, c'est à dire les cases reliées par les flèches.

#### **Exemples :**

Comme la case 1 est reliée à la case 0 et que le nombre de Grundy de la case 0 vaut 0. Le nombre de Grundy de la case 1 est le plus petit entier supérieur à 0, c'est à dire 1.

Comme la case 4 est reliée aux cases 1, 2 et 3 dont les nombres de Grundy sont 1, 2 et 3, le nombre de Grundy de la case 4 est 0, le plus petit nombre entier n'apparaissant pas dans cette liste.

**4.** Calculer les nombres de Grundy pour toutes les cases restantes.

**5.** Observer les cases dans lesquelles se trouvent un nombre de Grundy égal à 0. Qu'en concluez-vous ?

#### **Une intelligence artificielle avec un algorithme déterministe**

**6.** En utilisant l'interface prépararée par votre enseignant dans CodaBlock, implémentez l'algorithme qui permet au joueur qui commence de gagner une partie.

#### **Une intelligence artificielle avec des pastilles colorées**

Nous allons montrer comment simuler la manière dont une intelligence artificielle apprend par la méthode de **l'apprentissage par renforcement**.

Nous plaçons devant chaque allumette, un verre en carton. Au début de l'apprentissage, on place dans chaque verre des pois chiches : deux jaunes, deux verts et deux rouges.

Voici comment se déroule une partie :

- Un joueur humain peut commencer la partie;
- Quand c'est au tour de notre intelligence artificielle, il suffit de considérer le gobelet situé en face de l'allumette;
- On choisit au hasard un pois-chiche dans le gobelet;
	- S'il est jaune, on prend une allumette;
	- S'il est vert, on prend deux allumettes;
	- S'il est rouge, on prend trois allumettes.
- On laisse devant le gobelet le pois-chiche choisi.
- Le joueur humain joue à son tour et on recommence jusqu'à établir un vainqueur.

On passe ensuite à la phase d'**apprentissage** :

- En cas de **victoire** de l'intelligence artificielle;
	- Il faut **renforcer** son comportement;
	- On observe chacun des pois-chiches devant les gobelets;
	- On replace ces pois-chiches dans les gobelets correspondants en ajoutant un second pois-chiche de la même couleur.
- En cas de **défaite** de l'intelligence artificielle;
	- Il faut **sanctionner** son comportement;
	- On retire les pois-chiches choisis sans rien ajouter dans les gobelets;
	- Si un gobelet est totalement vide, on revient à la situation initiale en plaçant à nouveau deux pois-chiches de chaque couleur.

En procédant de cette manière, de nombreuses fois successives, les gobelets vont peut à peut se remplir avec des proportions différentes pour chacun d'entre eux des trois types de pois-chiche.

On constate que de cette manière, après un long entraînement, les proportions de pois-chiche permettent d'améliorer la réussite à ce jeu.

Voici, en pourcentage, la répartition obtenue après 1 000 000 itérations réalisées avec un script en Python :

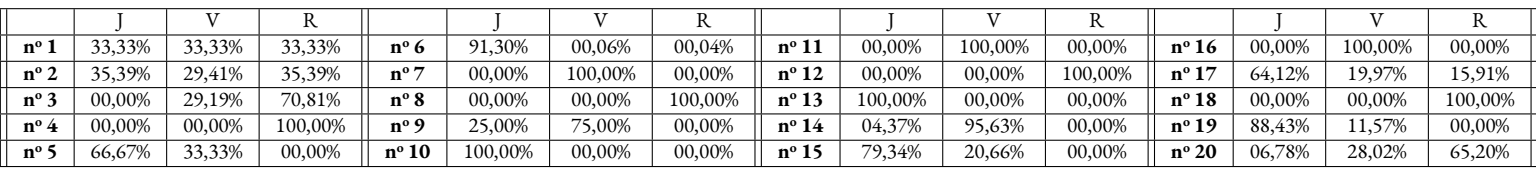

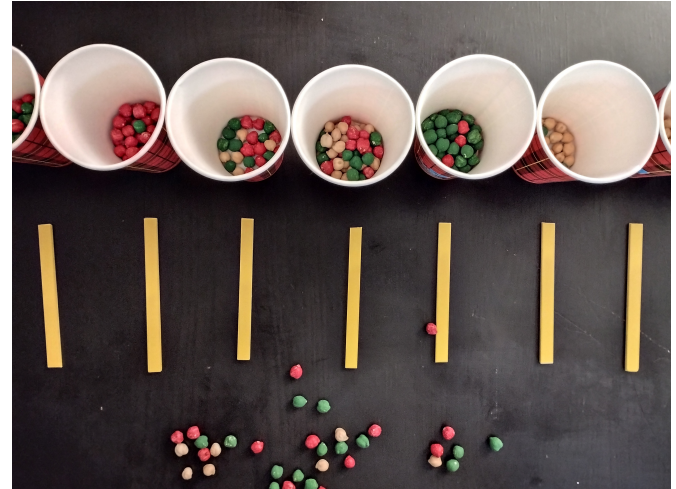

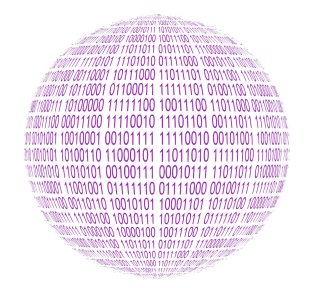

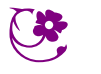

**1.** Re-

#### **INFORMATIQUE**

prenons une partie de jeu de Nim à partir de la dernière situation : celle où le perdant prend le dernier objet. Un joueur qui a gagné était juste avant dans l'un des cas suivants :

- il reste 4 objets et il en prend 3;
- il reste 3 objets et il en prend 2;
- il reste 2 objets et il en prend 1.

À l'étape précédente, le joueur perdant était dans un des cas suivants :

- il reste 7 objets et il en prend 3;
- il reste 6 objets et il prend 2 ou 3 objets;
- il reste 5 objets et il prend 1, 2 ou 3 objets;
- il reste 4 objets et il prend 1 ou 2 objets;
- il reste 3 objets et il prend 1 objets;

On constate que l'intérêt du gagnant est que l'autre joueur se trouve face à 5 objets puisque dans ce cas, quelque-soit le choix suivant, il va forcément gagner.

On admet donc que la stratégie du gagnant consiste à conduire son adversaire à avoir 5 objets restants.

À l'étape précédente, le joueur gagnant était dans un des cas suivants :

- il reste 8 objets et il en prend 3;
- il reste 7 objets et il en prend 2;
- il reste 6 objets et il en prend 1.

On revient d'un coup en arrière avec le joueur perdant, il était dans une des situations suivantes :

- il reste 9 objets et il en prend 1, 2 ou 3;
- il reste 8 objets et il en prend 1 ou 2;
- il reste 7 objets et il en prend 1.

Encore une fois, il est avantageux pour le gagnant que le perdant se retrouve avec 9 objets puisque dans ce cas, quelque-soit le choix suivant, le situation est favorable.

On constate que s'il reste 9 puis 5 objets, c'est une stratégie gagnante pour le joueur suivant. Or  $9 = 4 \times 2 + 1$  et  $5 = 4 \times 1 + 1$ .

On peut faire la conjecture que mettre l'adversaire dans les « positions » : 5; 9; 13 et 17 sont gagnantes!

**2.** Pour gagner, il faut placer l'adversaire face à 17 , 13, 9 puis 5 objets.

Quand on commence la partie, **on gagne à tous les coups**, il suffit de prendre 3 objets pour placer l'adversaire en position 17. Que l'adversaire retire 1, 2 ou 3 objets, il est toujours possible de le ramener à 13 (13 = 17−1−3 = 17−2−2 = 17−3−1). De même il faut ensuite le mener sur la position 9 puis 5.

#### **Il s'agit des nombres entiers dont le reste dans la division par** 4 **est égal à** 1**.**

Quand l'adversaire commence la partie, il perd dès qu'il nous permet de le placer sur une des positions précédentes. Il gagne en nous plaçant lui-même sur ces positions.

**Le joueur qui commence gagne toujours la partie. Le deuxième joueur ne gagne que si le premier joueur commet une erreur en le plaçant ailleurs qu'en** 17**,** 13**,** 9 **ou** 5**.**

## III - Microbit

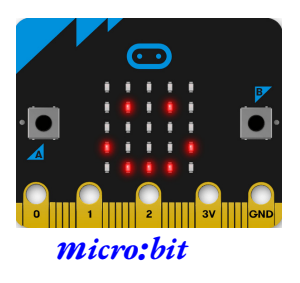

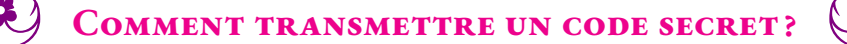

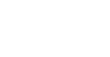

**Objectifs :** *Nous souhaitons utiliser la carte micro:bit pour communiquer entre nous dans la salle de classe. De manière pratique, nous souhaitons communiquer un code secret en utilisant cette carte. Le micro : bit possède un module radio qui permet d'envoyer des informations. Cette séquence va montrer comment une information circule dans un réseau et la nécessité de mettre en œuvre un protocole de communication sécurisé.*

#### **Première partie — Envoyer et recevoir une information avec un** *micro:bit*

Un premier *micro:bit* est en train d'émettre un message en mode radio dans cette salle de classe. Une seconde carte attend un message de votre part.

G<sup>er</sup> Programmer la carte que nous vous avons confiée pour qu'elle affiche le message émit quand on appuie sur le bouton A et qu'elle envoie vos deux prénoms séparés par un tiret quand on appuie sur le bouton B.

#### **Deuxième partie — Broadcast et Unicast sont dans un bateau...**

Il est possible de former un groupe pour que les messages envoyés soient diffusés qu'à nos destinataires plutôt qu'à tout le monde. En vous mettant d'accord avec un autre groupe de la classe, vous pouvez décider manuellement d'un numéro de groupe (compris entre 1 et 80) dans lequel vous communiquerez.

GF Programmer vos cartes pour qu'elles communiquent entre elles. Quand vous appuyez sur A vous recevez le message envoyé par l'autre groupe. Quand vous appuyez sur B vous envoyez votre message.

#### **Troisième partie — Un premier protocole de communication**

Un*micro:bit* diffuse un code secret à quatre chiffre à chacun d'entre vous. Nous avons numéroté les binômes présents en classe. Le message contenant tous les codes secret est diffusé par la carte.

Chaque code secret est précédé d'une **entête** constituée ainsi : #XX# où XX désigne le numéro de groupe à deux chiffres. Les codes sont diffusés les uns à la suite des autres en continu.

GF Programmer votre carte pour qu'elles reçoivent ce message et qu'elle affiche à l'écran uniquement le code secret de votre groupe.

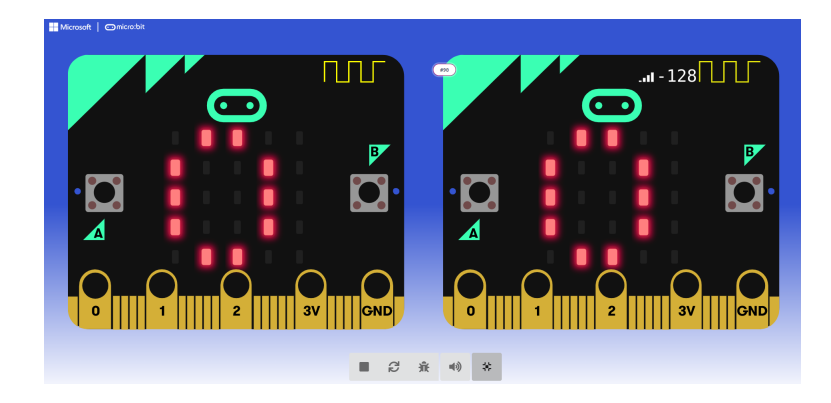

#### **Troisième partie — Un protocole de communication complexe**

On souhaite maintenant établir une connexion **Unicast** entre deux cartes *micro:bit* . Il faut pour cela que les cartes commencent par se mettre d'accord sur un numéro de groupe de communication. Pour assurer la confidentialité, il faut que le même groupe ne soit utilisé que par un seul binôme.

 $\mathbb{G}$  Combien de numéro de groupes différents faut-il dans notre classe ? Comment, en connaissant les numéros des deux binômes qui veulent communiquer, déterminer un numéro unique de groupe privé ?

**T** Mettez en place ce protocole dans votre carte **micro: bit** . Votre carte doit vous permettre de choisir un numéro de binôme avec qui vous voulez communiquer. Vous envoyez ensuite en **Broadcast** un message signalant votre demande sous la forme #XXYY# où XX désigne votre**identifiant**et YY celui du binôme avec qui vous voulez parler. Calculez ensuite le numéro de groupe dans lequel vous allez communiquer et envoyez votre message!

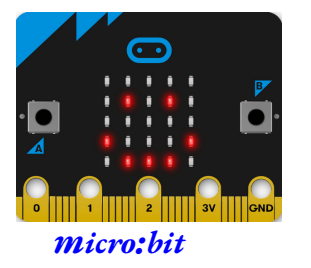

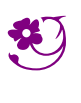

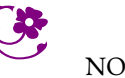

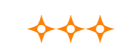

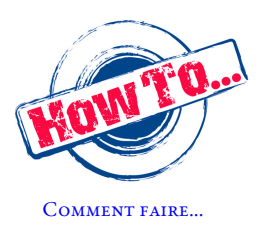

La carte **BBC micro : bit** possède une antenne Bluetooth à basse énergie (BLE : Bluetooth Low Energy) qui lui permet de transmettre et recevoir des messages.

Comparé au Bluetooth,cette technologie permet un débit du même ordre de grandeur 1 Mbit/s pour une consommation électrique dix fois plus faible.

Par défaut, la carte micro:bit diffuse les messages en **broadcast**, les informations sont diffusées à tous les micro:bit actifs sans restriction. On peut simuler une communication **unicast**, c'est à dire une communication entre deux **micro : bit** identifiés seulement, en utilisant la notion de **groupe**.

**MICROBIT — LA COMMUNICATION RADIO** 

 $\leftrightarrow$ 

Voici les six blocs de la bibliothèque Radio disponibles dans l'application **makecode** que nous allons utiliser :

radio définir groupe envoyer la chaîne par radio ver la valeur <mark>d'</mark>name<sup>m</sup>o  $\circ$ **Définition du groupe de communication Envoyer une variable Envoyer une chaîne de caractères** une donnée est reçue par radio receivedString une donnée est reçue par radio <mark>received</mark> donnée est reçue par radio name value **Action quand on reçoit un nombre Action quand on reçoit une chaîne de caractères Action quand on reçoit une variable** Les cinq blocs qui suivent servent moins souvent : dio définir puissance de transmission paquet reçu force du signal régler le numéro de série de transmission <mark>(vrai +</mark> **Communiquer en utilisant le numéro de série Modifier la force du signal Lire des variables Radio** radio déclencher l'événement de la source MICROBIT\_ID\_BUTTON\_A .<br>radio régler la bande de fréquence avec la valeur MICROBIT\_EVT\_ANY - $\Theta$ **Modifie la fréquence d'émission Permet d'envoyer des événements en mode Radio pour les déclencher sur le récepteur.**

Quand vous utilisez un de ces blocs, le simulateur inclu dansMakecode vous présente un second*micro:bit*. Cela vous permet de vérifier l'information qui est envoyée.

#### **Broadcast** (Télédiffusion) :

Technique de transmission du signal, d'une source vers un grand nombre de clients sans discrimination du destinataire.

Quand on ne précise pas de numéro de groupe dans Makecode, le *micro:bit* communique en **Broadcast**.

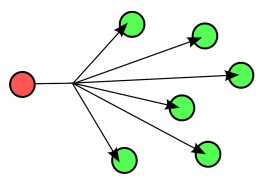

**Unicast** (Liaison point à point) :

Technique de transmission du signal, d'une source unique vers un destinataire unique, chacun étant bien identifié.

La définition d'un numéro de groupe permet de limiter le nombre de destinataires (**Unicast** : un seul; **Multicast** : plusieurs).

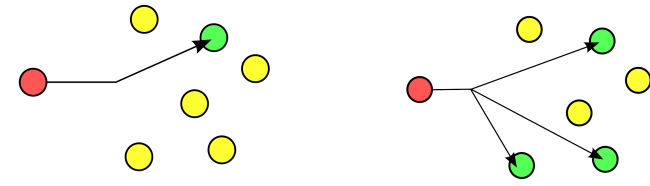

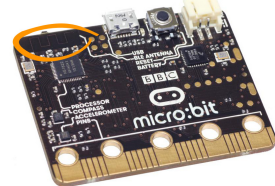

ul Radio

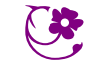

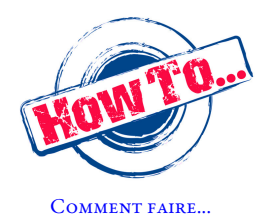

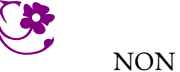

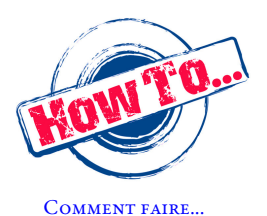

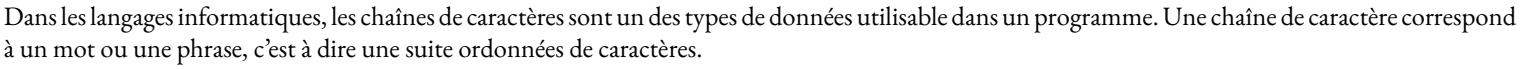

LES CHAÎNES DE CARACTÈRES

 $\rightsquigarrow$ 

Il est souvent nécessaire de traiter une chaîne de caractères pour **chercher** une information, **extraire** une partie ou un caractère, **concaténer** (regrouper) deux chaînes, **remplacer** certains caractères...

Voici les principales fonctions utilisables sur une chaîne de caractères dans Scratch :

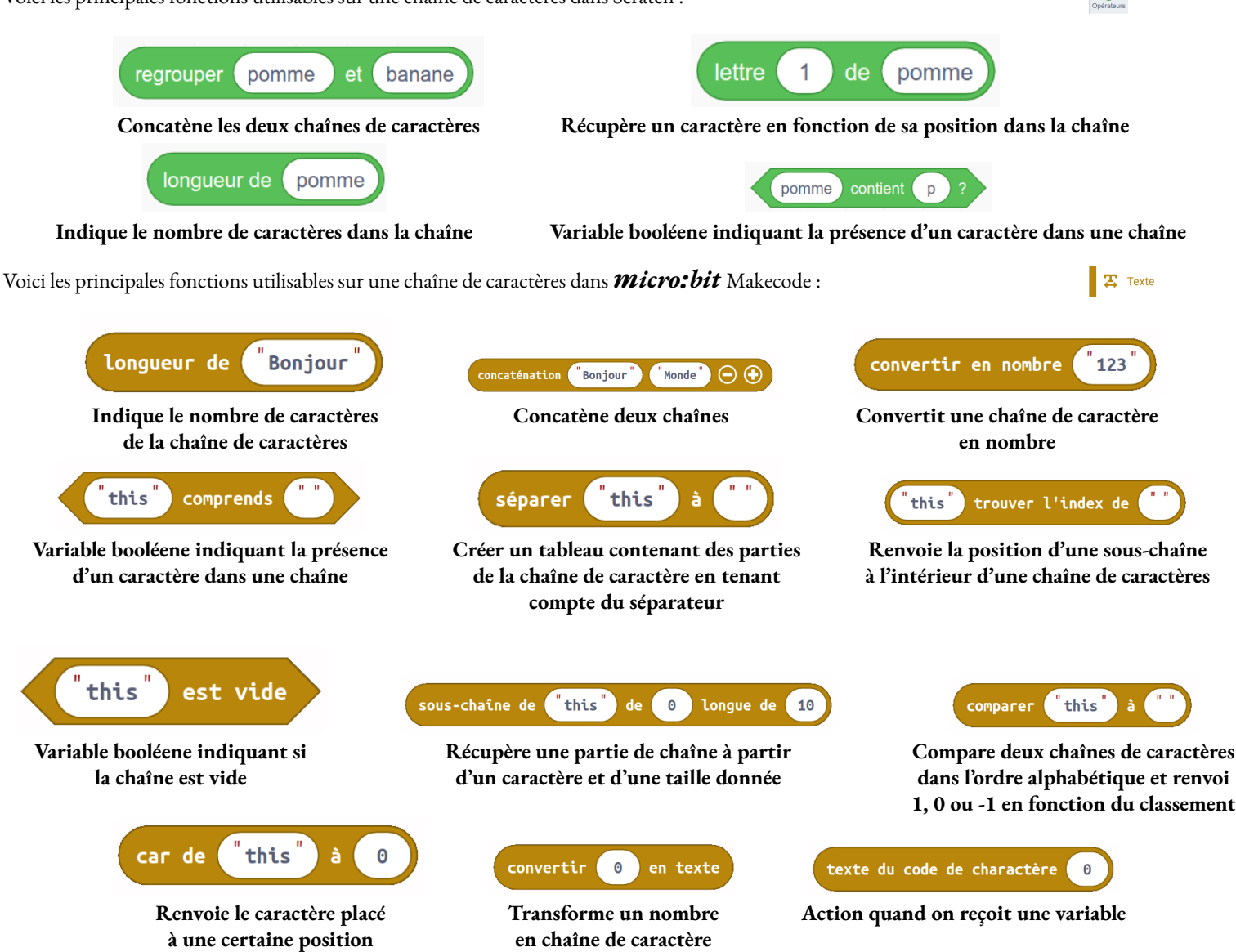

La plupart des langages de programmation sont **typés**, cela signifie qu'il exige de distinguer les différents types de données : nombres entiers, nombres décimaux, chaînes de caractères, variables booléenes... À chaque type de données correspond des opérations : les opérations avec les nombres, concaténer, extraire avec les chaînes de caractères, ET, OU avec les booléens...

Ainsi dans *micro:bit* , la chaîne de caractère **"2022"** n'est pas égale au nombre 2 022. Il faut utiliser des fonctions de conversions pour passer d'un nombre à une chaîne de caractère et réciproquement.

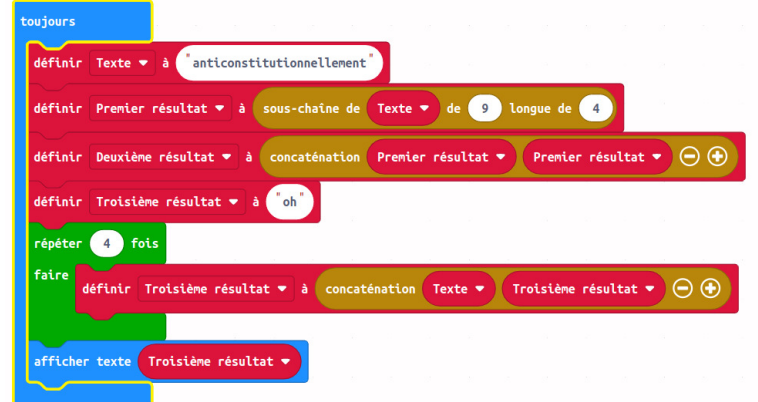

Quel message est affiché à la fin de ce programme ?

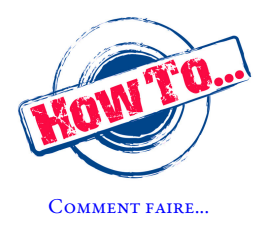

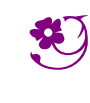

LES CHAÎNES DE CARACTÈRES — Correction CO

 $\leftrightarrow$ 

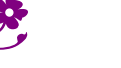

**NON** 

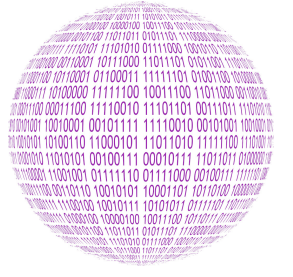

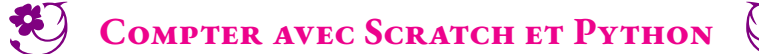

#### **INFORMATIQUE**

#### **Deux défis avec Scratch**

Utiliser le langage de programmation par blocs Scratch pour répondre à chacun des défis suivants :

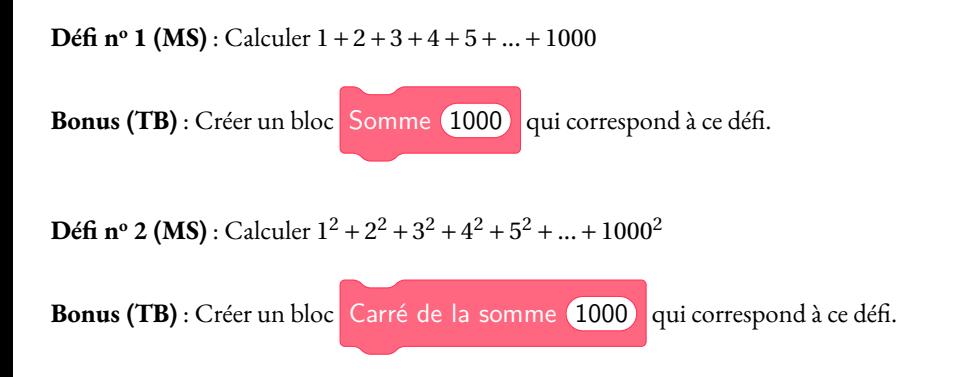

#### **On recommence en Python**

Voici un programme en Python que vous pouvez saisir dans la console de Capytale :

```
somme = 0for i in range(1,100):
    somme = i
    print(somme)
print("La somme finale est égale à : ")
print(somme)
```
Que fait ce programme ?

**Défi nº 3** : Calculer  $1+2+3+4+5+...+1000000$ 

Accélérer la vitesse de calcul en éliminant les affichages inutiles. Comparer la vitesse d'exécution avec celle de Blockly.

Voici comment on définit une fonction dans Python :

```
def Ma_super_fonction(nombre):
     somme = nombre*2
     return somme
print(Ma_super_fonction(1000))
```
**Défi n<sup>o</sup> 4** : Calculer 1+2+3+4+5+...+1 000 000 000 en utilisant la commande **Somme(1 000 000 000)**

 $\bf{D}$ é**fi nº 5** : Calculer 1<sup>2</sup> + 2<sup>2</sup> + 3<sup>2</sup> + 4<sup>2</sup> + 5<sup>2</sup> + ... + 1 000 000 000<sup>2</sup> en utilisant la commande  $\bf{Some\_carres}(1\,000\,000\,000)$ .

**Défi pour les experts** : Calculer  $1 + \frac{1}{2}$ 2  $^{1}_{+}$ 3  $^{1}_{+}$  $\frac{1}{4} + ... + \frac{1}{1000}$ 1 000 000 en utilisant la commande **Somme\_harmonique(1 000 000)**.

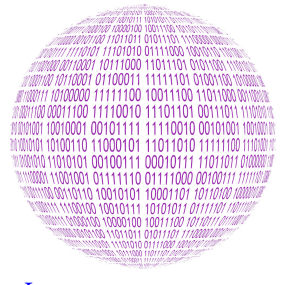

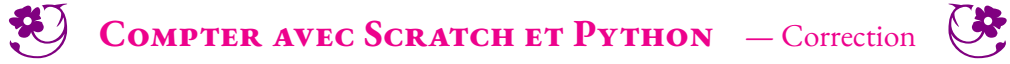

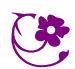

INFORMATIQUE
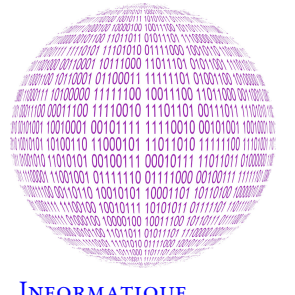

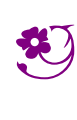

 $\leftrightarrow$ 

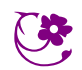

**INFORMATIQUE** 

#### **Codablock**

**Défi (MS) :** Écrire un programme dans Codablock qui demande à l'utilisateur la mesure des trois côtés d'un triangle. Le programme doit indiquer si le triangle est rectangle ou pas.

Défi (TB) : Le programme doit au préalable contrôler la saisie de l'utilisateur : les longueurs sont-elles des nombres positifs ? Le triangle existe-t-il ?

### **Python**

**Défi (TB) :** Écrire un programme en Python qui demande à l'utilisateur la mesure des trois côtés d'un triangle. Le programme doit indiquer si le triangle est rectangle ou pas.

*Indice :* Voici un programme Python à saisir dans le terminal de Capytale. Que fait ce programme ?

```
print("Saisir deux nombres quelconques")
print("Premier nombre : ")
premier = int(input())print("Deuxième nombre : ")
deuxieme = int(input())if premier > deuxieme:
          print("Le premier nombre est plus grand que le deuxième")
          calcul = premier**2-deuxieme**2
          print("La différence des deux carrés vaut : ",calcul)
else:
          print("Le deuxième nombre est plus grand que le premier")
          calcul = deuxieme**2-premier**2
          print("La différence des deux carrés vaut : ",calcul)
```
#### **Quelques explications :**

**print("Bonjour")** : affiche la chaîne de caractères "Bonjour"

**print(nombre)** : affiche le nombre **nombre**

**mot = input()** : stocke dans la variable mot la chaîne de caractère saisie par l'utilisateur

**nombre = int(input())** : stocke dans la variable nombre le nombre saisi par l'utilisateur

**if** *condition***:.... else :** : si... sinon

Il faut un **:** à la fin de la condition, puis une tabulation pour marquer le bloc. Il faut aussi un **:** après le else et des tabulations.

**nombre\*\*2** : calcule le carré d'un nombre

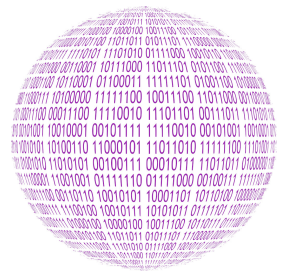

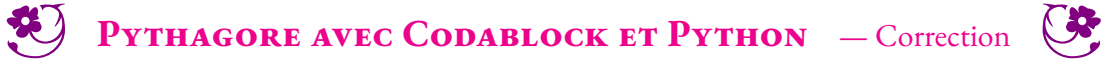

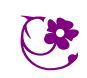

 $\leftrightarrow$ 

Informatique

# **Évaluation des compétences en informatique**

### **Algorithmique et programmation**

**Variables**

Créer une variable

### **Remarques et intentions pédagogiques**

### <sup>1</sup> **Activité — Sécurité des mots de passe**

Mes intentions sont claires

#### <sup>2</sup> **Activité — Curriculum vitæ**

Les intentions

#### <sup>3</sup> **Activité — Le jeu de la vie**

Mes intentions sont claires

### <sup>4</sup> **Activité — Python et la tortue**

Mes intentions sont claires

### <sup>5</sup> **Activité — Intelligence Artificielle et jeu de Nim**

Mes intentions sont

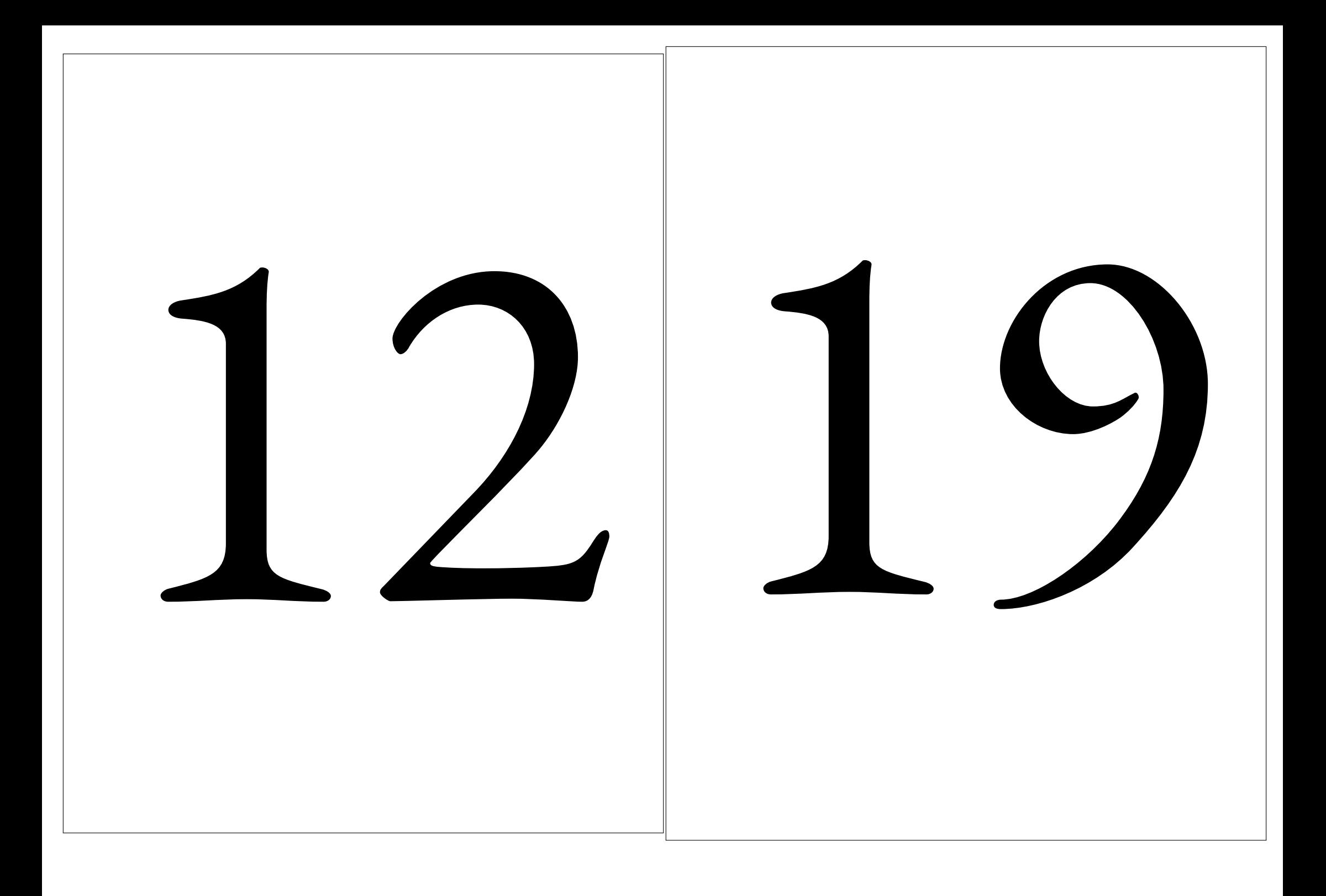

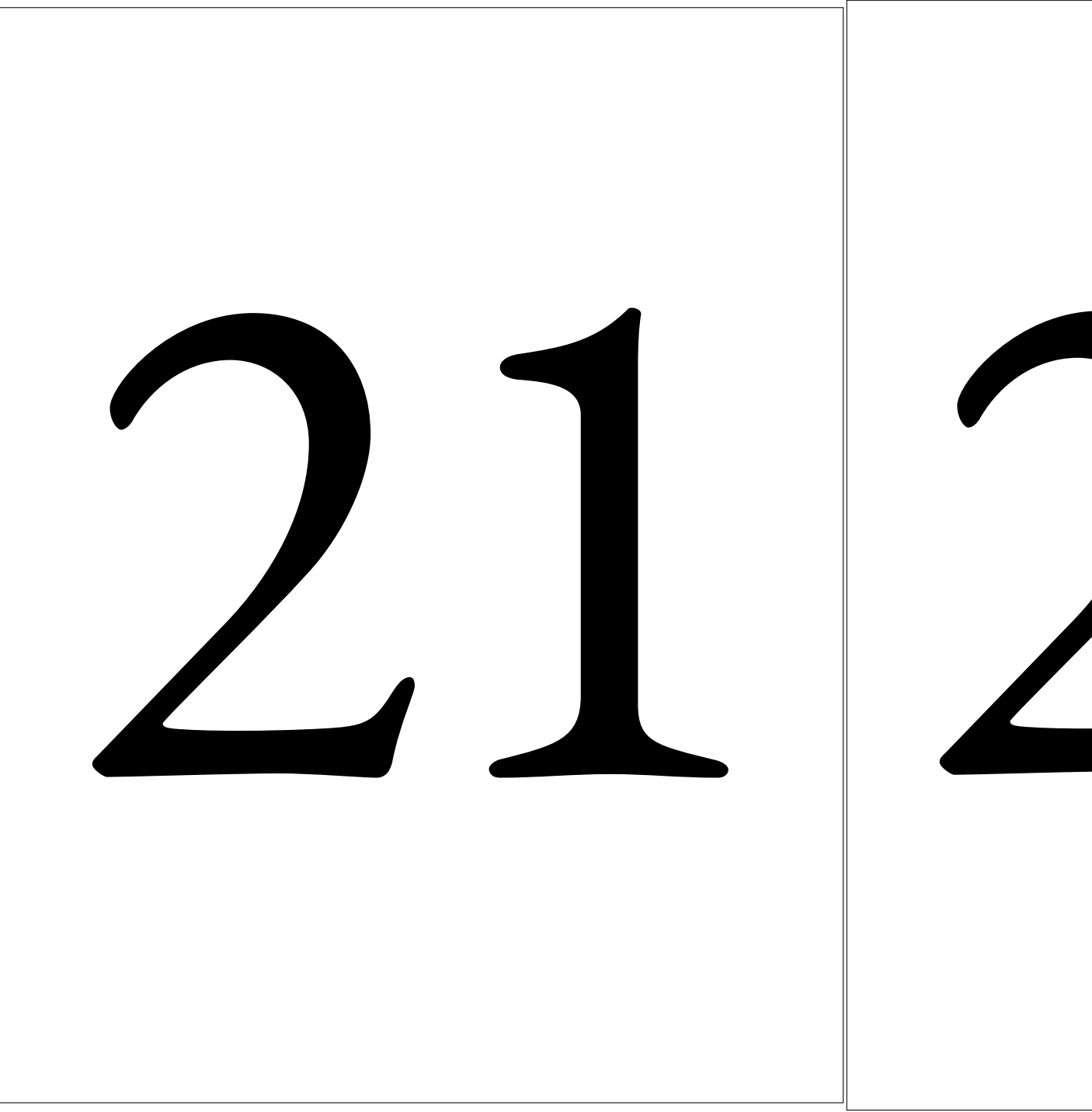

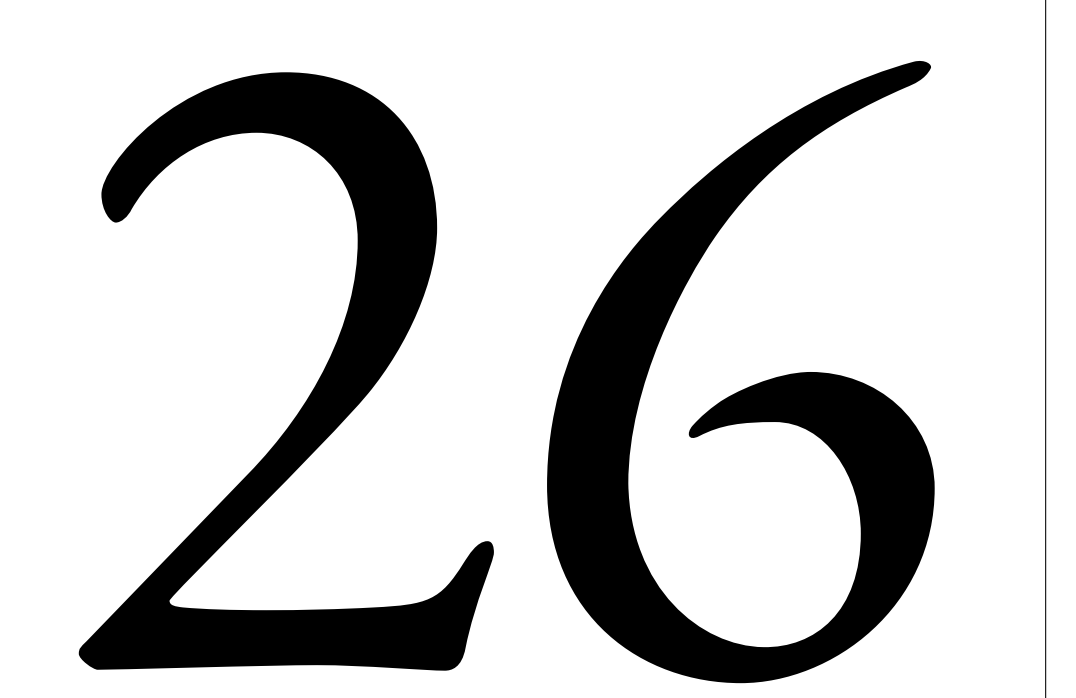

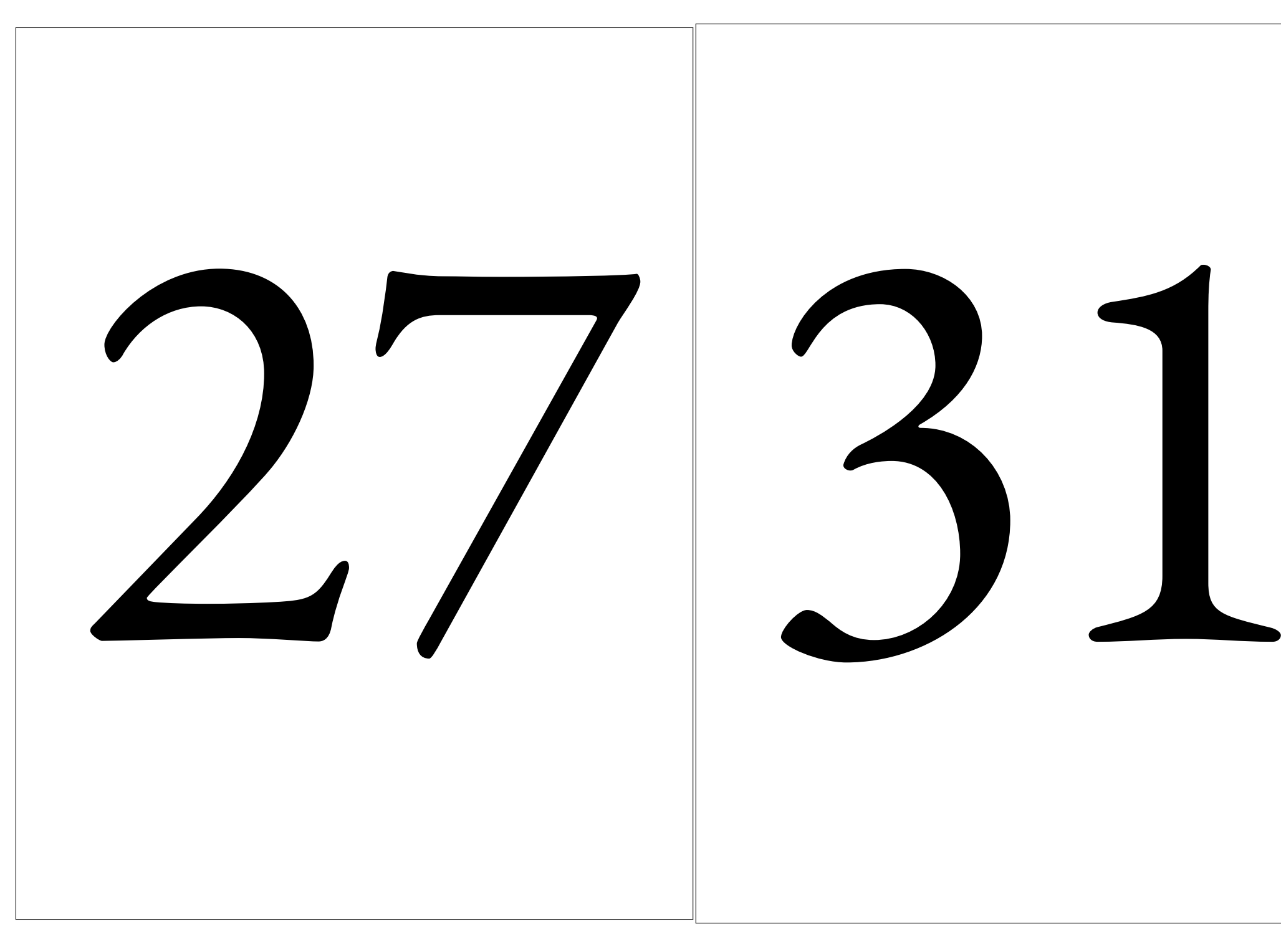

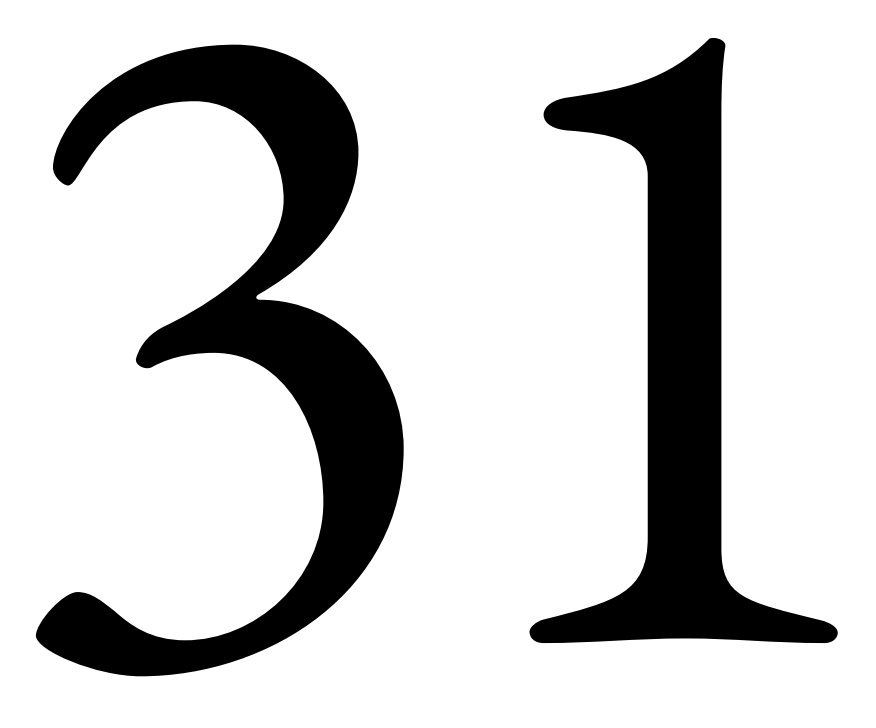

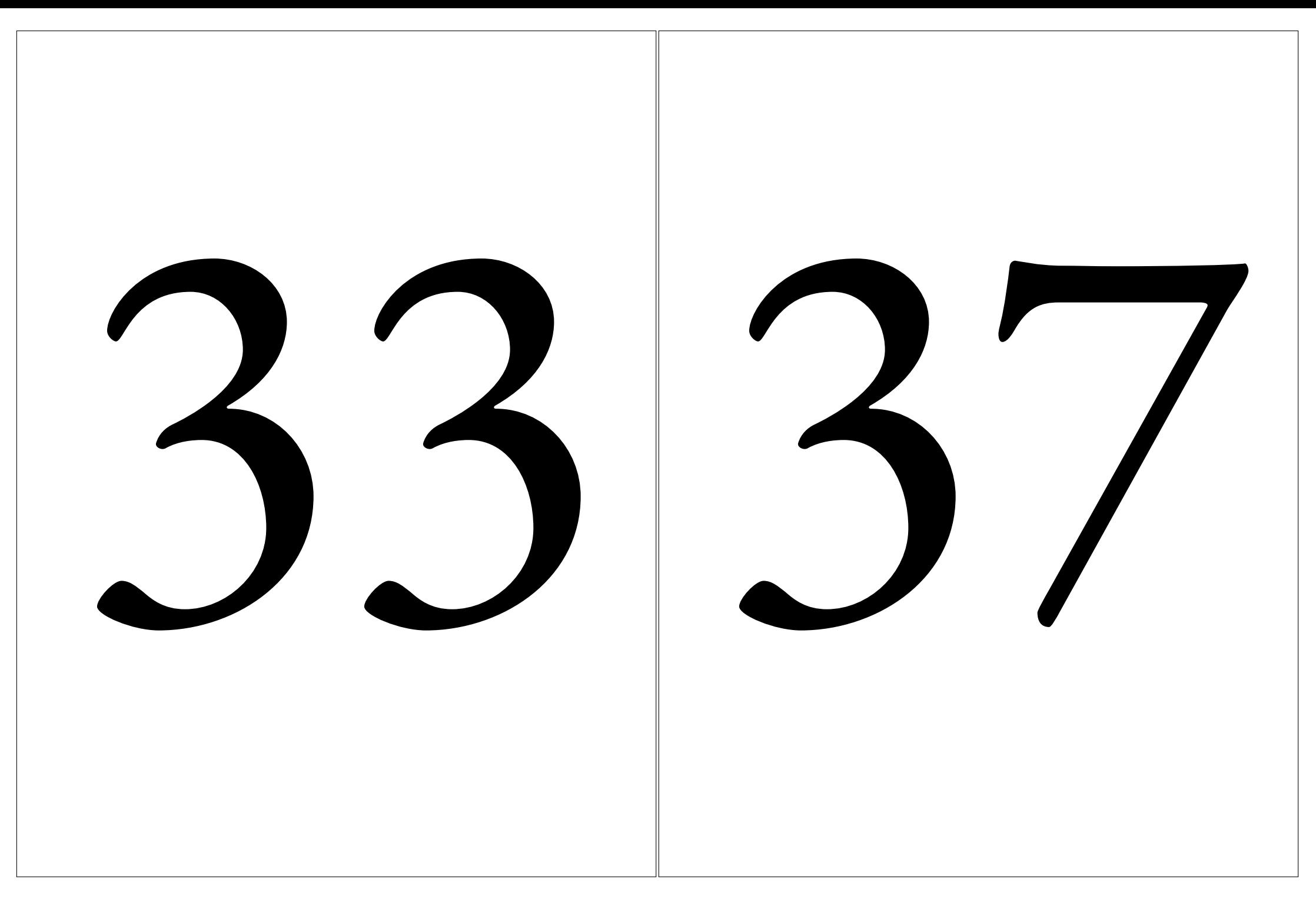

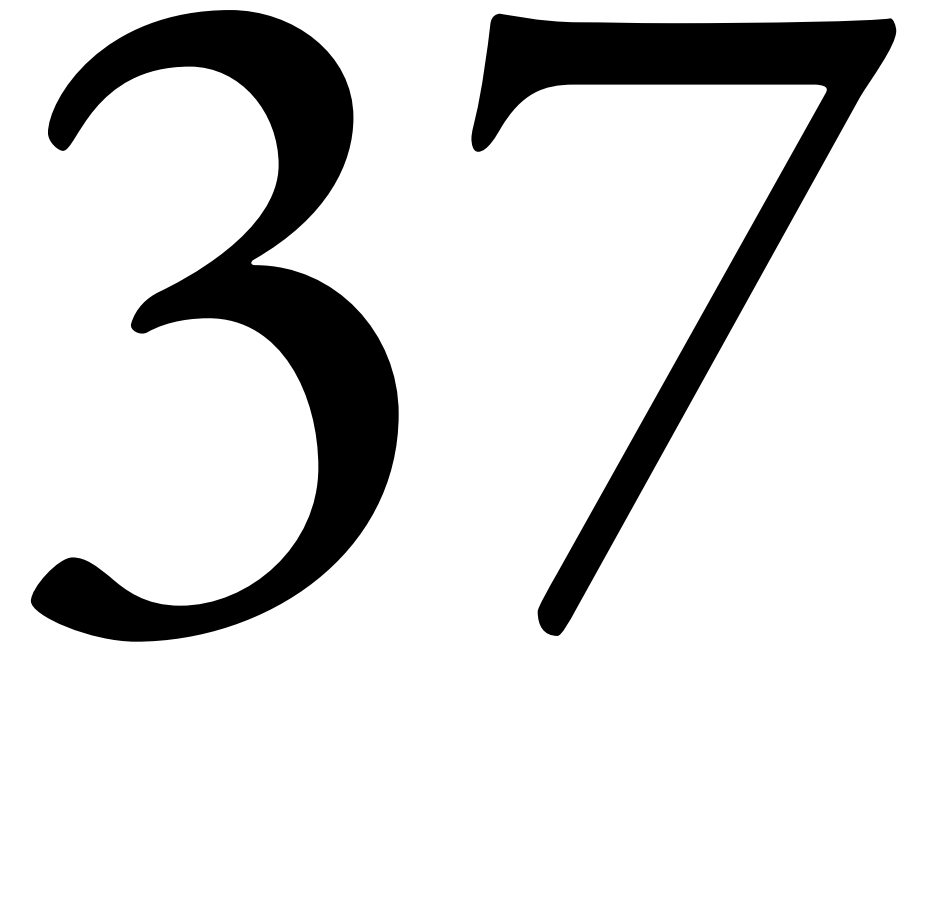

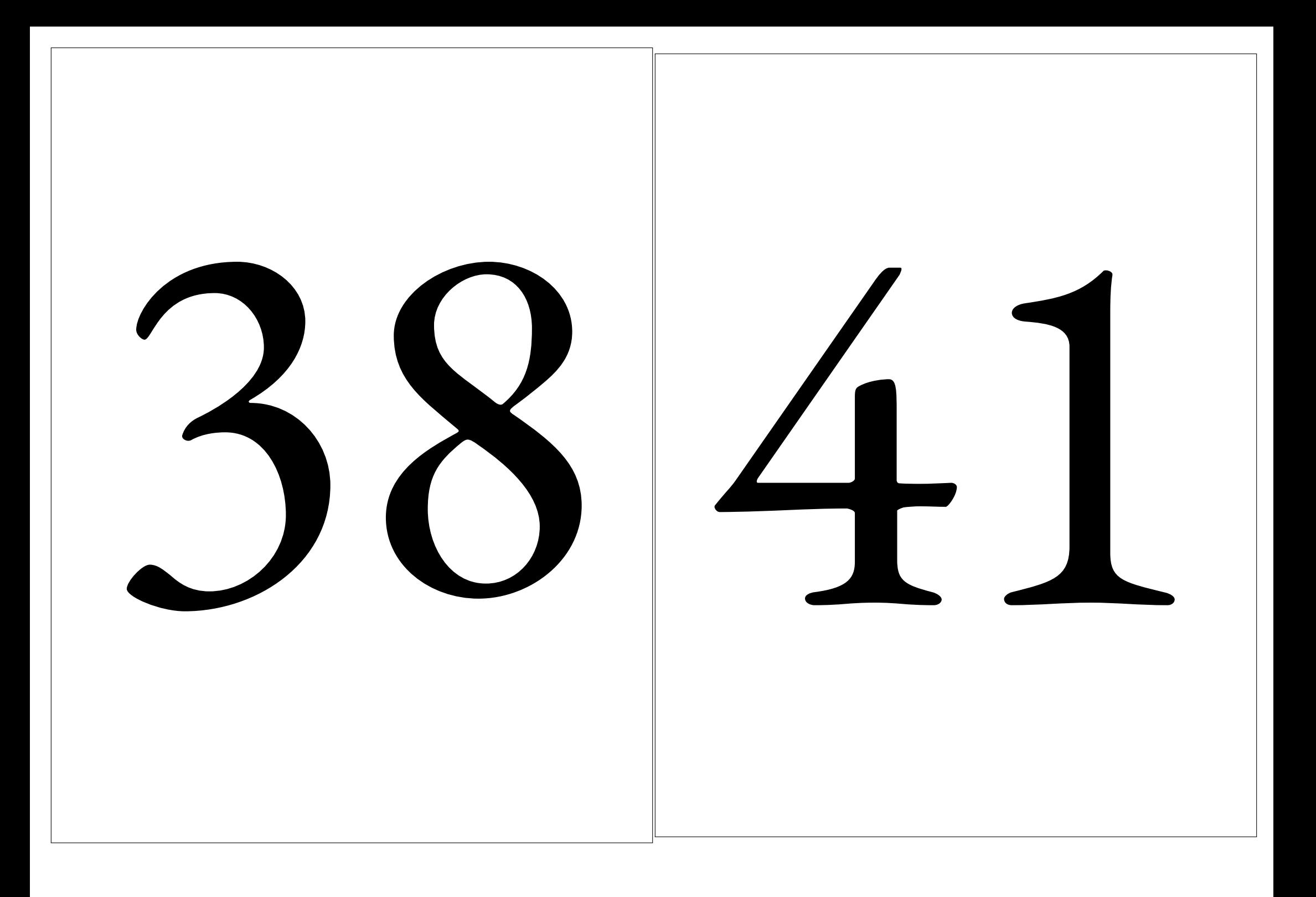

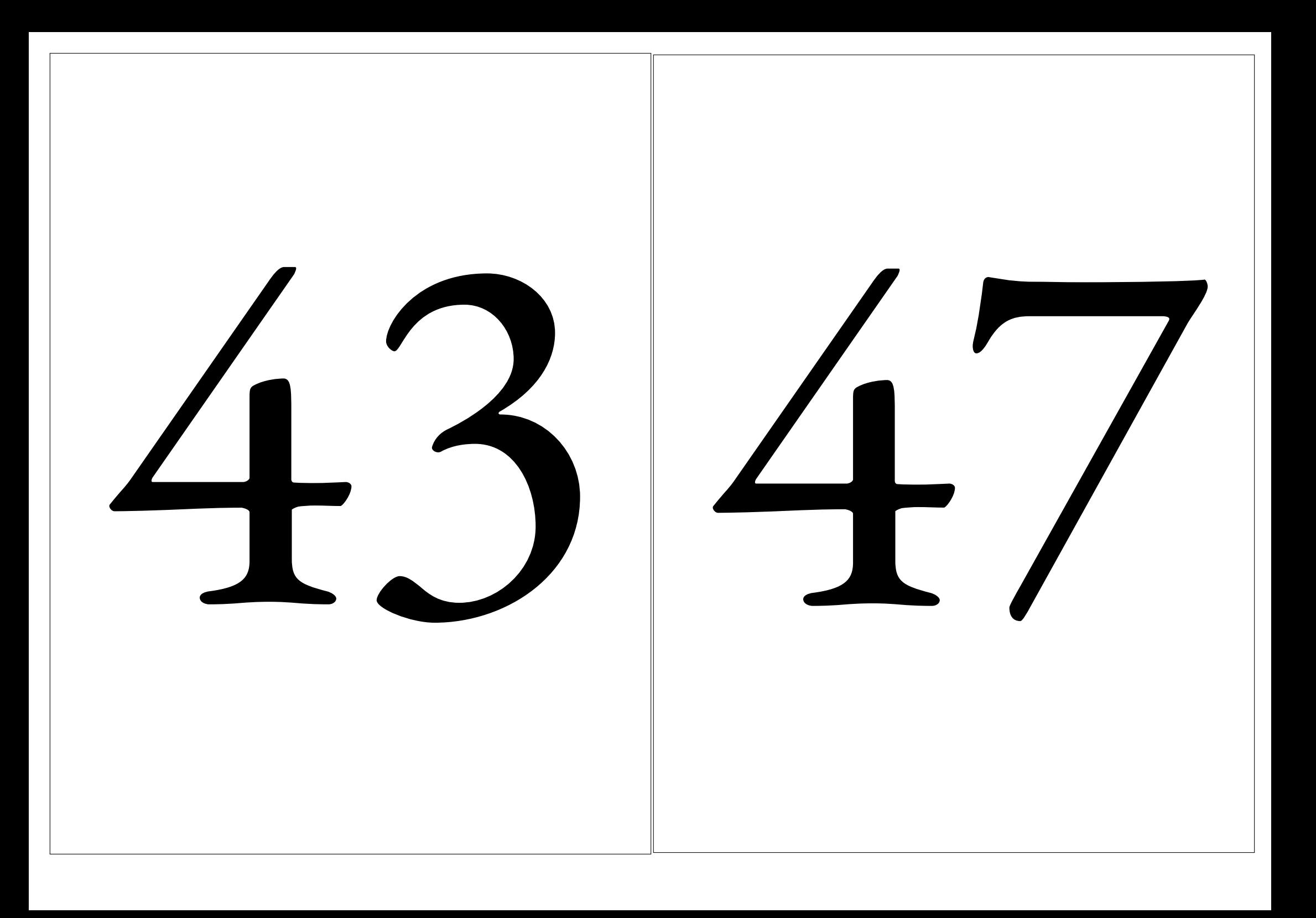

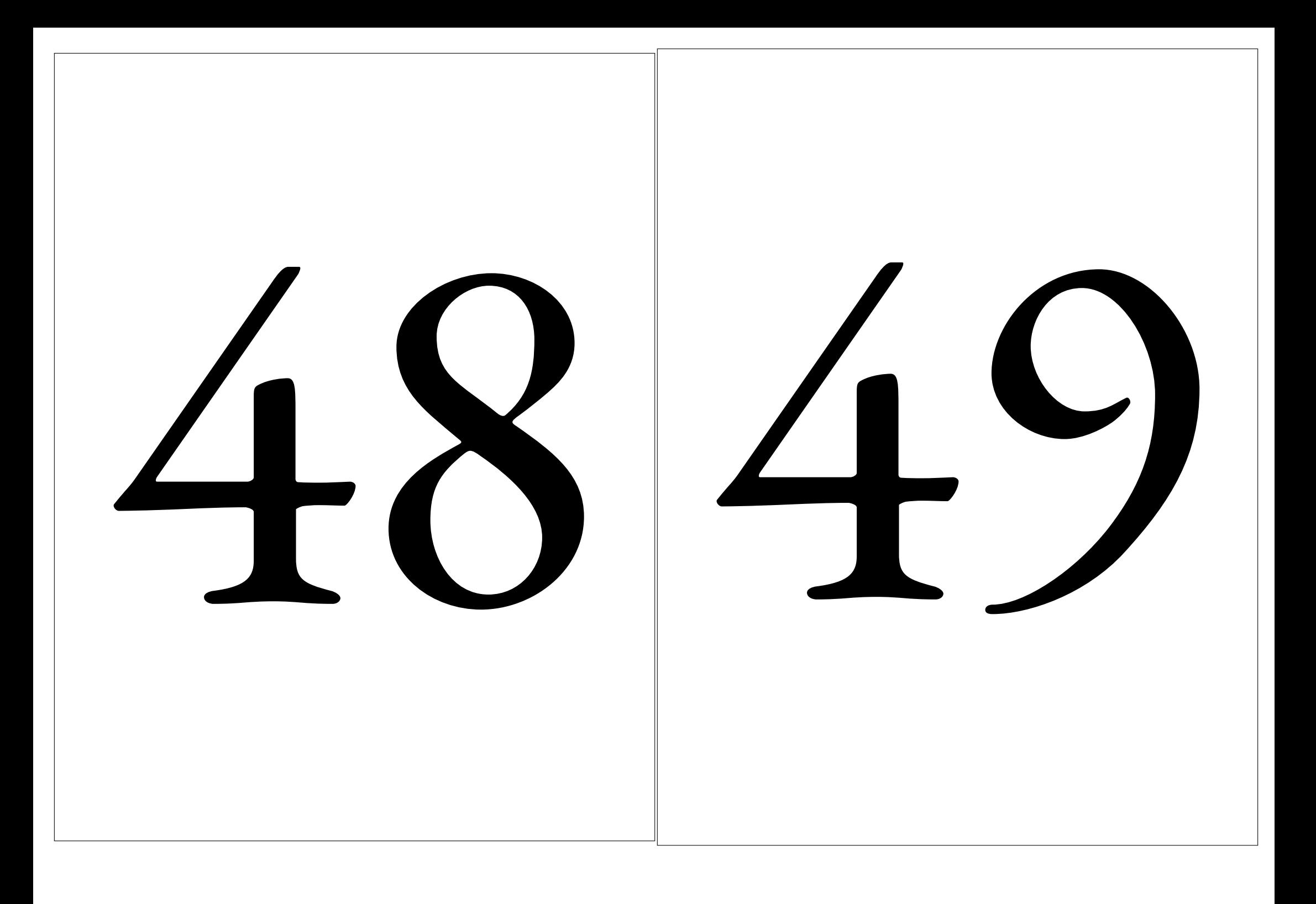

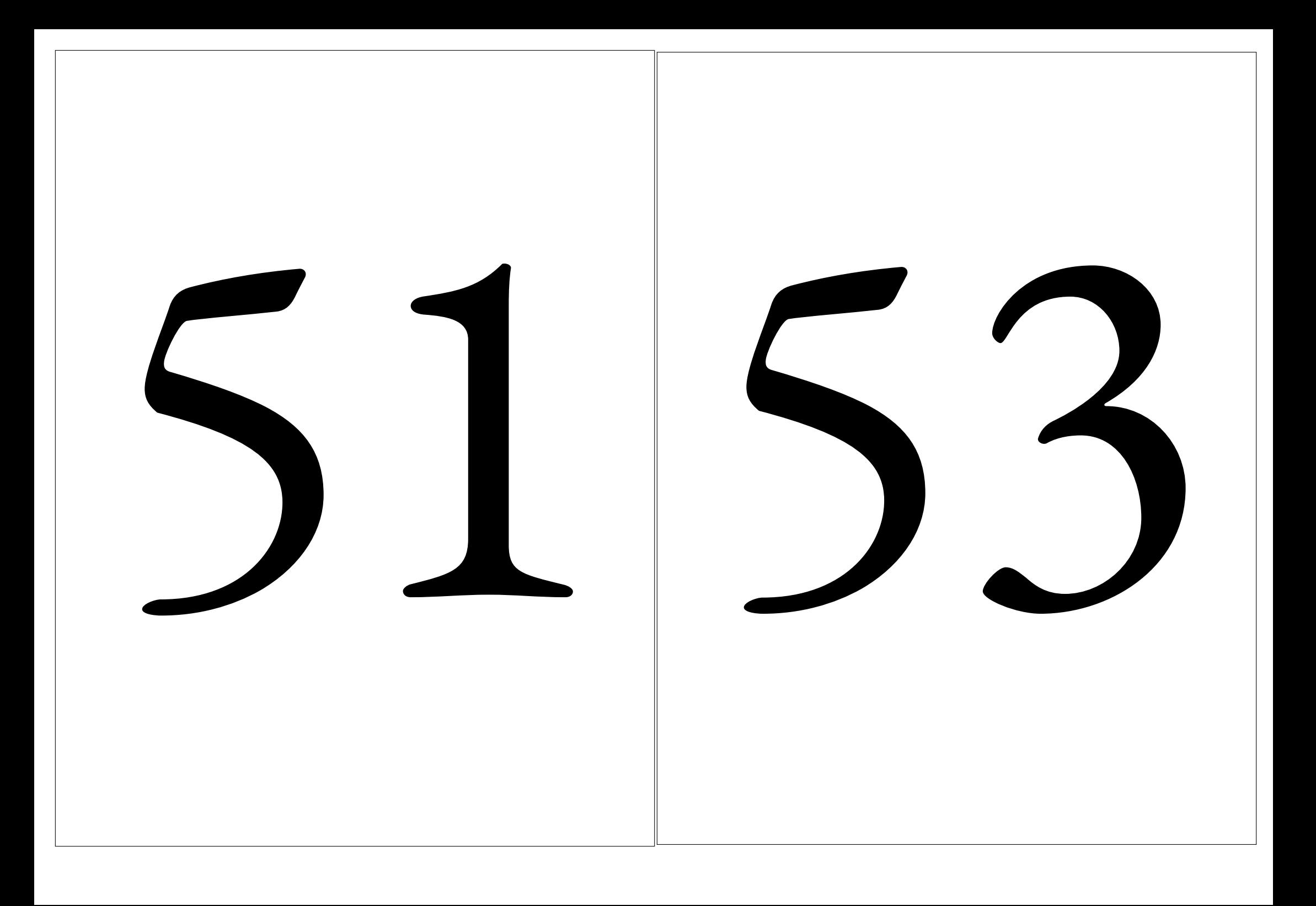

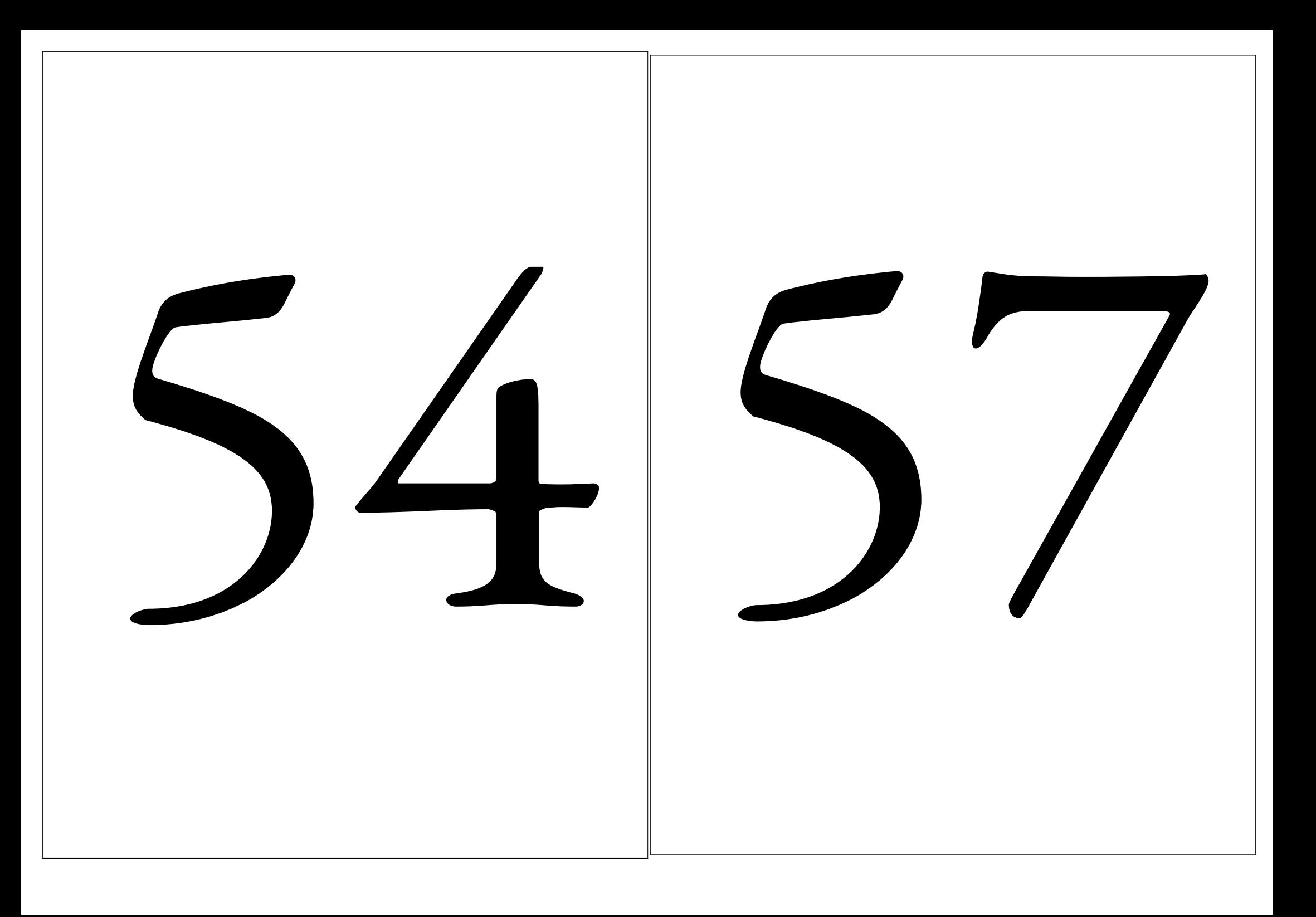

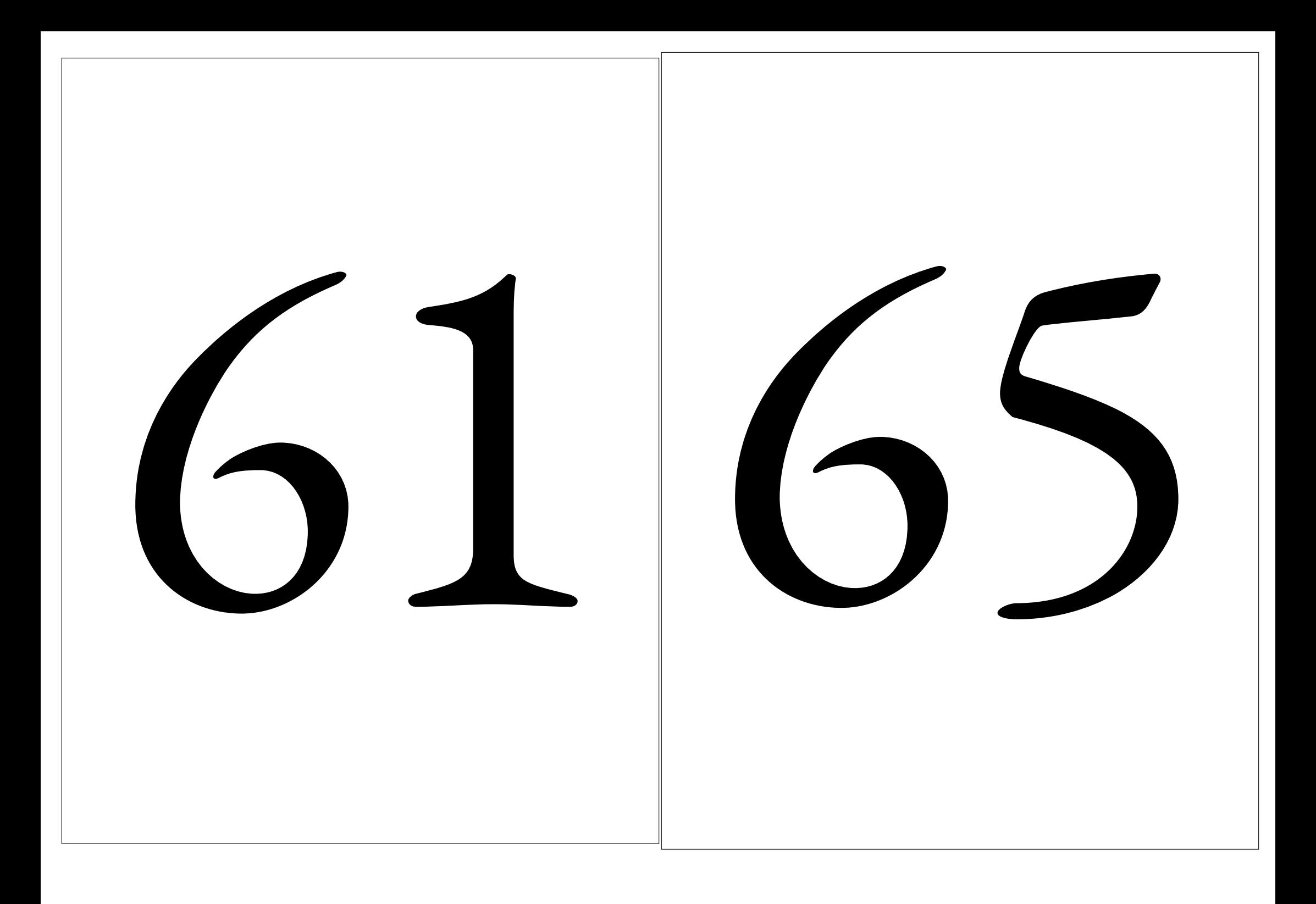

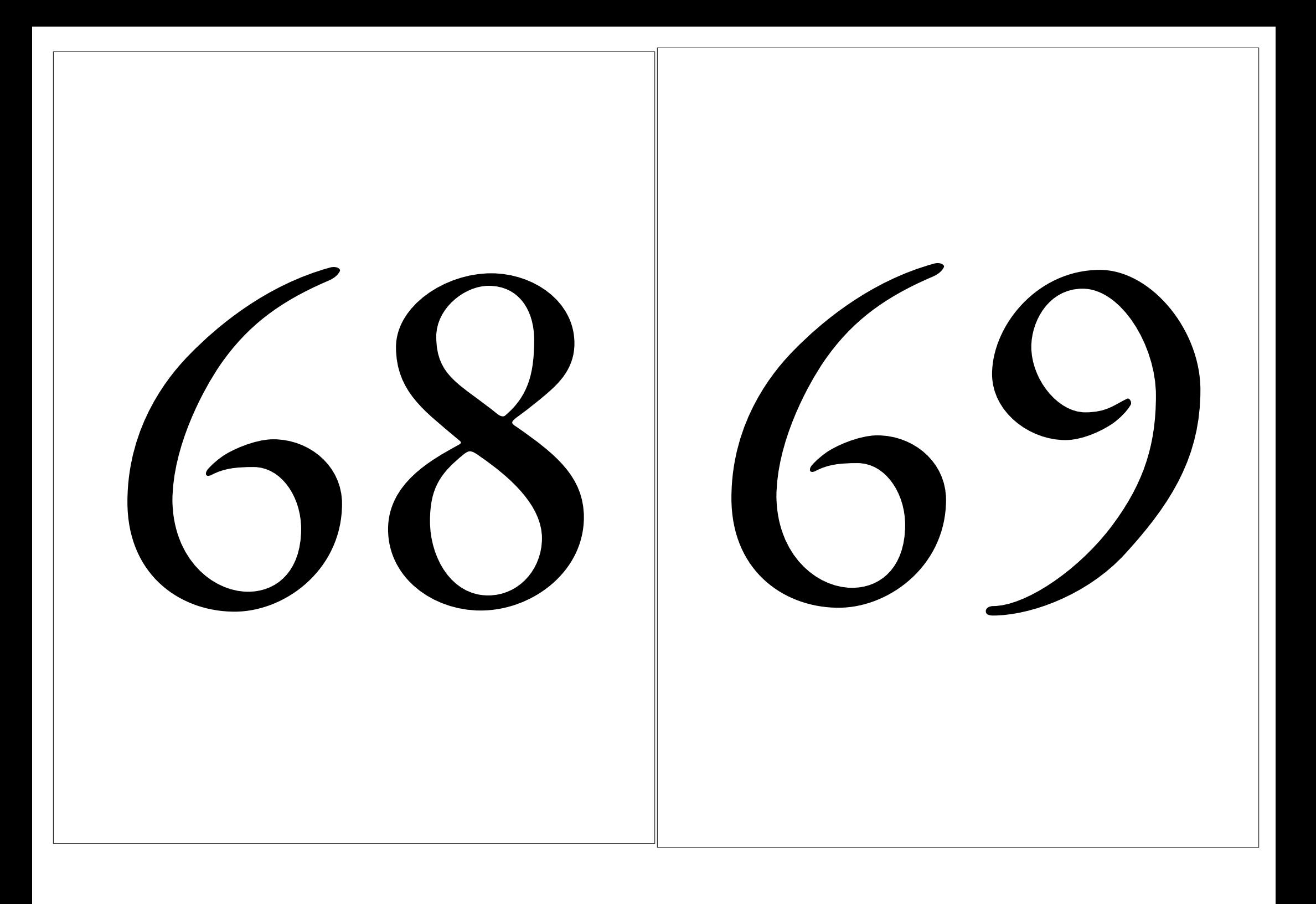

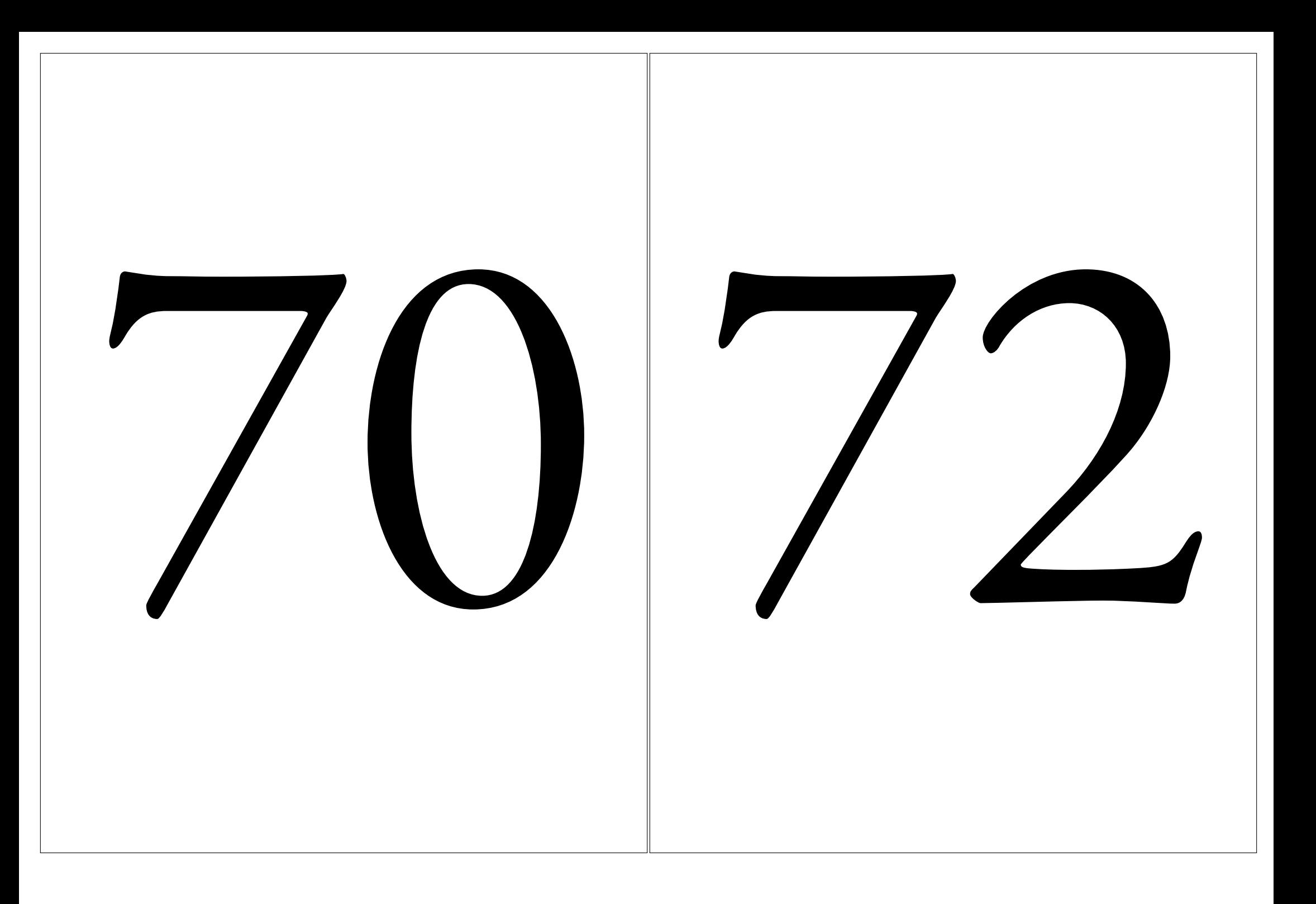

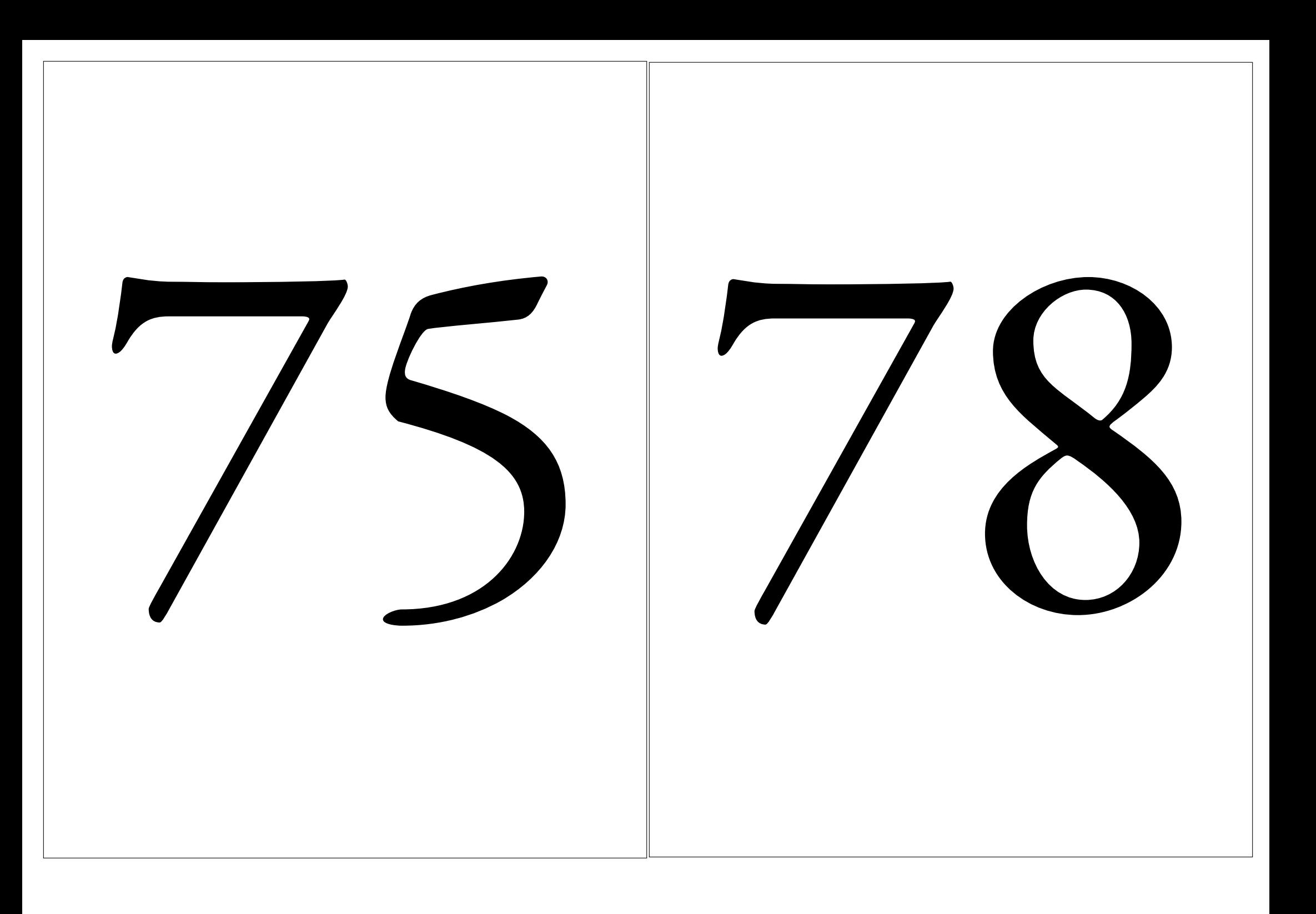

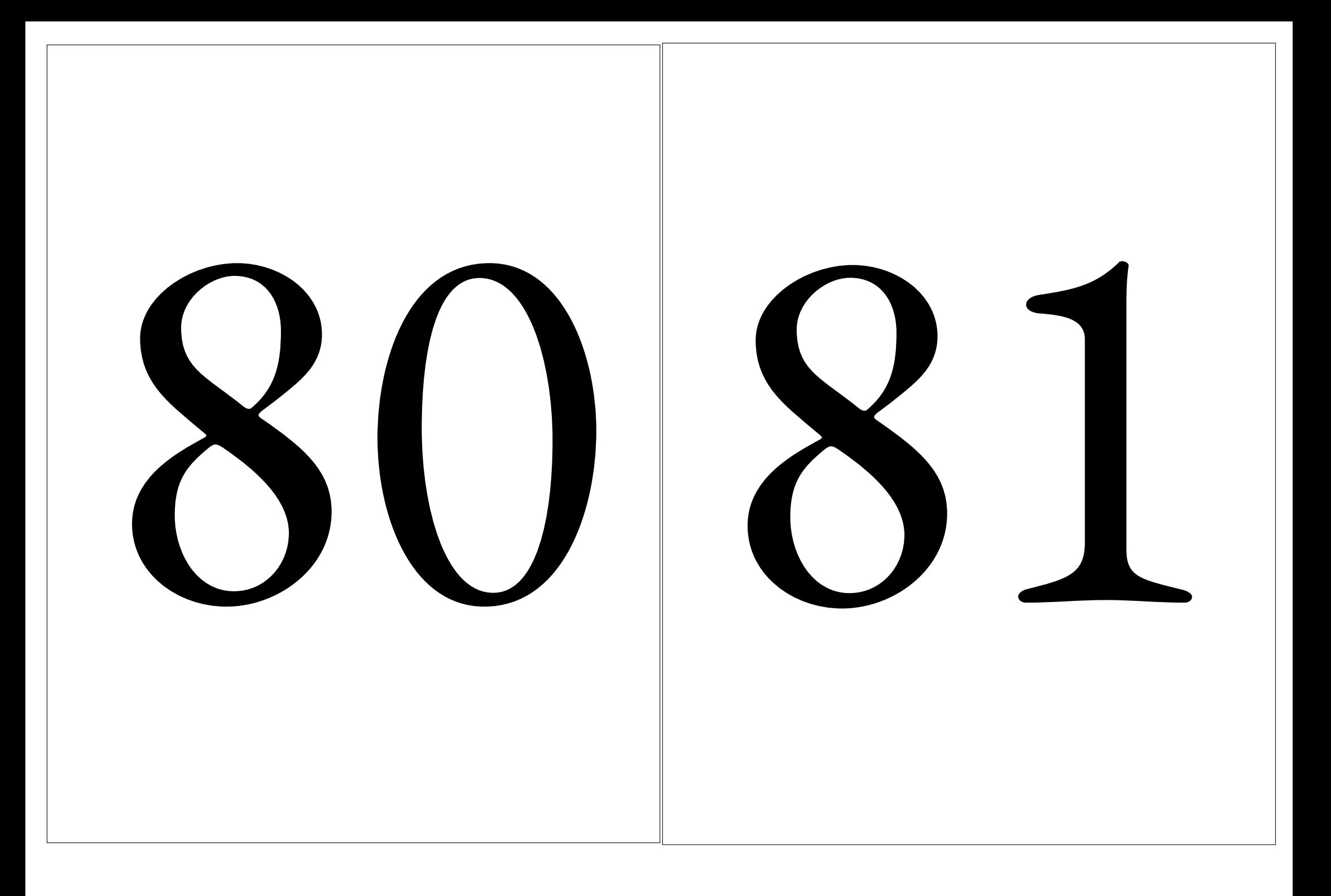

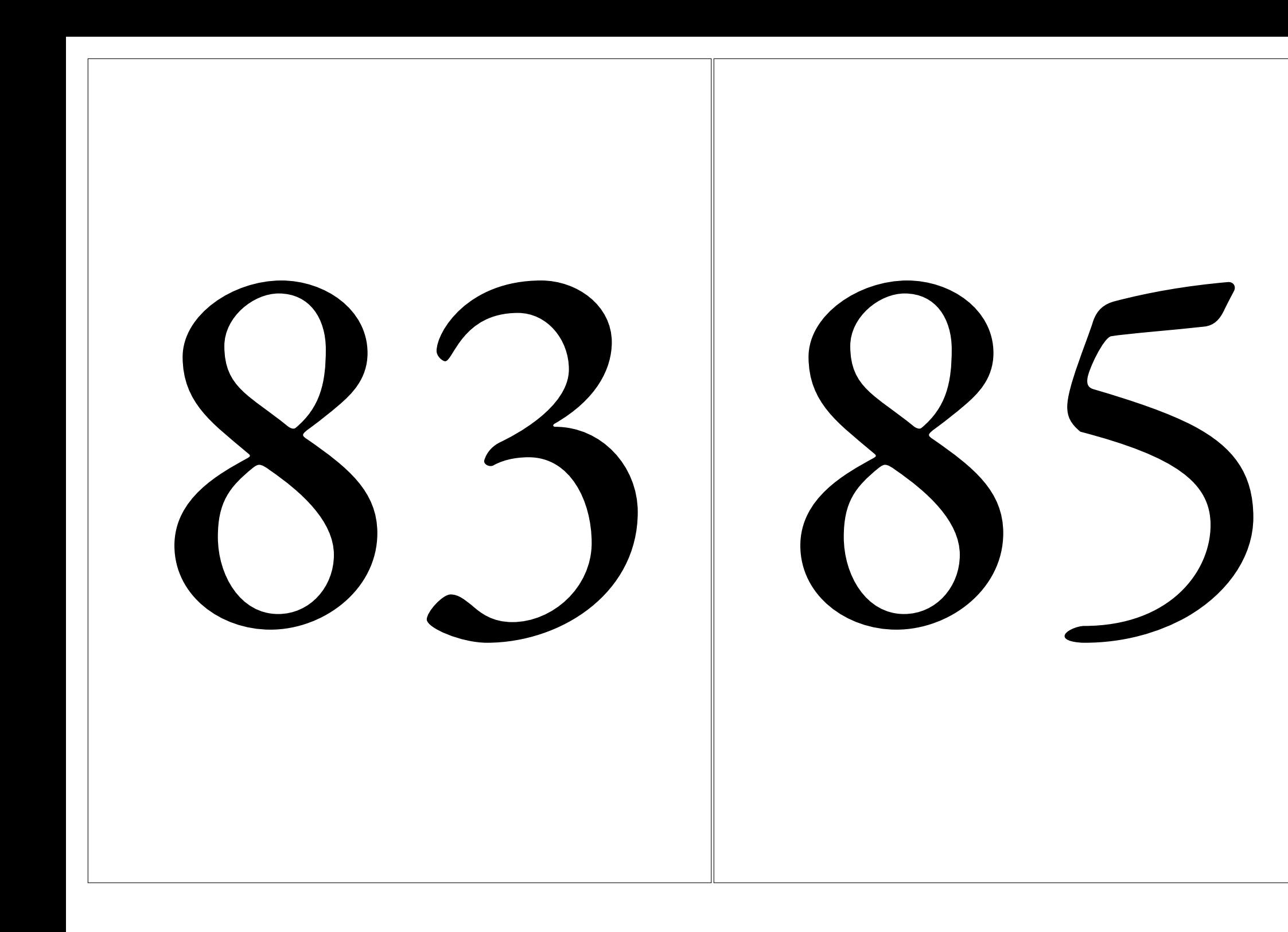

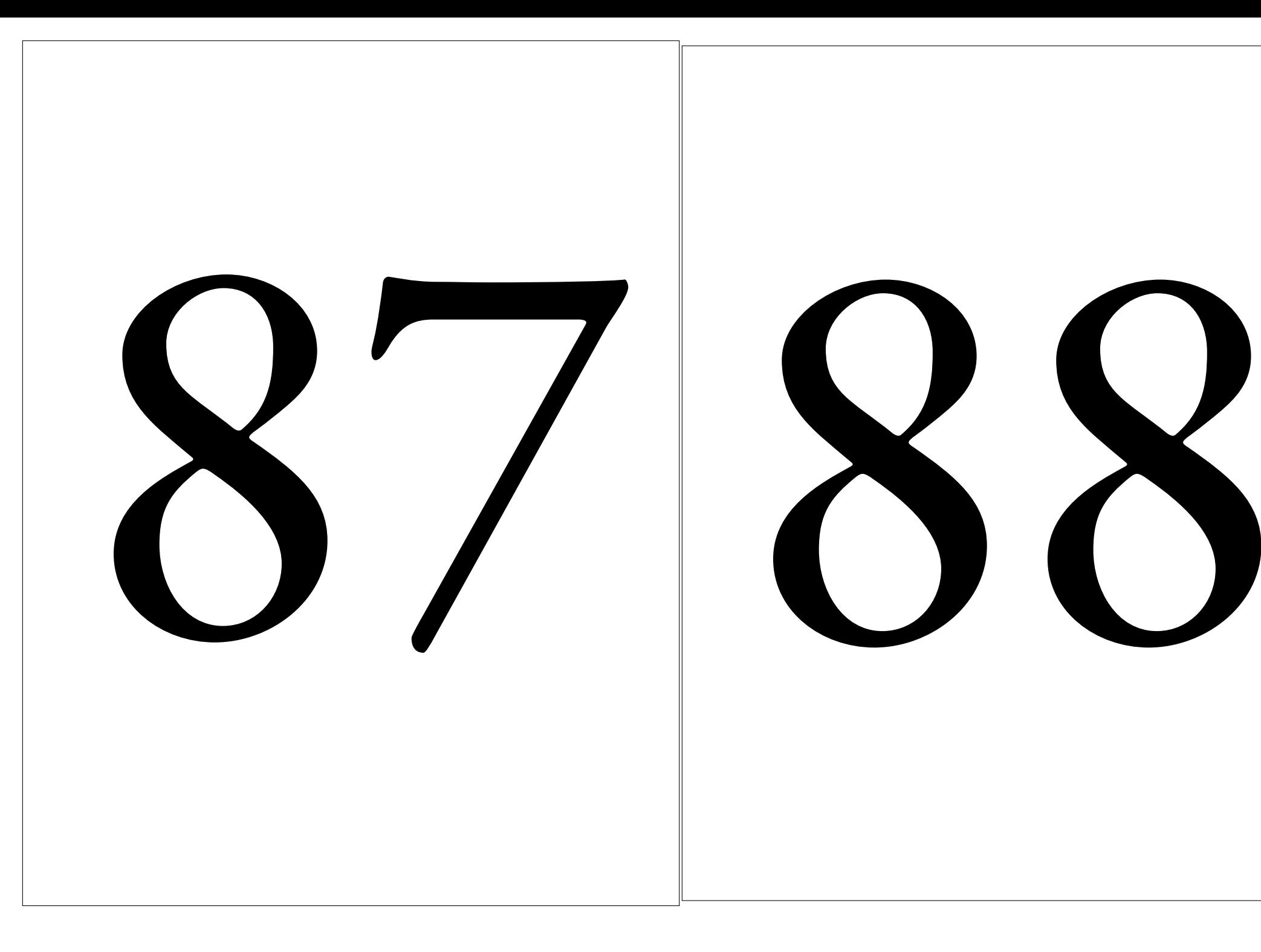

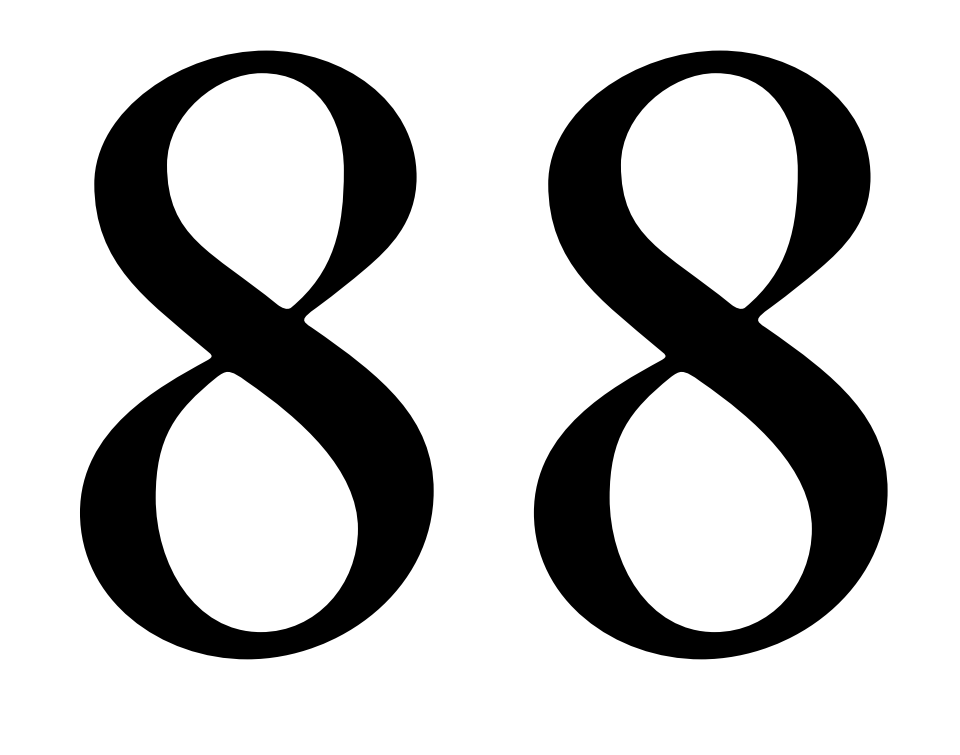

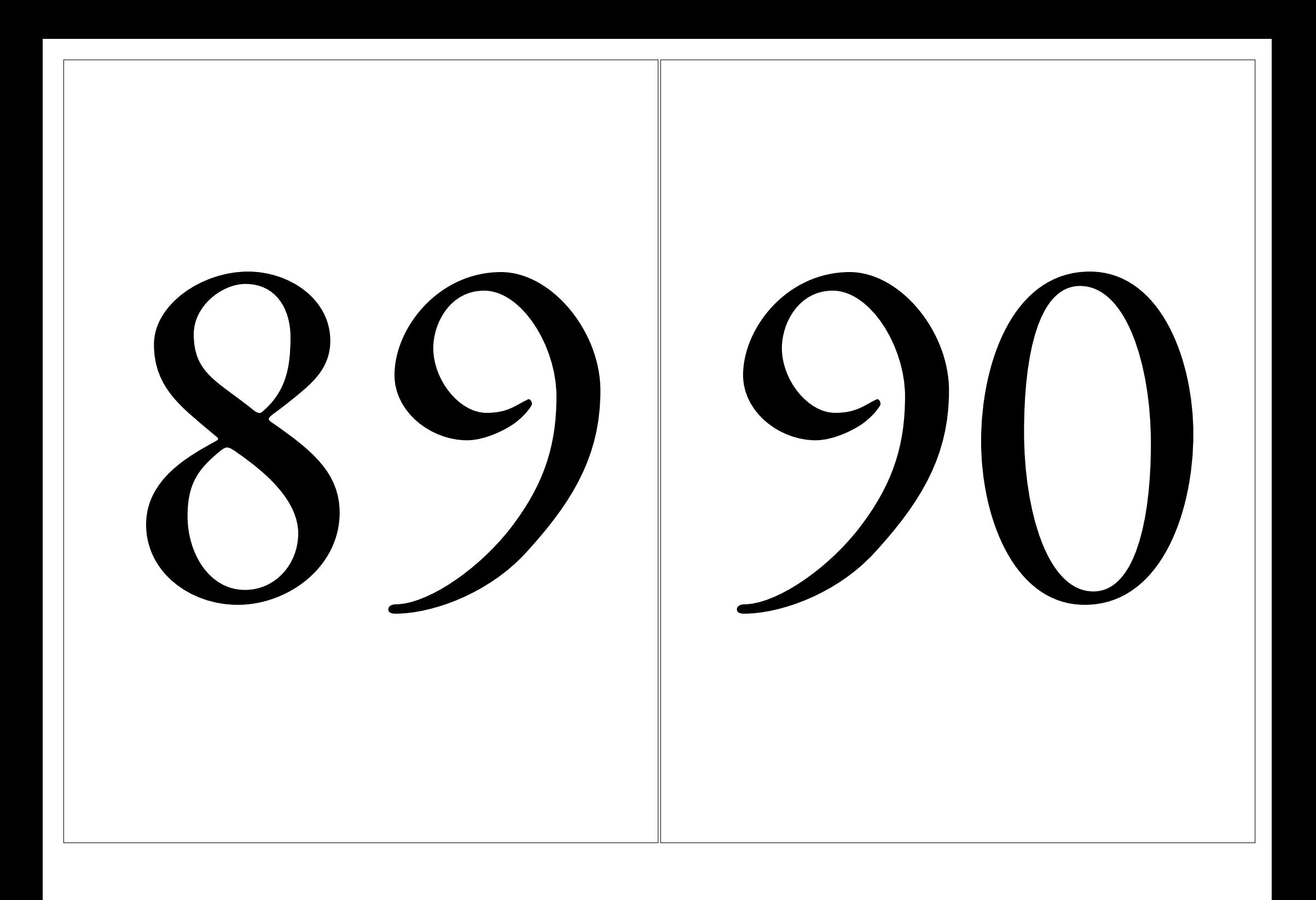

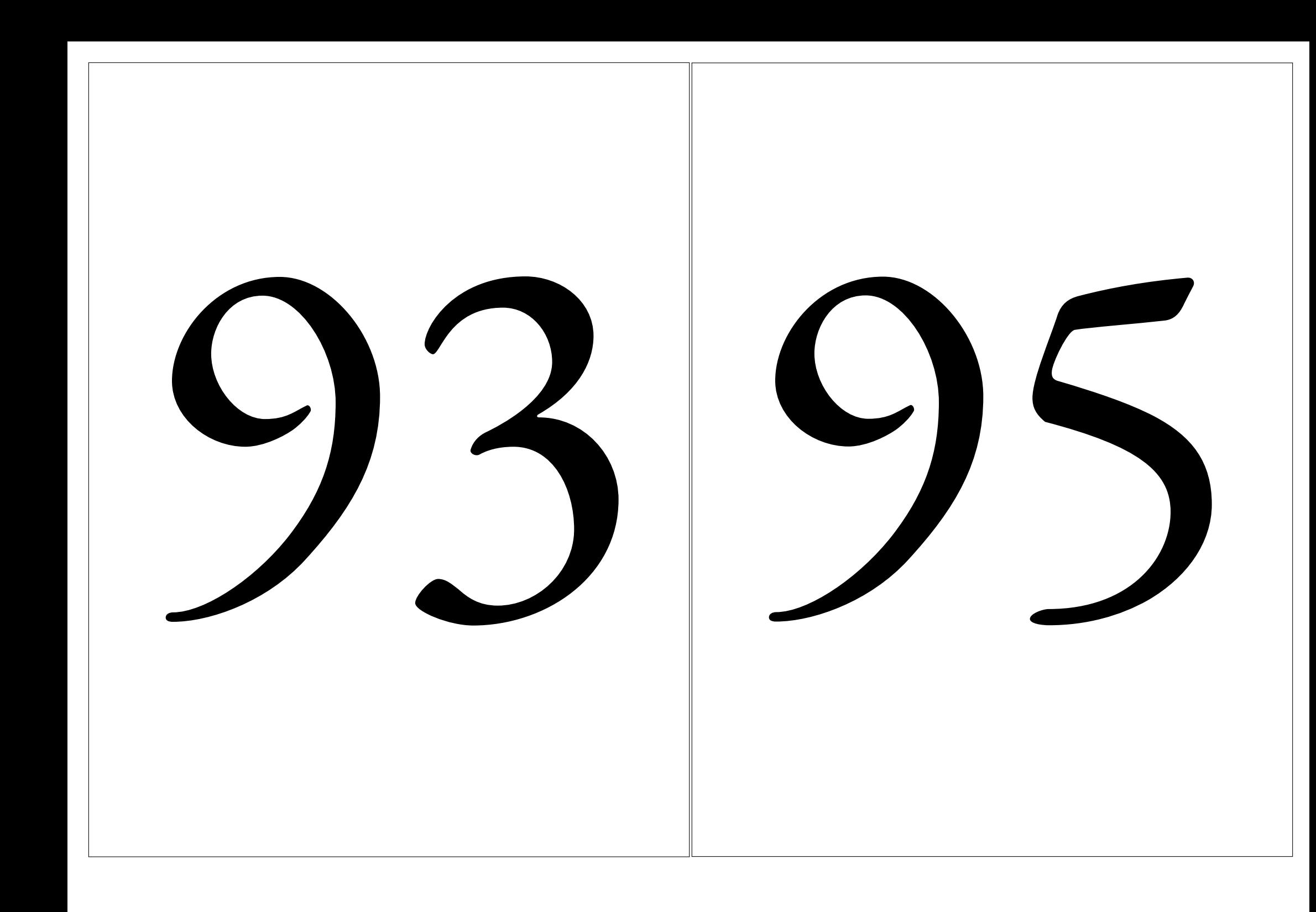

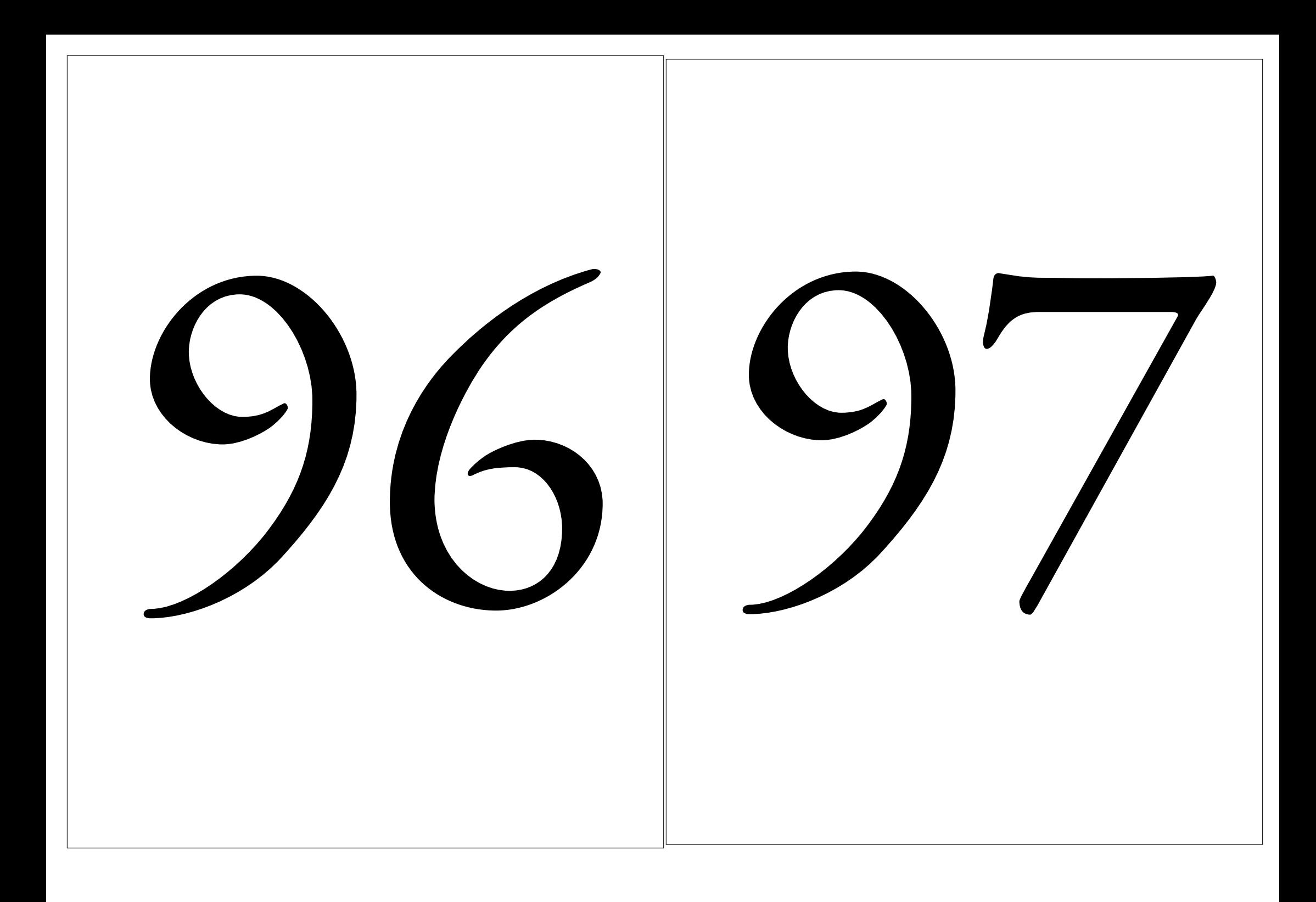

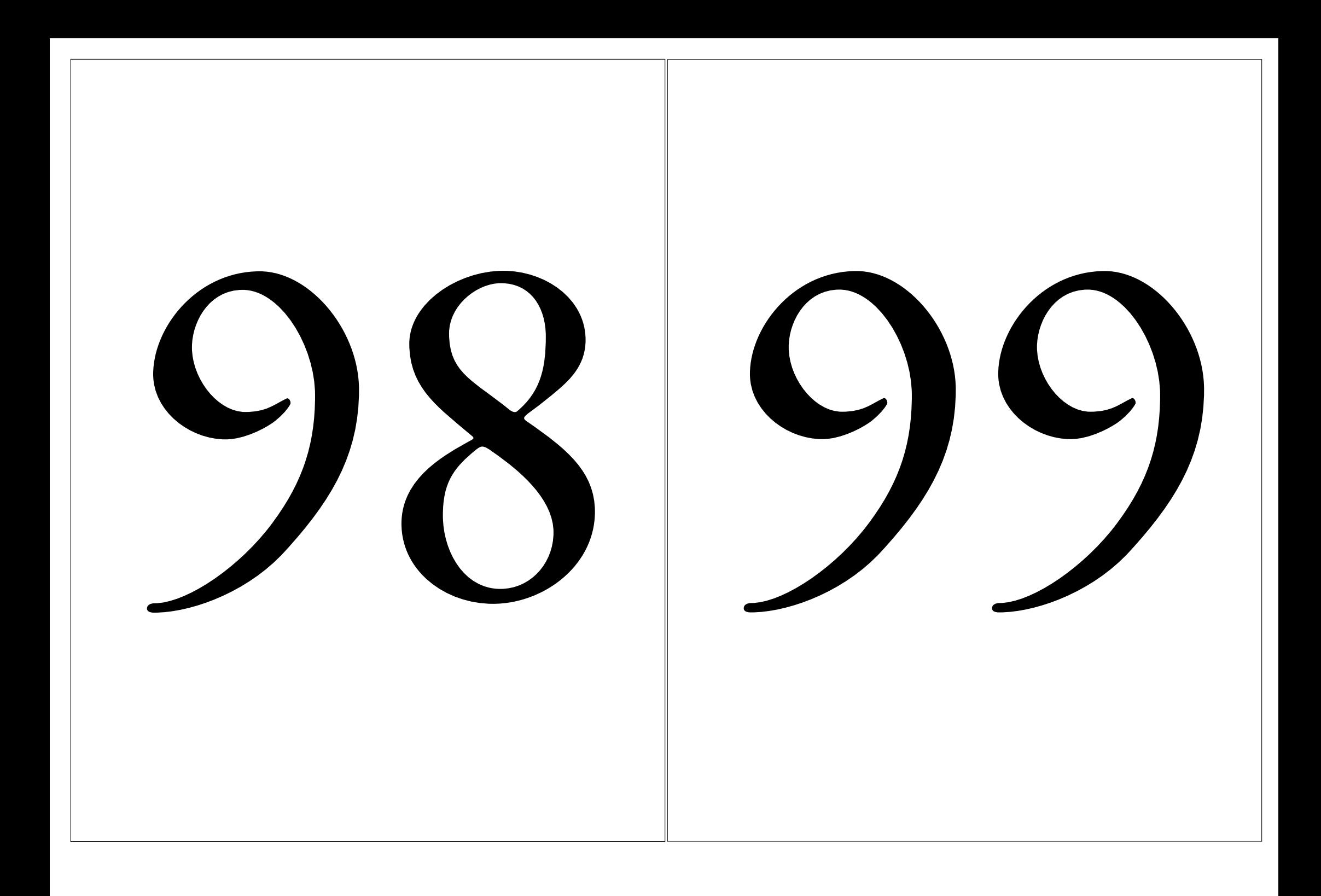

### **Informations légales**

- **Auteur :** Fabrice ARNAUD
- **Web :** pi.ac3j.fr
- **Mail :** contact@ac3j.fr
- **Dernière modification :** 23 juin 2024 à 16:20

Ce document a été écrit pour LATEXavec l'éditeur VIM - Vi Improved Vim 9.1. Il a été compilé sous Linux Ubuntu Noble Numbat 24.04 avec la distribution TeX Live 2023.20240207-101 et LuaHBTex 1.17.0

Pour compiler ce document, un fichier comprennant la plupart des macros est nécessaires. Ce fichier, Entete.tex, est encore trop mal rédigé pour qu'il puisse être mis en ligne. Il est en cours de réécriture et permettra ensuite le partage des sources dans de bonnes conditions. Le fichier source a été réalisé sous Linux Ubuntu avec l'éditeur Vim. Il utilise une balise spécifique à Vim pour permettre une organisation du fichier sous forme de replis. Cette balise %{{{ ... %}}} est un commentaire pour LaTeX, elle n'est pas nécessaire à sa compilation. Vous pouvez l'utiliser avec Vim en lui précisant que ce code defini un repli. Je vous laisse consulter la documentation officielle de Vim à ce sujet.

## **Licence CC BY-NC-SA 4.0**

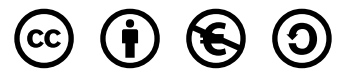

### **Attribution Pas d'Utilisation Commerciale Partage dans les Mêmes Conditions 4.0 International**

Ce document est placé sous licence CC-BY-NC-SA 4.0 qui impose certaines conditions de ré-utilisation.

### **Vous êtes autorisé à :**

**Partager** — copier, distribuer et communiquer le matériel par tous moyens et sous tous formats

**Adapter** — remixer, transformer et créer à partir du matériel

L'Offrant ne peut retirer les autorisations concédées par la licence tant que vous appliquez les termes de cette licence.

### **Selon les conditions suivantes :**

**Attribution** — Vous devez créditer l'Œuvre, intégrer un lien vers la licence et indiquer si des modifications ont été effectuées à l'Œuvre. Vous devez indiquer ces informations par tous les moyens raisonnables, sans toutefois suggérer que l'Offrant vous soutient ou soutient la façon dont vous avez utilisé son œuvre.

Pas d'Utilisation Commerciale— Vous n'êtes pas autorisé à faire un usage commercial de cette Œuvre, tout ou partie du matériel la composant.

- **Partage dans les Mêmes Conditions** Dans le cas où vous effectuez un remix, que vous transformez, ou créez à partir du matériel composant l'Œuvre originale, vous devez diffuser l'œuvre modifiée dans les même conditions, c'est à dire avec la même licence avec laquelle l'œuvre originale a été diffusée.
- **Pas de restrictions complémentaires** Vous n'êtes pas autorisé à appliquer des conditions légales ou des mesures techniques qui restreindraient légalement autrui à utiliser l'Oeuvre dans les conditions décrites par la licence.

Consulter : <https://creativecommons.org/licenses/by-sa/4.0/deed.fr>

### **Comment créditer cette Œuvre ?**

Ce document, **Cours.pdf**, a été crée par **Fabrice ARNAUD (contact@ac3j.fr)** le 23 juin 2024 à 16:20. Il est disponible en ligne sur **pi.ac3j.fr**, **Le blog de Fabrice ARNAUD**. Adresse de l'article : **<https://pi.ac3j.fr/mathematiques-college>**.

### **Informations légales**

- **Auteur :** Fabrice ARNAUD
- **Web :** pi.ac3j.fr
- **Mail :** contact@ac3j.fr
- **Dernière modification :** 23 juin 2024 à 16:20

Ce document a été écrit pour LATEXavec l'éditeur VIM - Vi Improved Vim 9.1. Il a été compilé sous Linux Ubuntu Noble Numbat 24.04 avec la distribution TeX Live 2023.20240207-101 et LuaHBTex 1.17.0

Pour compiler ce document, un fichier comprennant la plupart des macros est nécessaires. Ce fichier, Entete.tex, est encore trop mal rédigé pour qu'il puisse être mis en ligne. Il est en cours de réécriture et permettra ensuite le partage des sources dans de bonnes conditions. Le fichier source a été réalisé sous Linux Ubuntu avec l'éditeur Vim. Il utilise une balise spécifique à Vim pour permettre une organisation du fichier sous forme de replis. Cette balise %{{{ ... %}}} est un commentaire pour LaTeX, elle n'est pas nécessaire à sa compilation. Vous pouvez l'utiliser avec Vim en lui précisant que ce code defini un repli. Je vous laisse consulter la documentation officielle de Vim à ce sujet.

## **Licence CC BY-NC-SA 4.0**

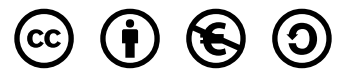

### **Attribution Pas d'Utilisation Commerciale Partage dans les Mêmes Conditions 4.0 International**

Ce document est placé sous licence CC-BY-NC-SA 4.0 qui impose certaines conditions de ré-utilisation.

### **Vous êtes autorisé à :**

**Partager** — copier, distribuer et communiquer le matériel par tous moyens et sous tous formats

**Adapter** — remixer, transformer et créer à partir du matériel

L'Offrant ne peut retirer les autorisations concédées par la licence tant que vous appliquez les termes de cette licence.

### **Selon les conditions suivantes :**

**Attribution** — Vous devez créditer l'Œuvre, intégrer un lien vers la licence et indiquer si des modifications ont été effectuées à l'Œuvre. Vous devez indiquer ces informations par tous les moyens raisonnables, sans toutefois suggérer que l'Offrant vous soutient ou soutient la façon dont vous avez utilisé son œuvre.

Pas d'Utilisation Commerciale— Vous n'êtes pas autorisé à faire un usage commercial de cette Œuvre, tout ou partie du matériel la composant.

- **Partage dans les Mêmes Conditions** Dans le cas où vous effectuez un remix, que vous transformez, ou créez à partir du matériel composant l'Œuvre originale, vous devez diffuser l'œuvre modifiée dans les même conditions, c'est à dire avec la même licence avec laquelle l'œuvre originale a été diffusée.
- **Pas de restrictions complémentaires** Vous n'êtes pas autorisé à appliquer des conditions légales ou des mesures techniques qui restreindraient légalement autrui à utiliser l'Oeuvre dans les conditions décrites par la licence.

Consulter : <https://creativecommons.org/licenses/by-sa/4.0/deed.fr>

### **Comment créditer cette Œuvre ?**

Ce document, **Cours.pdf**, a été crée par **Fabrice ARNAUD (contact@ac3j.fr)** le 23 juin 2024 à 16:20. Il est disponible en ligne sur **pi.ac3j.fr**, **Le blog de Fabrice ARNAUD**. Adresse de l'article : **<https://pi.ac3j.fr/mathematiques-college>**.